WebSphere Event Broker

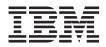

# Installation Guide

Version 6.0

WebSphere Event Broker

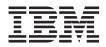

# Installation Guide

Version 6.0

#### Note!

Before using this information and the product it supports, be sure to read the general information under Appendix C, "Notices," on page 137.

#### Third edition (March 2006)

This edition applies to version 6, release 0 of IBM WebSphere Event Broker for Multiplatforms (product number 5724-J04) and to IBM WebSphere Event Broker for z/OS (product number 5655-M75), and to all subsequent releases and modifications until otherwise indicated in new editions.

#### © Copyright International Business Machines Corporation 2005,2006. All rights reserved.

US Government Users Restricted Rights – Use, duplication or disclosure restricted by GSA ADP Schedule Contract with IBM Corp.

# Contents

| Figures                                                                             |
|-------------------------------------------------------------------------------------|
| Tables                                                                              |
| About this book                                                                     |
| book                                                                                |
| Terms used in this book                                                             |
| Where to find more information                                                      |
| Publications                                                                        |
| Related products                                                                    |
| WebSphere information on the Web xiii                                               |
| Summary of changes                                                                  |
| Changes for this edition                                                            |
| Changes for the second edition                                                      |
| (GC34-6622-01)                                                                      |
| Part 1. Planning 1                                                                  |
| Chapter 1. System requirements 3                                                    |
| Hardware requirements                                                               |
| Memory and disk space 5                                                             |
| Communications                                                                      |
| Software requirements                                                               |
| Operating system requirements 8                                                     |
| Databases                                                                           |
| Additional required products                                                        |
| Optional software                                                                   |
| License requirements                                                                |
| Chapter 2. Coexistence and migration 21                                             |
| Coexistence                                                                         |
| Setting the environment for an installation 25<br>Native software installer support |
| Native software installer support 25                                                |
| Migration and upgrade                                                               |
| Migration and upgrade                                                               |
| Chapter 3. National language support 29                                             |
| Locales                                                                             |
|                                                                                     |
| Chapter 4. Installation packages <th< td=""></th<>                                  |

| Runtime component CDs                                                                                                    |
|----------------------------------------------------------------------------------------------------|
| Event Broker Toolkit CDs                                                                                                    |
| Supplemental CDs 40                                                                                                    |
| **                                                                                                    |
| Part 2. Preparation 41                                                                                                    |
| Chapter 5. Preparing the system 43                                                                                                    |
|                                                                                                    |
| Setting up security                                                                                                    |
| Security on Windows systems                                                                                                    |
| Security on z/OS systems                                                                                                    |
|                                                                                                    |
|                                                                                                    |
| Accessing CDs and DVDs on the local                                                                                                    |
| system                                                                                                    |
| Accessing CDs and DVDs on a remote                                                                                                    |
| system                                                                                                    |
| Checking the kernel configuration                                                                                                    |
| Chapter 6. Choosing what to install 57                                                                                                    |
|                                                                                                    |
| Chapter 7. Choosing an installation mode 61                                                                                                    |
| The Windows Launchnad 61                                                                                                    |
| The Windows Launchpad 61                                                                                                    |
| Craphical mode 61                                                                                                    |
| Craphical mode 61                                                                                                    |
| Graphical mode.       .       .       .       .       .       .       .       .       .       .       .       .       .       .       .       .       .       .       .       .       .       .       .       .       .       .       .       .       .       .       .       .       .       .       .       .       .       .       .       .       .       .       .       .       .       .       .       .       .       .       .       .       .       .       .       .       .       .       .       .       .       .       .       .       .       .       .       .       .       .       .       .       .       .       .       .       .       .       .       .       .       .       .       .       .       .       .       .       .       .       .       .       .       .       .       .       .       .       .       .       .       .       .       .       .       .       .       .       .       .       .       .       .       .       .       .       . |
| Graphical mode.       .       .       .       .       .       .       .       .       .       .       .       .       .       .       .       .       .       .       .       .       .       .       .       .       .       .       .       .       .       .       .       .       .       .       .       .       .       .       .       .       .       .       .       .       .       .       .       .       .       .       .       .       .       .       .       .       .       .       .       .       .       .       .       .       .       .       .       .       .       .       .       .       .       .       .       .       .       .       .       .       .       .       .       .       .       .       .       .       .       .       .       .       .       .       .       .       .       .       .       .       .       .       .       .       .       .       .       .       .       .       .       .       .       .       .       .       . |
| Graphical mode.       .       .       .       .       .       .       .       .       .       .       .       .       .       .       .       .       .       .       .       .       .       .       .       .       .       .       .       .       .       .       .       .       .       .       .       .       .       .       .       .       .       .       .       .       .       .       .       .       .       .       .       .       .       .       .       .       .       .       .       .       .       .       .       .       .       .       .       .       .       .       .       .       .       .       .       .       .       .       .       .       .       .       .       .       .       .       .       .       .       .       .       .       .       .       .       .       .       .       .       .       .       .       .       .       .       .       .       .       .       .       .       .       .       .       .       .       . |
| Graphical mode                                                                                                    |
| Graphical mode.       .       .       .       .       .       .       .       .       .       .       .       .       .       .       .       .       .       .       .       .       .       .       .       .       .       .       .       .       .       .       .       .       .       .       .       .       .       .       .       .       .       .       .       .       .       .       .       .       .       .       .       .       .       .       .       .       .       .       .       .       .       .       .       .       .       .       .       .       .       .       .       .       .       .       .       .       .       .       .       .       .       .       .       .       .       .       .       .       .       .       .       .       .       .       .       .       .       .       .       .       .       .       .       .       .       .       .       .       .       .       .       .       .       .       .       .       . |
| Graphical mode.       61         Console mode       62         Silent mode       63         Response files       64         Installation wizard names       68                                                                                                    |
| Graphical mode.       61         Console mode       62         Silent mode       63         Response files       64         Installation wizard names       68         Part 3. Installation.       69         Chapter 8. Installing with the Windows                                                                                                    |
| Graphical mode.       61         Console mode       62         Silent mode       63         Response files       64         Installation wizard names       68         Part 3. Installation.       69         Chapter 8. Installing with the Windows         Launchpad       71                                                                                                    |
| Graphical mode.       61         Console mode       62         Silent mode       63         Response files       64         Installation wizard names       68         Part 3. Installation.       69         Chapter 8. Installing with the Windows         Launchpad       71         Starting the Windows Launchpad       71                                                                                                    |
| Graphical mode.       61         Console mode       62         Silent mode       63         Response files       64         Installation wizard names       68         Part 3. Installation.       69         Chapter 8. Installing with the Windows         Launchpad       71         Starting the Windows Launchpad       71                                                                                                    |
| Graphical mode.       61         Console mode       62         Silent mode       63         Response files       64         Installation wizard names       68         Part 3. Installation.       69         Chapter 8. Installing with the Windows         Launchpad       71         Starting the Windows Launchpad       71         Express installation       74         Advanced installation       77                                                                                                    |
| Graphical mode.       61         Console mode       62         Silent mode       63         Response files       64         Installation wizard names       68         Part 3. Installation.       69         Chapter 8. Installing with the Windows         Launchpad       71         Starting the Windows Launchpad       71                                                                                                    |
| Graphical mode.       61         Console mode       62         Silent mode       63         Response files       64         Installation wizard names       68         Part 3. Installation.       69         Chapter 8. Installing with the Windows         Launchpad       71         Starting the Windows Launchpad       71         Express installation       74         Advanced installation       77         Dealing with problems during installation       79                                                                                                    |
| Graphical mode.       61         Console mode       62         Silent mode       63         Response files       64         Installation wizard names       68         Part 3. Installation.       69         Chapter 8. Installing with the Windows         Launchpad       71         Starting the Windows Launchpad       71         Express installation       74         Advanced installation       77         Dealing with problems during installation       79         Chapter 9. Installing runtime components       81                                                                                                    |
| Graphical mode.       61         Console mode       62         Silent mode       63         Response files       64         Installation wizard names       64         Part 3. Installation.       68         Chapter 8. Installing with the Windows         Launchpad       71         Starting the Windows Launchpad       71         Express installation       74         Advanced installation       77         Dealing with problems during installation       79         Chapter 9. Installing runtime components       81         Installing in graphical mode       82                                                                                                    |
| Graphical mode.       61         Console mode       62         Silent mode       63         Response files       64         Installation wizard names       64         Part 3. Installation.       68         Chapter 8. Installing with the Windows         Launchpad       71         Starting the Windows Launchpad       71         Express installation       74         Advanced installation       77         Dealing with problems during installation       79         Chapter 9. Installing runtime components       81         Installing in graphical mode       82         Installing in console mode       83                                                                                                    |
| Graphical mode.       61         Console mode       62         Silent mode       63         Response files       64         Installation wizard names       64         Part 3. Installation.       68         Chapter 8. Installing with the Windows         Launchpad       71         Starting the Windows Launchpad       71         Express installation       74         Advanced installation       77         Dealing with problems during installation       79         Chapter 9. Installing runtime components       81         Installing in graphical mode       82                                                                                                    |

I

#### Chapter 10. Installing the Event Broker

| Toolkit                              |        |     |     |   | 87 |
|--------------------------------------|--------|-----|-----|---|----|
| Integrating with other Rational pro- | odu    | cts |     |   | 89 |
| Upgrading the Event Broker Toolk     | cit to | )   |     |   |    |
| Version 6.0.0.1                      |        |     |     |   | 89 |
| Installing RPU packages directl      | y fro  | om  | the |   |    |
| Web                                  | -      |     |     |   | 91 |
| Installing RPU packages from a       |        |     |     |   |    |
| system                               |        |     |     |   | 92 |
| Installing from CD or DVD            |        |     |     |   | 94 |
| Installing in graphical mode         |        |     |     |   | 94 |
| Installing in console mode .         |        |     |     |   | 95 |
| Installing in silent mode            |        |     |     |   | 96 |
| Adding the Language Pack feature     |        |     | -   | - |    |
| installation                         |        |     |     |   | 97 |
| Changing the location of the temp    |        |     |     |   |    |
| directory                            |        |     |     |   | 97 |
|                                      |        |     |     |   |    |
| Dealing with problems during ins     | tana   | uor | ι.  | • | 98 |
|                                      |        |     |     |   |    |

Part 4. After installation . . . . . 99

| Chapter 1 | 11. | Configuring | and | verifying |
|-----------|-----|-------------|-----|-----------|
|           |     |             |     |           |

| your system .    |       |    |      |     |      |      |      |    |  | 101 |
|------------------|-------|----|------|-----|------|------|------|----|--|-----|
| Getting started. |       |    |      |     |      |      |      |    |  | 101 |
| Creating the     | defa  | ul | t co | nfi | igu  | rati | on   |    |  | 103 |
| Running the      | Soco  | er | Re   | sul | ts s | san  | nple | е. |  | 105 |
| 0                |       |    |      |     |      |      | -    |    |  |     |
| Chapter 12. Wh   | nat's | n  | ext  |     |      |      |      |    |  | 107 |

| Part 5. Appendixes                    | . 111          |
|---------------------------------------|----------------|
| Appendix A. Installation problems     | . 113          |
| Appendix B. System changes after      |                |
| installation                          |                |
| Menu updates                          |                |
| Directory structures                  |                |
| AIX                                   |                |
| HP-UX                                 |                |
| Linux                                 |                |
| Solaris                               |                |
| Windows                               |                |
| z/OS                                  |                |
| Registry entries                      |                |
| Runtime components                    |                |
| Message Brokers Toolkit               |                |
| Environment variables                 | . 133<br>. 134 |
| Default WebSphere MQ resources        | . 134          |
| Appendix C. Notices                   | . 137          |
| Glossary of terms and abbreviations . | . 141          |
| Index                                 | . 143          |
| Sending your comments to IBM          | . 147          |

# Figures

- 3. The Welcome page choices (Windows) 102

# Tables

|   | 1.  | Hardware requirements 4                  |
|---|-----|------------------------------------------|
| L | 2.  | Disk space requirements 6                |
|   | 3.  | Operating system requirements 8          |
| L | 4.  | Supported databases                      |
|   | 5.  | WebSphere MQ requirements 13             |
|   | 6.  | Supported locales                        |
|   | 7.  | DVD contents                             |
| I | 8.  | CDs supplied for WebSphere Event         |
| l |     | Broker for Multiplatforms runtime        |
| L |     | components and associated products       |
| L | 9.  | CDs supplied for Event Broker Toolkit 39 |
|   | 10. | Supplemental CDs supplied with           |
|   |     | WebSphere Event Broker                   |
|   | 11. | Installation choices                     |
|   | 12. | Console mode options 63                  |
|   | 13. | Silent mode options                      |
|   | 14. | Installation wizard names                |
|   | 15. | Installation program names and           |
|   |     | locations                                |
|   | 16. | Resources created by the Default         |
|   |     | Configuration wizard                     |
|   | 17. | AIX installation directory structure 119 |
|   |     |                                          |

| 18. AIX working directory structure          | 120   |
|----------------------------------------------|-------|
| 19. HP-UX installation directory structure   | 121   |
| 20. HP-UX working directory structure        | 122   |
| 21. Linux installation directory structure   |       |
| (runtime components)                         | . 123 |
| 22. Linux working directory structure        |       |
| (runtime components)                         | . 124 |
| 23. Linux installation directory structure   |       |
| (Toolkit)                                    | . 125 |
| 24. Solaris installation directory structure | 126   |
| 25. Solaris working directory structure      | 127   |
| 26. Windows installation directory           |       |
|                                              | . 128 |
| 27. Windows working directory structure      |       |
| (                                            | . 129 |
| 28. Windows installation directory           |       |
| structure (Toolkit)                          | . 130 |
| 29. Registry entries for runtime             |       |
| components                                   | . 131 |
| 30. Registry entries for the Message         |       |
| Brokers Toolkit                              | . 132 |
| 31. Default WebSphere MQ resources           | 134   |

# About this book

I

L

L

L

L

L

This book explains how to plan and prepare for installation of IBM<sup>®</sup> WebSphere<sup>®</sup> Event Broker for Multiplatforms Version 6.0 and IBM WebSphere Event Broker for  $z/OS^{\otimes}$  Version 6.0.

This edition of the book is specific to components at the following levels, and to all subsequent releases and modifications unless otherwise indicated in new editions:

- Runtime components Version 6.0.0.1
- Event Broker Toolkit Version 6.0.0.1

WebSphere Event Broker for Multiplatforms and WebSphere Event Broker for z/OS are supported on the following operating systems:

- Multiplatforms:
  - IBM AIX®

  - HP-UX (PA-RISC platform)
     Linux<sup>®</sup> (POWER<sup>™</sup> platform) for iSeries<sup>™</sup> and pSeries<sup>®</sup>
  - Linux (x86 platform)
  - Linux (zSeries<sup>®</sup> platform)
  - Sun Solaris Operating Environment (SPARC platform)
  - Sun Solaris Operating Environment (x86-64 platform)
  - Microsoft<sup>®</sup> Windows<sup>®</sup> XP and Windows 2003
- IBM z/OS

The book describes tasks that you must complete before and after you install this product. For WebSphere Event Broker for Multiplatforms, it gives details of how to install both an initial installation, and an upgrade to an existing installation; for WebSphere Event Broker for z/OS, see the *Program Directory* for WebSphere Event Broker for z/OS for equivalent information.

Finally, this book tells you how to verify that your installation, on systems on which you have installed all components, has been successful, and how to find further information about the product.

The book is divided into four parts:

- Part 1, "Planning," on page 1
- Part 2, "Preparation," on page 41
- Part 3, "Installation," on page 69
- Part 4, "After installation," on page 99

Appendixes provide further support and reference information.

This book does not provide details about how to install optional software or remove the product. See the information center for instructions on those tasks. You can access the information center from the product after you have installed the Event Broker Toolkit, or you can access it from other locations before installation. See "Where to find more information" on page xi for details of the options available.

### Who this book is for

This book is for system administrators of systems on which WebSphere Event Broker components are installed.

# What you need to know to understand this book

To understand this book, you must be familiar with the system facilities of your operating system, for example accessing CDs and setting up security.

### Terms used in this book

All references in this book to Windows are applicable to Windows XP and Windows 2003 unless otherwise stated.

The term Linux refers to Linux (POWER platform), Linux (x86 platform), and Linux (zSeries platform) where their behavior is common.

The term Solaris refers to Solaris (SPARC platform with Solaris 8, Solaris 9, or Solaris 10) and Solaris (x86-64 platform with Solaris 10) where their behavior is common.

The term UNIX<sup>®</sup> refers to the operating systems AIX, HP-UX, and Solaris where their behavior is common.

The term distributed system refers to Windows, Linux, and UNIX systems where their behavior is common.

The term *installer* refers to the installation wizard (its name is not the same on every operating system).

The term *install\_dir* refers to the directory in which you install the product.

The term *working directory* refers to a directory on a distributed system that is associated with the current user logon ID. It contains product-related files.

DB2<sup>®</sup> Enterprise Server refers to IBM DB2 Universal Database<sup>™</sup> Enterprise Server Edition. A copy of DB2 Enterprise Server Edition Version 8.2 with tailored terms and conditions is supplied with WebSphere Event Broker for

Multiplatforms. On z/OS, DB2 Enterprise Server is a prerequisite product. Other editions of DB2 Universal Database (Multiplatforms and z/OS) that are stated to be suitable for production deployment are also supported (for example, Workgroup Server Edition).

Derby refers to IBM Cloudscape<sup>™</sup> Version 10.0, a database product that is built on the Derby database from the Apache Software Foundation. Cloudscape does not modify Derby in any way, but provides additional function including installers. Derby database support is embedded in the broker component on Windows only. See "Databases" on page 9 for further information about Derby.

The Event Broker Toolkit refers to the installable component that provides a graphical interface for administration, configuration, and development for WebSphere Event Broker. After installation, this component is referred to by its generic name, the Message Brokers Toolkit. Both terms, Event Broker Toolkit and Message Brokers Toolkit, are used in this book, depending on the context of the reference (before or after installation).

Key terms introduced in this book are defined in the "Glossary of terms and abbreviations" on page 141. For a full product glossary, see the information center.

For information about terms and abbreviations that are not specific to this product, see the IBM Terminology Web site at:

http://www.ibm.com/software/globalization/terminology/

#### Where to find more information

This book contains only installation information. Most of the information that you need to use this product is contained in the information center, which you can access from the **Help > Help Contents** menu in the Message Brokers Toolkit after installation.

You can access the information center before and after installation from these additional locations:

• The documentation CD that is included in the product package.

The information center is provided for Linux (x86 platform) and Windows, and you can start it in both stand-alone mode (access is limited to the local computer) or web server mode (which supports local and remote access).

You can access the information center directly on CD, or you can copy the files onto disk. Instructions are provided in the installing and managing.htm file on the CD.

• The documentation FTP site at:

ftp://ftp.software.ibm.com/software/integration/wbibrokers/docs

### Information sources

Download file wmb\_help\_lin.zip for Linux (x86 platform) or wmb\_help\_win.zip for Windows, and follow the instructions in the installing\_and\_managing.htm file that is included in each compressed file. The downloaded information center can also be started in stand-alone mode or web server mode.

On this site you can also find PDF files of topic collections for printing, and translated versions of product readme files.

 The online IBM WebSphere Message Brokers Information Center at: http://publib.boulder.ibm.com/infocenter/wmbhelp/v6r0m0/index.jsp

The information center on the documentation CD, and that available from the FTP site, includes documentation plug-ins for WebSphere Message Broker, WebSphere Event Broker, WebSphere MQ Version 6.0, and WebSphere MQ Everyplace<sup>®</sup> Version 2.0.2.0.

The latest product readme file, in US English only, is available from the product support Web site at:

http://www.ibm.com/software/integration/wbieventbroker/support/

# **Publications**

The following books are available for WebSphere Event Broker:

- WebSphere Event Broker Installation Guide (GC34-6622) (this book)
- Program Directory for WebSphere Event Broker for z/OS (GI10-2594)

# **Related products**

Online information centers and publications for other IBM products that you might use with WebSphere Event Broker are available through the IBM Publications Center at:

http://www.elink.ibmlink.ibm.com/public/applications/publications/cgibin/pbi.cgi

Direct links are provided below.

# WebSphere MQ

The WebSphere MQ documentation is included in the integrated information center provided on the WebSphere Documentation CD.

You can also access the WebSphere MQ information center online at: http://publib.boulder.ibm.com/infocenter/wmqv6/v6r0/index.jsp

#### **DB2** Enterprise Server

Access the information center online at: http://publib.boulder.ibm.com/infocenter/db2help/index.jsp

### **DB2 Run-Time Client**

Access the information center online at:

http://publib.boulder.ibm.com/infocenter/cldscp10/index.jsp

### WebSphere MQ Everyplace

The WebSphere MQ Everyplace documentation is included in the integrated information center provided on the WebSphere Documentation CD.

### **Rational Agent Controller**

The Rational<sup>®</sup> Agent Controller documentation is provided on the supplemental CD that contains the code for this product.

# WebSphere information on the Web

Follow links on the WebSphere Web site at http://www.ibm.com/software/ info1/websphere to:

- Obtain the latest information about WebSphere products
- Access manuals, white papers, IBM Redbooks<sup>™</sup>, and other information sources
- Download service and support information including SupportPac<sup>™</sup> offerings
- · Access information about IBM Business Partners and associated offerings

Information sources

# Summary of changes

This section describes changes in this edition of *WebSphere Event Broker Installation Guide*. Changes since the previous edition of the book are marked by vertical lines to the left of the changes.

# Changes for this edition

- Support is added for the following platforms:
  - Linux (POWER platform) for iSeries and pSeries
  - Solaris (x86-64 platform)
- Support is added for the following operating systems:
  - Linux Red Hat Enterprise Advanced Server V4 (Intel (32-bit) and zSeries (31-bit))
  - Solaris 10
- Support is added for the following databases:
  - Microsoft SQL Server 2000 accessed from Linux and UNIX platforms
- Information has been modified to reflect that runtime components have been updated to version 6.0.0.1.
- Minor technical corrections and editorial changes have been made throughout the book.

#### Changes for the second edition (GC34-6622-01)

- Information that concerns the Event Broker Toolkit has been updated to reflect its new version, 6.0.0.1. Instructions for installing on new systems, and for upgrading a current Version 6.0.0.0 installation are provided.
- Installation instructions for systems that have multiple Rational products installed have been updated.
- Minor technical corrections and editorial changes have been made throughout the book.

# Changes

# Part 1. Planning

The first part of this book describes the environment that you need before you can install WebSphere Event Broker. The information here addresses z/OS and distributed systems.

- Chapter 1, "System requirements," on page 3
- Chapter 2, "Coexistence and migration," on page 21
- Chapter 3, "National language support," on page 29
- Chapter 4, "Installation packages," on page 33

# **Chapter 1. System requirements**

Before you install WebSphere Event Broker, you must check that your system meets both the hardware and software requirements of the product. Details are provided in these sections:

- "Hardware requirements" on page 4
- "Software requirements" on page 8

The product readme file readme.html might contain updates to the information in this chapter. Always check for later information in the readme file, which is available from these locations:

- Before installation, on the product media. The same file is included on DVD (on Linux (x86 platform) and Windows only), runtime components Disk 1 (all operating systems), runtime components Disk 2 and Disk 3 (Windows only), and on Event Broker Toolkit Disk 1 in location \readmes\*locale*\, where *locale* identifies country, region, or language, for example en US.
- After installation, in *install\_dir*\readmes\*locale*\.

The file is updated occasionally; access the product support Web site to check that you have the latest level. Access the Web site at: http://www.ibm.com/software/integration/wbieventbroker/support/

For information about license requirements, see "License requirements" on page 19.

The information in this chapter is repeated in the information center (under **Reference > Installation**), so that you can check requirements online after installation.

I

T

T

|

# Hardware requirements

To run this product, install the Event Broker Toolkit on at least one system. This component can be installed only on Linux (x86 platform) and Windows, and you must therefore include one of these systems in your environment. All other components can be installed on all supported operating systems.

Check that your target systems are at the required level of support. Table 1 describes what you need.

| Operating system             | Requirements <sup>1</sup>                                                                                                    |  |  |  |  |  |
|------------------------------|----------------------------------------------------------------------------------------------------|--|--|--|--|--|
| AIX                          | IBM e(logo)server <sup>®</sup> pSeries<br>IBM RS/6000 <sup>®</sup> processor machines<br>IBM e(logo)server i5                                        |  |  |  |  |  |
| HP-UX                        | Hewlett-Packard HP-9000 PA-RISC 2.0 processor machines <sup>2</sup>                                                                                  |  |  |  |  |  |
| Linux (POWER<br>platforms)   | IBM e(logo)server iSeries<br>IBM e(logo)server pSeries                                                                                               |  |  |  |  |  |
| Linux (x86 platform)         | IBM e(logo)server xSeries <sup>®</sup> or equivalent Intel <sup>®</sup> based systems <sup>3</sup>                                                   |  |  |  |  |  |
| Linux (zSeries<br>platform)  | IBM e(logo)server zSeries 600 or e(logo)server 700 Server                                                                                            |  |  |  |  |  |
| Solaris (SPARC<br>platform)  | Sun Microsystems SPARC processor machines                                                                                                    |  |  |  |  |  |
| Solaris (x86-64<br>platform) | Sun Microsystems AMD64 or equivalent EM64T based systems                                                                                             |  |  |  |  |  |
| Windows                      | IBM e(logo)server xSeries or equivalent Intel based systems<br>IBM e(logo)server iSeries Server using the IBM Integrated xSeries Server <sup>4</sup> |  |  |  |  |  |
| z/OS <sup>5</sup>            | Any server capable of running one of the supported z/OS releases                                                                                     |  |  |  |  |  |

Table 1. Hardware requirements

#### Notes:

- 1. Always check the readme.html file for the latest information about supported hardware.
- 2. The +DAportable flag cannot be used for 64-bit compilations, therefore PA-RISC 1.1 chips are no longer supported.
- **3**. The Event Broker Toolkit requires any Intel Pentium<sup>®</sup> III (or higher) processor-based IBM PC or compatible, with 700 or more MHz processor speed. This specification is the minimum supported level; for improved performance, use a 2 GHz processor.

A minimum display resolution of at least 1024 x 768 is required for some dialog boxes (for example, the Preferences dialog box).

4. You must install OS/400<sup>®</sup> Version 5 Release 2 or Version 5 Release 3 on the iSeries Server to exploit this support.

5. See the *Program Directory for WebSphere Event Broker for z/OS* for further details.

DVDs are provided for Linux (x86 platform) and Windows; if you want to install from DVD your system must have a DVD reader. All other systems require a CD reader. For details of the CDs and DVDs supplied, see Chapter 4, "Installation packages," on page 33.

# Memory and disk space

I

L

L

I

I

I

L

I

L

WebSphere Event Broker memory and disk space requirements depend on the installation operating system, and the components that you are installing.

### Distributed systems

- 512 MB of RAM are required to support runtime operations (1 MB equals approximately 1 000 000 bytes).
- 512 MB of RAM are required to support Event Broker Toolkit operations on Linux (x86 platform) or Windows. This specification is the minimum supported level; for improved performance, provide 1 GB (1 GB equals approximately 1 000 000 000 bytes).
- Disk space requirements are dependent on the components that you install and the working space that is required by those components (for example, for WebSphere MQ queues and persistent messages).

Check that your system has at least the space shown in Table 2 on page 6, which provides guidance for both permanent product requirements and temporary space. If you install just one or two of the runtime components, the storage required is reduced by only a small amount. Check that these requirements have not been updated in the latest product readme file readme.html (the location of this file is described at the beginning of this chapter).

If the installation directory and the temporary space are on the same partition or drive, add together the two figures to check that you have enough space available. If you do not, increase the available storage or change either the location of the temporary space or the installation directory. The temporary files are deleted when installation has completed.

- On AIX, HP-UX, and Linux systems, the default temporary space directory is /tmp.
- On Solaris systems, the default temporary space directory is /var/tmp.
- On Windows, the default temporary space directory is pointed to by the TEMP system variable. On some systems, the variable TMP exists and is used before TEMP, so you might need to check or change the setting of both these variables.

If you are installing the Event Broker Toolkit, you can specify a different temporary space directory when you invoke the installation wizard, as described in "Changing the location of the temporary space directory" on page 97.

The installation wizard displays requirements for permanent space, but not for temporary space. If the figure that the installation wizard displays is greater than the figure shown in Table 2, check that your system has sufficient space before you continue with the installation.

1 Table 2. Disk space requirements

| L         | Component                                                    | AIX                                         | HP-UX                                       | Linux <sup>1+2</sup>                        | Solaris                                     | Windows <sup>2</sup>                        |
|-----------|--------------------------------------------------------------|---------------------------------------------|---------------------------------------------|---------------------------------------------|---------------------------------------------|---------------------------------------------|
| <br> <br> | Broker,<br>Configuration<br>Manager, and User<br>Name Server | 500 MB<br>plus 300 MB<br>temporary<br>space | 680 MB<br>plus 300 MB<br>temporary<br>space | 300 MB<br>plus 300 MB<br>temporary<br>space | 550 MB<br>plus 300 MB<br>temporary<br>space | 310 MB<br>plus 300 MB<br>temporary<br>space |
| <br> <br> | Event Broker<br>Toolkit                                      | Not available                               | Not available                               | 5.0 GB<br>plus 1.9 GB<br>temporary<br>space | Not available                               | 5.0 GB<br>plus 1.9 GB<br>temporary<br>space |

# Notes:

- 1. Requirements vary slightly on different Linux offerings; maximum figures are shown.
- 2. The Event Broker Toolkit is available on Linux (x86 platform) and Windows only.
- If you install one of the database products supplied with WebSphere Event Broker, you need additional disk space:
  - DB2 Enterprise Server requires approximately 300 MB. This specification is for a Compact installation, which provides sufficient function for WebSphere Event Broker; if you choose a Typical or Custom installation, additional storage might be required (see "Databases" on page 9).
  - On Windows, ODBC (Open Database Connectivity) drivers for Cloudscape require approximately 105 MB.
- On systems on which you create a broker, approximately 10 MB is required for the broker tables. If you create databases to store data that is accessed during message processing, additional space is required on those systems.
- **z/OS** See the section about DASD storage requirements in the *Program Directory for WebSphere Event Broker for z/OS*.

# Communications

Check that your system has communications hardware that supports at least one of the following protocols:

- NetBIOS
- SNA LU 6.2
- SPX
- TCP/IP

# Software requirements

WebSphere Event Broker has specific requirements for operating system software, and for supporting products. Details are provided in these sections:

- "Operating system requirements"
- "Databases" on page 9
- "Additional required products" on page 12
- "Optional software" on page 17

# **Operating system requirements**

Ensure that you have the correct level of operating system software before you install WebSphere Event Broker. Check the requirements for your operating system in Table 3.

Table 3. Operating system requirements

| Operating<br>system                    | Requirements <sup>1</sup>                                                                                                    |  |  |  |  |  |  |
|----------------------------------------|----------------------------------------------------------------------------------------------------|--|--|--|--|--|--|
| AIX                                    | <ul> <li>AIX V5.2 with Maintenance Level 3</li> <li>AIX V5.3 with Maintenance Level 2</li> </ul>                                                                                                    |  |  |  |  |  |  |
| HP-UX                                  | • HP-UX 11i V1 (B.11.11) (plus December 2003 QPK)                                                                                                    |  |  |  |  |  |  |
| Linux (POWER<br>platform)              | <ul> <li>Linux PowerPC Red Hat Enterprise Advanced Server V4 (plus Update 2) (Kernel Version 2.6)</li> <li>Linux PowerPC SUSE Linux Enterprise Server (SLES) 9 (Kernel Version 2.6)</li> </ul>                                                                                                    |  |  |  |  |  |  |
| Linux (x86<br>platform) <sup>2+3</sup> | <ul> <li>Linux Intel (32-bit) Red Hat Enterprise Advanced Server V3.0 (plus Update 2) (Kernel Version 2.4.21)</li> <li>Linux Intel (32-bit) Red Hat Enterprise Advanced Server V4.0 (plus Update 2) (Kernel Version 2.6)</li> <li>Linux Intel (32-bit) SUSE Linux Enterprise Server (SLES) 9 (Kernel Version 2.6 )</li> </ul>            |  |  |  |  |  |  |
| Linux (zSeries<br>platform)            | <ul> <li>Linux zSeries (31-bit) Red Hat Enterprise Linux Advanced Server V3.0 (plus Update 2) (Kernel Version 2.4.21)</li> <li>Linux zSeries (31-bit) Red Hat Enterprise Advanced Server V4.0 (plus Update 2) (Kernel Version 2.6)</li> <li>Linux zSeries (31-bit) SUSE Linux Enterprise Server (SLES) 9 (Kernel Version 2.6)</li> </ul> |  |  |  |  |  |  |
| Solaris (SPARC<br>platform)            | <ul> <li>Solaris 8 (plus SunSolve recommended Patch Cluster level and Patch ID 111308-05)<sup>4</sup></li> <li>Solaris 9 (plus SunSolve recommended Patch Cluster level)</li> <li>Solaris 10 (plus SunSolve recommended Patch Cluster level)</li> </ul>                                                                                  |  |  |  |  |  |  |
| Solaris (x86-64<br>platform)           | Solaris 10 (plus SunSolve recommended Patch Cluster level)                                                                                                    |  |  |  |  |  |  |
| Windows                                | <ul> <li>Windows XP Professional</li> <li>Windows Server 2003 Standard Edition</li> <li>Windows Server 2003 Enterprise Edition</li> </ul>                                                                                                    |  |  |  |  |  |  |
| z/OS <sup>5</sup>                      | • z/OS V1.5 or later                                                                                                    |  |  |  |  |  |  |

#### Notes:

L

I

- 1. Always check the readme.html file for the latest information about supported software.
- 2. The Event Broker Toolkit is supported on Linux Intel (32-bit) Red Hat Enterprise Linux Advanced Server V3.0 and Linux Intel (32-bit) SUSE LINUX Enterprise Server (SLES) 9 only.
- **3**. You might require the following additional packages on Linux (x86 platform). These are available with the operating system.
  - If you choose to install in graphical mode, compatibility libraries are required:
    - Red Hat Enterprise Advanced Server V3.0: package compat-libstdc++
    - SUSE Linux Enterprise Server: package compat (at version 2002.12.6.0 or later)

These are not required for console or silent installations.

- If you want to use the package monitor (RPM), the rpm-build package is required.
- 4. This patch provides multithreaded malloc support on Solaris 8. It is required because the standard system malloc library is optimized for single threaded applications, but the broker typically runs many threads and requires the multithreaded mtmalloc.
- 5. See the *Program Directory for WebSphere Event Broker for z/OS* for further details. In particular, review the information in "Preventative Service Planning".

#### **Databases**

A broker requires a database to contain operational and state data. You can complete the WebSphere Event Broker installation program if you do not have a suitable database installed on this system, but you must install one before you create a broker. (If you use the Launchpad when you install on Windows, you can select a suitable database to be installed by the Launchpad at that time. See Chapter 8, "Installing with the Windows Launchpad," on page 71 for details.)

DB2 Enterprise Server is supplied with WebSphere Event Broker for Multiplatforms. You can install and use DB2 Enterprise Server on all supported operating systems. A Compact installation provides all the function that is required by WebSphere Event Broker; Typical and Custom installations are also available and the installation program provides further details about additional features and storage requirements.

On z/OS, you must obtain your own copy of DB2 Enterprise Server. If you do not already have DB2 installed, contact your IBM representative for further information and assistance.

# Databases

On Windows only, you can use the embedded Derby database, which is supported for test and evaluation purposes only. No other Cloudscape or Derby database is supported; you can use only the database embedded in the broker component.

To use Derby, you do not have to install any database server code, but you must install the ODBC Drivers for Cloudscape that provide an interface to that database. These are available with the IBM DB2 Run-Time Client for Windows Version 8.2, a copy of which is provided on CD or DVD for WebSphere Event Broker for Multiplatforms on Windows only. If you install using the Windows Launchpad, select the option for the ODBC Drivers for Cloudscape. If you do not use the Launchpad, install the DB2 Run-Time Client directly from CD or DVD.

For a production system, install and configure your chosen enterprise database, for example DB2 Enterprise Server.

Microsoft SQL Server, Oracle, and Sybase Adaptive Server Enterprise (ASE) databases are also supported, as shown in Table 4 on page 11. You must acquire your own version of these products; they are not supplied with WebSphere Event Broker.

Multiple brokers in the same installation can access the same database, if appropriate, because all tables are qualified by the broker name. Brokers in different installation locations on the same system cannot share a database.

Table 4 on page 11 shows the levels of database that are supported on each operating system. In most situations, the broker that accesses the database does not have to be running on the same operating system as the database server. For details about local and remote database use, and existing restrictions, see "Database locations" on page 12.

### | Table 4. Supported databases

| Operating system                            | DB21                                 | SQL Server                                       | Oracle <sup>1</sup>                              | Sybase         |
|---------------------------------------------|--------------------------------------|--------------------------------------------------|--------------------------------------------------|----------------|
| AIX 8.2 <sup>2</sup> 2000 SP3a <sup>3</sup> |                                      | 9i Rel 2 Patch Set 4<br>(9.2.0.5, patch 3501955) | 12.5                                             |                |
|                                             |                                      |                                                  | 10G                                              |                |
| HP-UX                                       | 8.2²                                 | 2000 SP3a <sup>3</sup>                           | 9i Rel 2 Patch Set 4<br>(9.2.0.5, patch 3501955) | 12.5           |
|                                             |                                      |                                                  | 10G                                              |                |
| Linux (POWER platform)                      | 8.2²                                 | Not applicable                                   | Not supported                                    | Not supported  |
| Linux (x86 platform)                        | 8.2²                                 | 2000 SP3a <sup>3</sup>                           | 9i Rel 2 Patch Set 4<br>(9.2.0.5, patch 3501955) | 12.5           |
|                                             |                                      |                                                  | 10G                                              |                |
| Linux (zSeries platform)                    | 8.2²                                 | Not applicable                                   | Not supported                                    | Not supported  |
| Solaris (SPARC platform)                    | 8.22+4                               | 2000 SP3a <sup>3</sup>                           | 9i Rel 2 Patch Set 4<br>(9.2.0.5, patch 3501955) | 12.5           |
|                                             |                                      |                                                  | 10G                                              |                |
| Solaris (x86-64 platform)                   | 8.22+4                               | Not applicable                                   | Not supported                                    | Not supported  |
| Windows                                     | 8.22+5                               | 2000 SP3a                                        | 9i Rel 2 Patch Set 4<br>(9.2.0.5, patch 3501955) | 12.5           |
|                                             |                                      |                                                  | 10G                                              |                |
| z/OS                                        | 7.1 <sup>6</sup><br>8.1 <sup>6</sup> | Not applicable                                   | Not supported                                    | Not applicable |

#### Notes:

1

 Supported releases of DB2 and Oracle can participate as a Resource Manager in a distributed XA transaction, and can be coordinated by WebSphere MQ as the XA Transaction Manager. In WebSphere Event Broker, this support is referred to as a globally coordinated message flow. On z/OS, all transactions are coordinated by Recoverable Resource Services (RRS).

XA coordination for messages in the MRM domain on Windows requires DB2 Version 8.2 FixPak 10 or later.

If you use WebSphere MQ Version 6.0 as a transaction manager, all datasources connected to DB2 from message flows in both 32-bit and 64-bit execution groups must connect to 64-bit DB2 instances.

2. Check the readme.html file for your product to check if a fix pack or other fix is required.

DB2 Version 8.2 is functionally equivalent to Version 8.1 FixPak 7. If you install DB2 Version 8.2 from the supplied CDs or DVD, you might see information that indicates the Version 8.1 level, for example when you use the command **db2level**.

- **3**. Supported only as a remote database on Windows using a supplied wire protocol driver on the Linux or UNIX system.
- 4. Solaris 10 on Solaris (SPARC platform) requires DB2 Version 8.2 FixPak 9 and Solaris (x86-64 platform) requires DB2 Version 8.2 FixPak 11.
- 5. You can use the embedded Derby database for verification, evaluation, and test purposes only. For a production system, install and configure your chosen enterprise database.
- 6. On z/OS, DB2 is a mandatory requirement. You must create a unique database for each broker. See the *Program Directory for WebSphere Event Broker for z/OS* for further details.

# **Database locations**

You can create and configure databases that you use with WebSphere Event Broker on the local system, or on a remote system, subject to the following restrictions:

- You can use a local or remote database for the broker, with the exception that a remote database cannot be accessed on z/OS.
- If you choose to use a remote database, you must configure the ODBC connection to the database correctly.

See the documentation for your database product to determine the best options for your specific environment and requirements, and for information about how to configure remote database access.

# Additional required products

WebSphere Event Broker requires additional software products to run successfully.

# WebSphere MQ

WebSphere MQ is required for all WebSphere Event Broker components at the minimum supported level shown in Table 5 on page 13.

If you do not already have WebSphere MQ, Version 6.0 (with tailored terms and conditions for use with WebSphere Event Broker) is supplied on CD or on DVD (on Linux (x86 platform) and Windows only).

If you have a previous version, you can use the supplied CDs or DVD to upgrade your current installation.

Table 5. WebSphere MQ requirements

I

I

| System                                                                                                    | Requirements                                                              |
|----------------------------------------------------------------------------------------------------|---------------------------------------------------------------------------|
| AIX<br>HP-UX<br>Solaris (SPARC platform)                                                                                                    | WebSphere MQ Version 5.3.0.1 or later <sup>1+2+3</sup>                    |
| Linux (POWER platform)<br>Linux (x86 platform) with Red Hat Enterprise<br>Advanced Server V4.0                                                                | WebSphere MQ Version 6.0.0.0 or later <sup>1+2+3</sup>                    |
| Linux (zSeries platform) with Red Hat Enterprise<br>Advanced Server V4.0                                                                                      |                                                                           |
| Linux (x86 platform) with Red Hat Enterprise<br>Advanced Server V3.0 or<br>SUSE Linux Enterprise Server 9<br>Linux (zSeries platform) with Red Hat Enterprise | WebSphere MQ Version 5.3.0.1 or later <sup>1+2+3</sup>                    |
| Advanced Server V3.0 or<br>SUSE Linux Enterprise Server 9                                                                                                    |                                                                           |
| Solaris (x86-64 platform)                                                                                                    | WebSphere MQ Version 6.0.1.1 or later <sup>1+2</sup>                      |
| z/OS4                                                                                                    | WebSphere MQ Version 5.3.1 with MQ Java<br>Classes feature <sup>2+3</sup> |

# Notes:

 The minimum set of components that you must install are the server and Java<sup>™</sup> Messaging components. You can install WebSphere MQ before or after you install WebSphere Event Broker.

If you have WebSphere MQ Version 5.3 already installed, the Java Messaging component is not installed by default. Check that your installation includes it; add this component from the WebSphere MQ Version 5.3 CD if it is not installed.

If you choose to install WebSphere MQ Version 6.0 from the Windows Launchpad, Express installation installs all required components for you. If you use Advanced installation, you must select a custom installation and include at least the server and Java Messaging components.

If you start the WebSphere MQ Version 6.0 installation program directly on any operating system, including Windows, you must select a custom installation and include at least the server and Java Messaging components.

If you want to use the WebSphere MQ Explorer, the graphical interface that is available on Linux (x86 platform) and Windows only, install the WebSphere Eclipse Platform V3.0.1 and the WebSphere MQ Explorer components.

1

Other components are optional for use with WebSphere Event Broker.

- 2. WebSphere Event Broker requires a full WebSphere MQ product and cannot function correctly with the WebSphere MQ product that is included with WebSphere Application Server Version 5 (known as Embedded Messaging). For further clarification, see "Optional software" on page 17.
- **3**. For some specific broker functions, later levels of WebSphere MQ might be required:
  - If you are running publish/subscribe applications that use WebSphere MQ Real-time Transport, WebSphere MQ Version 5.3.0.10 or later might be required if you experience problems in a heavily loaded broker system.
  - If you develop message flows that include the MQOptimizedFlow node, you must install WebSphere MQ Version 5.3.0.10 or later on each affected broker system.
  - Support for JMS SSL requires WebSphere MQ Version 5.3.0.11 or later.
  - If you develop message flows that use WebSphere MQ Real-time Transport with Multicast PGM support, you must install WebSphere MQ Version 6.0 or later on each affected broker system. An iFix is also required; see the readme.html file for the latest information.
  - To exploit the Native POSIX Threading Library (NPTL) performance gains on Linux systems (available with Kernel Version 2.6 and above), which support multiple threads running within one process, you must install WebSphere MQ Version 6.0. Performance gains might be achieved where you have multiple message flows assigned to a single execution group.
- 4. On z/OS, WebSphere MQ is a mandatory requirement and must be installed before you install WebSphere Event Broker. See the *Program Directory for WebSphere Event Broker for z/OS* for further details.

For details of WebSphere MQ products and supported versions, see WebSphere Business Integration software at:

http://www.ibm.com/software/integration/websphere/mqplatforms/supported.html

# Java Runtime Environment

The Java Runtime Environment is embedded with the product on all operating systems except z/OS, where Java Runtime Environment (JRE) Version 1.4.2 (Fix Pack 2) is required. For additional information, see the Java products for z/OS Web site at:

http://www.ibm.com/servers/eserver/zseries/software/java/getsdk14.html

### **Rational Application Developer (RAD)**

The Event Broker Toolkit is based on the Rational Application Developer (RAD) integrated development environment. RAD, which is built on a common Rational framework, is supplied as a component of the Event Broker Toolkit. If required, it is installed when you install the toolkit, and you do not have to order or install RAD separately.

All Rational software products, for example RAD or Rational Software Architect (RSA), that are installed on a single system share a single common framework. This technique is known as *shell-sharing*. The first Rational product that you install installs the common framework. When you install further Rational products, for example the Event Broker Toolkit, the existing framework is used and product-specific plug-ins only are installed. Shell-sharing is enforced and cannot be deactivated.

The common framework saves space and installation time. Workbenches associated with the installed products are integrated together so that you can view and access all the supported functions in a single session.

Shell-sharing demands that all products that you install are based on a compatible level of Rational. If a product you are installing is not based on a compatible level, the installation reports that it cannot work with the existing Rational installation, and tells you that you must upgrade the existing installation.

The Event Broker Toolkit Version 6.0.0.1 is based on RAD Version 6.0.1.1 and is compatible with that release and later Version 6.0.1 updates. It cannot coexist with RAD or RSA products based on Version 6.0.0 (for example 6.0.0.1) or Version 6.0.2 and later. Other Rational products must also be at the latest available level. See "Integrating with other Rational products" on page 89 for information about how to resolve Rational incompatibilities before you install the Event Broker Toolkit.

If you have installed the Event Broker Toolkit on Linux (x86 platform), and you later install another Rational product, the default directory presented for the later installation is the current installation directory for the toolkit, for which the default location is /opt/ibm/MessageBrokersToolkit/6.0 (where 6.0 represents this version and release). Accept this default value; if you install another Rational product into a different directory, you will not be able to upgrade your product.

The Rational framework and RAD are not required for any of the runtime components.

# Additional products

**The Language Pack feature:** If you work in one or more locales instead of, or as well as, US English, you can install the Language Pack feature that is offered with all Rational products. This feature provides additional support for the display of messages, menus, properties, and so on in the nine locales other than US English that are listed in Chapter 3, "National language support," on page 29.

When you install a product based on the Rational framework, you can select or clear an option to install the additional Language Pack feature according to your locale requirements. If locales other than US English are detected when you install the Event Broker Toolkit, the Language Pack feature defaults to selected; if none are detected, it is cleared.

If you select this feature for one Rational product, you must select it for all subsequent Rational products; if you do not, the installation fails because the later installation does not match the features installed for the first installation. If you have not selected it for previous Rational product installations, do not select it when you install the Event Broker Toolkit. If you are upgrading the Event Broker Toolkit to Version 6.0.0.1, choose the same option as you did when you installed Version 6.0.0.0.

If you decide you require the Language Pack feature on a product after you have installed it, for example because you want to install the Language Pack feature on a second Rational product, you can do so; instructions are provided in "Adding the Language Pack feature after installation" on page 97.

#### Browsers

The information center is accessed from the Event Broker Toolkit on Linux (x86 platform) and Windows. For best viewing results, use Internet Explorer version 6.0 or higher, or Mozilla-based browsers version 1.4.2 or higher.

Some Linux (x86 platform) offerings do not install Mozilla by default. If you plan to install the Event Broker Toolkit on your Linux (x86 platform) system, check that Mozilla 1.4.2 or above is already installed. If not, install Mozilla from the operating system media.

# **Optional software**

The products listed in this section are not required, but interact with WebSphere Event Broker in some way that you might find useful. Two of these products, Rational Agent Controller and WebSphere MQ Everyplace, are supplied with WebSphere Event Broker.

None of these products are required to complete the verification procedure described in Chapter 11, "Configuring and verifying your system," on page 101.

# **Rational Agent Controller**

Rational Agent Controller (RAC) Version 6.0.1 supports message flow debugging. If you want to use the Debugger, you must install RAC on each system on which you start a broker that hosts message flows. The RAC component that you install on the broker is a server that communicates with the RAC client which is embedded in the Message Brokers Toolkit.

Rational Agent Controller Version 6.0.1 is supplied on a supplemental CD, and on DVD (on Linux (x86 platform) and Windows only); see "Supplemental CDs" on page 40. Full instructions about how to install the RAC server are provided in the file install.html in the root directory of the RAC component on CD or DVD. For further information about using RAC with WebSphere Event Broker, see the information center.

If you have previous versions of RAC installed, consider the following points:

- Although you can install WebSphere Event Broker Version 6.0 on a system on which Version 5.0 is already installed, you cannot install RAC Version 6.0 on a system on which Version 5.0 is installed. If RAC Version 5.0 is running, stop it, and either uninstall it or upgrade it to Version 6.0.
- If your broker domain includes WebSphere Event Broker Version 6.0 brokers and Version 5.0 brokers, do not upgrade RAC on the Version 5.0 brokers. For details of RAC required with Version 5.0 brokers, see the information center.
- Version 2.1 brokers do not require RAC.

# WebSphere MQ Everyplace

WebSphere MQ Everyplace Version 2.0.2.0 supports mobile and wireless applications with robust and secure messaging. Installing WebSphere MQ Everyplace in the broker domain gives these applications access to brokers and other services.

WebSphere MQ Everyplace Version 2.0.2.0 is supplied on a supplemental CD and on DVD (on Linux (x86 platform) and

Windows only); see "Supplemental CDs" on page 40. For more information about how you can connect your WebSphere MQ Everyplace clients with brokers, see the information center.

# WebSphere Application Server

WebSphere Event Broker interacts with WebSphere Application Server Version 5 and Version 6:

• WebSphere Event Broker requires a full WebSphere MQ product and cannot function correctly with the WebSphere MQ product that is included with WebSphere Application Server Version 5 (known as Embedded Messaging).

You cannot install WebSphere MQ if you already have WebSphere Application Server Version 5 installed, because you cannot upgrade the Embedded Messaging component to the full WebSphere MQ product. You must uninstall WebSphere Application Server Version 5, install WebSphere MQ, then reinstall WebSphere Application Server Version 5.

• WebSphere Event Broker is fully compatible with WebSphere Application Server Version 6. You do not have to take any special action for these products to interact successfully.

# Tivoli License Manager

WebSphere Event Broker includes support for IBM Tivoli<sup>®</sup> License Manager Version 2.1. For more information about how you can monitor the use of IBM and other product licenses with Tivoli License Manager, see the information center.

# Macromedia Flash Player

If you want to launch the Quick Tour from the information center in the Event Broker Toolkit, you must install Macromedia Flash Player Version 6.0 or later. You can freely download Macromedia Flash Player as a plug-in for a Web browser from the Macromedia Web site at:

http://www.macromedia.com/software/flashplayer/

Macromedia Flash Player is not included with WebSphere Event Broker.

For the Linux (x86 platform), Flash player plug-ins are available for the following browsers:

- Mozilla V1.0 or later
- Firefox V0.9.3 or later
- Konqueror V3.2.2 or later

For the Windows systems, Flash Player plug-ins are available for the following browsers:

- Internet Explorer V4.0 or later
- Netscape Navigator V4 or later
- Netscape V6.3 or later
- AOL V7
- Mozilla V1.0 or later
- Opera V6

#### License requirements

When you purchased the WebSphere Event Broker for Multiplatforms product, you specified the number of licenses that you required. Licenses are measured in terms of processor license units (PLUs). For details of the entitlements purchased with each license, see the Licensing Terms and Conditions. The terms and conditions are displayed by the installation wizard. You can view them after installation in your chosen language in directory *install\_dir*/license/.

Terms and Conditions are also supplied for third-party products used by WebSphere Event Broker. The file containing these details is stored in the same license subdirectory when you install one or more runtime components.

No Licensing Terms and Conditions or third-party Terms and Conditions are displayed or stored when you install the Event Broker Toolkit.

For information about licenses on z/OS, further details about license agreements, or to make further purchases, contact your IBM representative.

License requirements

# Chapter 2. Coexistence and migration

When you install WebSphere Event Broker Version 6.0, you can specify the location into which it is installed, referred to as the *install\_dir*. Because of this flexibility of location, you can install WebSphere Event Broker Version 6.0 on a system that has another installation of Version 6.0, and previous product versions, on all operating systems.

If you have more than one installation, the products can coexist, and you can perform migration of components to Version 6.0 when you choose. The following sections provide further details:

- "Coexistence"
- "Migration and upgrade" on page 26

### Coexistence

Coexistence varies according to the operating system and the components that you install. The components and their purpose are described in Chapter 6, "Choosing what to install," on page 57.

#### Runtime components on distributed systems

When you install WebSphere Event Broker runtime components on distributed systems, the default action taken by the installation wizard is to complete a *typical installation*, which installs all components into a default directory.

The default directory for a typical installation is fixed and you cannot change it. It includes the version and release of the product you are installing in the format V.R (Version.Release), and has the following values:

| Linux   | /opt/ibm/mqsi/v.r             |
|---------|-------------------------------|
| UNIX    | /opt/IBM/mqsi/v.r             |
| Windows | C:\Program Files\IBM\MQSI\v.r |

Each unique version and release of the product is therefore installed into a different default location.

The installation wizard differentiates only at version and release level; it does not differentiate between different modification levels and fix pack levels. The current modification level is 0 (Version 6.0.0). If a later modification level is made available, it will install into the same default location with a v.r value of 6.0, therefore upgrading the Version 6.0.0 to the higher modification level (for example, Version 6.0.1).

## Coexistence

The wizard does not support installation of a previous modification level or fix pack over a later one. The default action installs one fix pack over a previous fix pack, but prohibits you from installing a previous modification or fix pack over a later one.

You can install the product more than once at the same version and release, in preference to upgrading the current installation. To achieve concurrent installations, you must choose a *custom installation* and specify a unique directory for each installation (one of which can be the default directory). The installations at the same version and release can be at the same modification or fix pack level, or at different levels.

You can also use a custom installation to install into a non-default directory, or to install a subset of the runtime components into the default, or another, directory. If you have already installed one or more of the runtime components in the specified directory, the installation wizard indicates this situation on the panel on which you choose further components. If you want to upgrade an existing installation with a later version or release, you can achieve this task with a custom installation. For example, if a Version 6.1 is released, you could force this version to install over Version 6.0.

If you have never completed a typical installation of the product on the system on which you have selected a custom installation, the directory is initially set to the default directory, but you can change this default value to your chosen value.

If you install the product more than once on any individual system, at any version and release, the following restrictions apply:

- If you install the same version and release, for example 6.0, more than once, the native installer support cannot manage these installations in the normal way. See "Native software installer support" on page 25 for more details.
- Brokers associated with one installation cannot share a database with brokers associated with a different installation.
- Components created in one installation cannot share a queue manager with components created in a different installation.

Files are also stored in the working directory, which depends on the current ID with which you are logged on. The location depends on the operating system:

| Linux and UNIX | /var/mqsi                                                                                                    |
|----------------|----------------------------------------------------------------------------------------------------|
| Windows        | C:\Documents and Settings\All<br>Users\Application Data\IBM\MQSI                                                                 |
|                | (C:\Documents and Settings\All<br>Users is the default setting; this setting<br>might have a different value on your<br>system.) |
|                |                                                                                                    |

If you have multiple installations on a single system, you can review the contents of the file install.properties, which is stored in the root of the working directory. For each installation at Version 6.0 and above, the file is updated with the location and the level.

This example shows the contents of install.properties on a Windows system on which a single installation has completed: C\:\\Program\ Files\\IBM\\MQSI\\6.0=6.0.0.0

(The backslash character  $\$  is interpreted as an escape character. It is inserted before each non-alphabetic and non-numeric character in the string to preserve the character. A colon and several backslash characters are escaped in this example.)

If you want to revert your installation to a previous level for any reason, you must uninstall the current version and install the previous product. Therefore back up any resources, for example databases, to enable you to return to a previous state if you choose.

Because the version and release are included in the directory structure when you complete a typical installation, and you have a free choice of directory if you perform a custom installation, you can also install Version 6.0 and later releases on the same system on which you have already installed either Version 2.1 or Version 5.0. The installations can coexist, and you can operate them independently. Coexistence of Version 2.1 with Version 5.0 is not supported.

However, you cannot install Version 2.1 or Version 5.0 if you have already installed Version 6.0; the installation programs fail. If you want multiple versions on a single system, you must install Version 2.1 or Version 5.0 before you install Version 6.0.

There is no limit to the number of installations of Version 6.0 or later, other than those imposed by the availability of system resources.

## Coexistence

This coexistence means that you can manage a migration from an earlier version to Version 6.0 in a controlled manner, and do not have to migrate all components at the same time. For more information, see "Migration and upgrade" on page 26.

### Runtime components on z/OS

On z/OS you can install multiple copies of the runtime components on the same system if you specify a different installation location for each copy. The installations can run independently of each other. The code can be at the same or at different version and release levels, including Version 2.1 and Version 5.0. There are no restrictions other than those imposed by the availability of system resources.

The default installation directory is /usr/lpp/mqsi/*VxRxMx* where *VxRxMx* represents Version X, Release X, Modification X, for example, V6R0M0.

For more details of locations, libraries, and file system paths, see the *Program Directory for WebSphere Event Broker for z/OS*.

### Event Broker Toolkit on Linux (x86 platform) and Windows

**Linux** When you install the Event Broker Toolkit, the default action taken by the installation wizard is to install all files into the following directory:

/opt/ibm/MessageBrokersToolkit/v.r

You can install only Event Broker Toolkit Version 6.0; previous versions of this component were available on Windows only. Only one instance of the Event Broker Toolkit can be installed on a single system.

The Event Broker Toolkit Version 6.0 can coexist with multiple installations of runtime components, subject to the restrictions described for those components.

#### Windows

When you install the Event Broker Toolkit, the default action taken by the installation wizard is to install all files into the following directory:

C:\Program Files\IBM\MessageBrokersToolkit\v.r

If you install the Event Broker Toolkit on Windows and you specify your own directory location, be aware of the file system limit of 256 characters imposed by NTFS. This limit can cause restrictions in path specification to resources (for example, message flow projects), and might cause access problems if the combination of path and resource name exceeds this limit. Keep installation locations and resource names short to avoid problems associated with this restriction.

The Event Broker Toolkit Version 6.0 can coexist with the Message Brokers Toolkit for WebSphere Studio Version 5.0 or Version 5.1 (but not both). Only one instance of the Event Broker Toolkit of each version can be installed on a single system.

The Event Broker Toolkit Version 6.0 can coexist with a Version 2.1 Control Center.

The Event Broker Toolkit Version 6.0 can coexist with multiple installations of runtime components, subject to the restrictions described for those components.

### Setting the environment for an installation

Because you can have more than one installation on a single system, you must ensure that any commands that you issue on that system are directed to the correct version of installed code.

• On Linux and UNIX systems, you must run the profile file mqsiprofile to set up the correct environment before you run other WebSphere Event Broker commands, for example, **mqsicreatebroker**. mqsiprofile is stored in *install\_dir/*bin.

If you add the profile file to your system logon profile, it is run automatically for you whenever you log on.

• On Windows, a command console is available for each installation and you must invoke commands in the window for a particular installation.

If you prefer, you can run the mqsiprofile.cmd file, which is stored in *install\_dir*\bin.

If you have an earlier version of this product installed on this system, check that the earlier profile is not set for the current user ID. The two profiles are incompatible and might cause unpredictable results.

This requirement is not applicable on z/OS systems.

For more details about mqsiprofile, see Chapter 12, "What's next," on page 107.

### Native software installer support

If you install the same version and release (for example, 6.0) more than once on a single system, the native installer support cannot manage these installations in the normal way. To guarantee that you uninstall the correct installation, use the appropriate uninstall program *uninstaller* in the \_uninst\_runtime directory of that installation. For further information about uninstalling the product, see the information center.

You can view the install.properties file to see current installations and their locations, and check the operating system representation:

**AIX** The first installation is recorded as mqsiv.*r*, for example mqsi60. Subsequent installations at the same *v.r* level appear under the first one when you list installed products with **lslpp**. If you use **smitty** and **geninstall** to manage those subsequent installations, results are unpredictable.

### Linux, HP-UX, and Solaris

The first installation is recorded as mqsiv.*r*, for example mqsi60. Subsequent installations at the same *v*.*r* level are recorded as mqsiv.*r*-2, and so on.

### Windows

The most recent installation that you completed for any given version and release appears in **Add/Remove Programs**. No other installations are shown here. Similarly, the **Command Console** option in the **Start** menu is that associated with the most recent installation.

If you uninstall the product at a specific version and release listed by **Add/Remove Programs**, earlier installations you completed on the system are not reinstated in that view.

## Migration and upgrade

Because you can install WebSphere Event Broker Version 6.0 on the same system as previous versions and other installations of Version 6.0, you are not required to complete any migration tasks before you install Version 6.0.

WebSphere Event Broker Version 6.0 can coexist with one of the following products:

- WebSphere Business Integration Event Broker Version 5.0
- WebSphere MQ Event Broker Version 2.1

You can choose how and when to migrate resources and components, according to the instructions provided in the information center.

As stated earlier, you are not required to back up any resources before you install Version 6.0, although backing up resources such as your workspace files before you migrate the Event Broker Toolkit ensures that you can revert to a previous level. More information is provided in the migrating section in the information center.

To review the migration information before you install, view a stand-alone or online version of the information center. Access instructions are provided in "Where to find more information" on page xi.

# Upgrading to Version 6.0.0.1

I

Τ

1

I

If you are upgrading to Version 6.0.0.1 from Version 6.0.0, you have a choice of how to complete the task. These options are summarized below. Further details, including potential advantages, are described in Chapter 9, "Installing runtime components," on page 81 and Chapter 10, "Installing the Event Broker Toolkit," on page 87.

The Event Broker Toolkit Version 6.0.0.1 interacts with runtime components at Version 6.0.0.0; the Event Broker Toolkit Version 6.0.0.0 does not interact with runtime components at Version 6.0.0.1. If you upgrade runtime components, you must also upgrade your toolkit to Version 6.0.0.1.

## **Event Broker Toolkit**

The following options are available to upgrade your existing installation in its current location.

1. Use the Rational Product Updater (RPU).

Download the compressed file images to a system somewhere in your network, and set up a common resource for multiple users to upgrade your existing Version 6.0.0.0 Event Broker Toolkit in its current location. Alternatively, individual users can access the RPU and install updates directly from the Internet.

- 2. Use the Version 6.0.0.1 CDs or DVDs. If you choose this option, updates to any other Rational products that you have installed are also required.
- **3**. Access the download packages on Passport Advantage, if you are registered with this scheme. If you choose this option, updates to any other Rational products that you have installed are also required.

## **Runtime components**

The following options are available:

1. Use the Version 6.0.0.1 CDs or DVDs.

Upgrade an existing Version 6.0.0.0 installation in its current location or install Version 6.0.0.1 at another location.

2. Access the download packages on Passport Advantage.

Upgrade an existing Version 6.0.0.0 installation in its current location or install Version 6.0.0.1 at another location.

Migration and upgrade

# Chapter 3. National language support

When you install WebSphere Event Broker, the installation wizards detect your current system locale and perform the installation process in the associated language.

If your current system locale is not one of the supported languages (indicated below), you must select a supported language from those listed in the dialog box that is presented by the wizard before you can continue with the installation. This language is used for the installation process only and does not affect other processes on your computer.

After installation on distributed systems, the user interface and message catalogs are provided in the following languages:

- Brazilian Portuguese
- French
- German
- Italian
- Japanese
- Korean
- · Simplified Chinese
- Spanish
- Traditional Chinese
- US English

After installation on z/OS, the message catalogs are provided in the following languages:

- Japanese
- Simplified Chinese
- US English

The messages written to the z/OS operator console (which are a subset of the messages written to the joblog) are in US English only, and are written in mixed case or in uppercase depending on your chosen system configuration.

WebSphere Event Broker provides a selection of message catalogs that are used by the product components to report any problems that occur. If you use other products in conjunction with WebSphere Event Broker, these might cause WebSphere Event Broker to report errors using its message catalogs, or might report problems using their own techniques.

Refer to the documentation supplied with any other products that you use to determine the language support that they provide. In particular, check the

documentation supplied by the databases that you use, and documentation provided with any user-defined node that you integrate into the WebSphere Event Broker environment.

You can install WebSphere Event Broker and WebSphere MQ in any supported language; all language versions for each product are compatible with all language versions for the other product. All languages for the WebSphere MQ messaging products are included on the WebSphere MQ server CD supplied with WebSphere Event Broker.

All messages generated for internal inter-component message exchange (for example, deployed configuration messages and log files for the **mqsireadlog** command) are generated in code page 1208 (UTF-8).

# Locales

WebSphere Event Broker supports messages for the following locales.

| AIX          | HP-UX1                          | Linux <sup>2</sup> | Solaris              | Windows                         | z/OS                             |
|--------------|---------------------------------|--------------------|----------------------|---------------------------------|----------------------------------|
| en_US        | en_US.iso88591,<br>en_US.roman8 | en_US              | en_US                | English (United<br>States)      | En_US.IBM-1047,<br>En_US.IBM-037 |
| de_DE, De_DE | de_DE.ISO88591,<br>de_DE.roman8 | de_DE              | de                   | German (Standard)               | Not supported                    |
| es_ES, Es_ES | es_ES.ISO88591,<br>es_ES.roman8 | es_ES              | es                   | Spanish (Modern<br>Sort)        | Not supported                    |
| fr_FR, Fr_FR | fr_FR.ISO88591,<br>fr_FR.roman8 | fr_FR              | fr                   | French (Standard)               | Not supported                    |
| it_IT, It_IT | it_IT.ISO88591,<br>it_IT.roman8 | it_IT              | it                   | Italian (Standard)              | Not supported                    |
| pt_BR, Pt_BR | pt_BR.ISO88591,<br>pt_BR.utf8   | pt_BR              | pt_BR                | Portugese<br>(Brazilian)        | Not supported                    |
| Ja_JP, ja_JP | ja_JP.SJIS,<br>ja_JP.eucJP      | ja_JP              | ja_JP.PCK, ja        | Japanese                        | Ja_JP.IBM-939,<br>Ja_JP.IBM-930  |
| Zh_CN, zh_CN | zh_CN.hp15CN                    | zh_CN              | zh, zh.GBK           | Simplified Chinese<br>(China)   | Zh_CN.IBM-1388,<br>Zh_CN.IBM-935 |
| Zh_TW, zh_TW | zh_TW.big5,<br>zh_TW.eucTW      | zh_TW              | zh_TW,<br>zh_TW.BIG5 | Traditional Chinese<br>(Taiwan) | Not supported                    |
| ko_KR        | ko_KR.eucKR                     | ko_KR              | ko                   | Korean                          | Not supported                    |

Table 6. Supported locales

# Notes:

1. Due to limited syslog support on HP-UX, messages are written to the log in US English only.

2. These values are the same for Linux (POWER platform), Linux (x86 platform), and Linux (zSeries platform).

I

Ι

Other locales might be supported; check your operating system for further details about locales.

# Chapter 4. Installation packages

This chapter describes the contents of your product package, which depend on the product that you have ordered:

• WebSphere Event Broker for Multiplatforms

The package includes product code for five operating systems, plus other optional software and documentation:

- A DVD that contains all required and optional code for Linux (x86 platform). The structure of the DVD content is described in "DVD contents" on page 34.
- A DVD that contains all required and optional code for Windows. The structure of the DVD content is described in "DVD contents" on page 34.
- A set of CDs for installation of runtime components and required products on all operating systems. They are listed in Table 8 on page 36.
- A set of CDs for installation of the Event Broker Toolkit on both Linux (x86 platform) and Windows. These are listed in Table 9 on page 39.
- Supplemental CDs. These CDs contain additional products that you might choose to install. These CDs are listed in Table 10 on page 40. For further information about why these products might be required, see "Optional software" on page 17.

## • WebSphere Event Broker for z/OS

The package includes z/OS product code on tape, plus other optional software and documentation. In addition, you receive the product for Linux (x86 platform) and Windows, because the Event Broker Toolkit is available only on those operating systems.

- A DVD that contains all required and optional code for Linux (x86 platform). The structure of the DVD content is described in "DVD contents" on page 34.
- A DVD that contains all required and optional code for Windows. The structure of the DVD content is described in "DVD contents" on page 34.
- A set of CDs for installation of runtime components and required products on Linux (x86 platform) and Windows. They are included in Table 8 on page 36.
- A set of CDs for installation of the Event Broker Toolkit on Linux (x86 platform) and Windows. These are listed in Table 9 on page 39.
- Supplemental CDs. These CDs contain additional products that you might choose to install. These CDs are listed in Table 10 on page 40. For further information about why these products might be required, see "Optional software" on page 17.

z/OS tapes

For information about tapes supplied with WebSphere Event Broker for *z*/OS, see the *Program Directory for WebSphere Event Broker for z*/OS.

# **DVD** contents

I

DVDs (type DVD-R, size DVD-5) are supplied for Linux (x86 platform) and Windows only. The DVD labels are WebSphere Event Broker V6.0 Linux x86 and WebSphere Event Broker V6.0 Windows. The release date on the DVD labels is April 2006.

These packages are marked with the symbol

The DVDs contain code for the following products:

- WebSphere Event Broker Version 6.0.0.1 runtime components
- Event Broker Toolkit Version 6.0.0.1
- WebSphere MQ Version 6.0
- DB2 Ênterprise Server Version 8.2
- DB2 Run-Time Client Version 8.2 (Windows only)
- Rational Agent Controller Version 6.0.1

If you install on Windows using the Launchpad (described in Chapter 8, "Installing with the Windows Launchpad," on page 71), the Launchpad navigates the DVD to find the products and components that you have chosen to install, and you do not have to be familiar with the structure of the DVD contents.

If you install on Linux (x86 platform), or you install on Windows and choose not to use the Launchpad, use the DVD structure shown in Table 7 to find what you want.

Table 7. DVD contents

T

I

| Directory                     | Description                                                                                                    |
|-------------------------------|----------------------------------------------------------------------------------------------------|
| \ (root)                      | <ul> <li>Runtime components installation files Version 6.0.0.1</li> <li>(Windows only) Launchpad and Quick Tour<sup>1</sup></li> </ul> |
| \DB2_Enterprise_Server_V8.2   | DB2 Enterprise Server Version 8.2                                                                                                    |
| \DB2_Runtime_Client_V8.2      | (Windows only) DB2 Runtime Client Version 8.2                                                                                          |
| \ibmjre                       | (Windows only) Java Runtime Environment                                                                                                |
| \installation_guide           | Installation Guide PDF files (US English only)                                                                                         |
| \license                      | License files used by the installation wizard (US English and translations)                                                            |
| \Event_Broker_Toolkit_V6      | Event Broker Toolkit installation images                                                                                               |
| \Rational_Agent_Controller_V6 | Rational Agent Controller Version 6.0.1 installation images                                                                            |
| \readmes                      | WebSphere Event Broker readme.html files (US English and translations)                                                                 |
| \sample-scripts               | Sample response files for installing and uninstalling                                                                                  |
| \WebSphere_MQ_V6.0            | WebSphere MQ installation images                                                                                                    |

### Notes:

1. This item is a stand-alone executable version of the Quick Tour, which is available on Windows only. On Linux (x86 platform) and Windows, you can access the Quick Tour from the Event Broker Toolkit.

# **Runtime component CDs**

I I

L

The CDs listed in Table 8 are supplied for installation of runtime components and associated products.

The packages are marked with the symbol

The release date on the CD labels for these components is February 2006 unless otherwise stated.

Table 8. CDs supplied for WebSphere Event Broker for Multiplatforms runtime components and associated products

| <br>      | Operating<br>System      | CD label                                                                                                    | Description                                             |
|-----------|--------------------------|----------------------------------------------------------------------------------------------------|---------------------------------------------------------|
| <br>      | AIX                      | WebSphere Event Broker V6.0 AIX (Runtime<br>Disk 1)                                                                                   | Product code Version 6.0.0.1                            |
| I         |                          |                                                                                                    | Release date April 2006                                 |
| Ι         |                          | WebSphere MQ for AIX V6.0 (Runtime Disk 2)                                                                                            | Product code                                            |
| <br> <br> |                          | DB2 V8.2 for WebSphere Broker products - AIX<br>(Runtime Disk 3) - English/French/German/<br>Italian                                  | Product code and documentation                          |
| <br> <br> |                          | DB2 V8.2 for WebSphere Broker products - AIX<br>(Runtime Disk 3) - English/Spanish/Brazilian<br>Portuguese                            | Product code and documentation                          |
| <br> <br> |                          | DB2 V8.2 for WebSphere Broker products - AIX<br>(Runtime Disk 3) - English/Japanese/Korean/<br>Simplified Chinese/Traditional Chinese | Product code and documentation                          |
| <br> <br> | HP-UX (PA-RISC platform) | WebSphere Event Broker V6.0 HP-UX (Runtime<br>Disk 1)                                                                                 | Product code Version 6.0.0.1<br>Release date April 2006 |
| <br>      |                          | WebSphere MQ for HP-UX V6.0 (Runtime Disk 2)                                                                                          | Product code                                            |
| <br>      |                          | DB2 V8.2 for WebSphere Broker products -<br>HP-UX (Runtime Disk 3)                                                                    | Product code and documentation                          |

Table 8. CDs supplied for WebSphere Event Broker for Multiplatforms runtime components and
 associated products (continued)

| Operating<br>System       | CD label                                                                            | Description                    |
|---------------------------|-------------------------------------------------------------------------------------|--------------------------------|
| Linux (POWER<br>platform) | WebSphere Event Broker V6.0 Linux (POWER platform) (Runtime Disk 1)                 | Product code Version 6.0.0.1   |
| 1                         |                                                                                     | Release date April 2006        |
|                           | WebSphere MQ for Linux (POWER platform)<br>V6.0 (Runtime Disk 2)                    | Product code                   |
|                           |                                                                                     | Release date April 2006        |
|                           | DB2 V8.2 for WebSphere Broker products -<br>Linux (POWER platform) (Runtime Disk 3) | Product code and documentation |
|                           |                                                                                     | Release date April 2006        |
| Linux (x86<br>platform)   | WebSphere Event Broker V6.0 Linux x86<br>(Runtime Disk 1)                           | Product code Version 6.0.0.1   |
| -                         |                                                                                     | Release date April 2006        |
|                           | WebSphere MQ for Linux x86 V6.0 (Runtime Disk 2)                                    | Product code                   |
|                           | DB2 V8.2 for WebSphere Broker products -<br>Linux x86 (Runtime Disk 3)              | Product code and documentation |
| Linux (zSeries platform)  | WebSphere Event Broker V6.0 Linux zSeries<br>(Runtime Disk 1)                       | Product code Version 6.0.0.1   |
| •                         |                                                                                     | Release date April 2006        |
|                           | WebSphere MQ for Linux zSeries V6.0 (Runtime Disk 2)                                | Product code                   |
|                           | DB2 V8.2 for WebSphere Broker products -<br>Linux zSeries (Runtime Disk 3)          | Product code and documentation |
| Solaris (SPARC platform)  | WebSphere Event Broker V6.0 Solaris SPARC<br>(Runtime Disk 1)                       | Product code Version 6.0.0.1   |
|                           |                                                                                     | Release date April 2006        |
|                           | WebSphere MQ for Solaris SPARC V6.0<br>(Runtime Disk 2)                             | Product code                   |
|                           | DB2 V8.2 for WebSphere Broker products -<br>Solaris SPARC (Runtime Disk 3)          | Product code and documentation |

# **Runtime component CDs**

T

Table 8. CDs supplied for WebSphere Event Broker for Multiplatforms runtime components and associated products (continued)

| Operating<br>System          | CD label                                                                               | Description                                                                                                    |
|------------------------------|----------------------------------------------------------------------------------------|----------------------------------------------------------------------------------------------------|
| Solaris (x86-64<br>platform) | WebSphere Event Broker V6.0 Solaris (x86-64 platform) (Runtime Disk 1)                 | Product code Version 6.0.0.1                                                                                                    |
| 1 /                          |                                                                                        | Release date April 2006                                                                                                    |
|                              | WebSphere MQ for Solaris (x86-64 platform)<br>V6.0 (Runtime Disk 2)                    | Product code                                                                                                    |
|                              |                                                                                        | Release date April 2006                                                                                                    |
|                              | DB2 V8.2 for WebSphere Broker products -<br>Solaris (x86-64 platform) (Runtime Disk 3) | Product code and documentation                                                                                                    |
|                              |                                                                                        | Release date April 2006                                                                                                    |
| Windows                      | WebSphere Event Broker V6.0 Windows<br>(Runtime Disk 1)                                | <ul> <li>Runtime components installation<br/>files Version 6.0.0.1</li> <li>IBM DB2 Run-Time Client V8.2<sup>1</sup></li> <li>Launchpad and Quick Tour<sup>2</sup></li> <li>License files<sup>3</sup></li> <li>Readme files<sup>3</sup></li> <li>Installation Guides<sup>3</sup></li> <li>Sample scripts<sup>3</sup></li> <li>Release date April 2006</li> </ul> |
|                              | WebSphere MQ for Windows V6.0 (Runtime<br>Disk 2)                                      | <ul> <li>Product code</li> <li>Launchpad and Quick Tour<sup>2</sup></li> <li>Release date April 2006</li> </ul>                                                                                                    |
|                              | IBM DB2 V8.2 for WebSphere Broker products -<br>Windows (Runtime Disk 3)               | <ul> <li>Product code and<br/>documentation</li> <li>Launchpad and Quick Tour<sup>2</sup><br/>Release date April 2006</li> </ul>                                                                                                    |

#### Notes:

- 1. Install this product to install the ODBC Drivers for Cloudscape that are required if you want to use the Derby embedded database in the broker component.
- 2. This item is a stand-alone executable version of the Quick Tour.
- **3**. These items are identical to equivalent items on the DVD, as described in "DVD contents" on page 34.

# Event Broker Toolkit CDs

The CDs shown in Table 9 are supplied for the Event Broker Toolkit installation. The product code includes the information center.

The packages are marked with the symbol

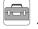

The release date on the CD labels for this component is February 2006 unless otherwise stated.

1 Table 9. CDs supplied for Event Broker Toolkit

|                | Operating<br>System     | CD label                                                  | Description                                                                                                    |
|----------------|-------------------------|-----------------------------------------------------------|----------------------------------------------------------------------------------------------------|
| <br>           | Linux (x86<br>platform) | WebSphere Event Broker Toolkit V6.0 Disk 1<br>(Linux x86) | Product code Version 6.0.0.1                                                                                                    |
| I              |                         |                                                           | Release date April 2006                                                                                                    |
| <br>           |                         | WebSphere Event Broker Toolkit V6.0 Disk 2<br>(Linux x86) | Product code                                                                                                    |
| <br>           |                         | WebSphere Event Broker Toolkit V6.0 Disk 3<br>(Linux x86) | Product code                                                                                                    |
| <br>           |                         | WebSphere Event Broker Toolkit V6.0 Disk 4<br>(Linux x86) | Product code                                                                                                    |
| <br>           |                         | WebSphere Event Broker Toolkit V6.0 Disk 5<br>(Linux x86) | Product code                                                                                                    |
| <br> <br> <br> | Windows                 | WebSphere Event Broker Toolkit V6.0 Disk 1<br>(Windows)   | <ul> <li>Product code Version 6.0.0.1</li> <li>Launchpad and Quicktour<sup>1</sup></li> <li>License files<sup>2</sup></li> <li>Readme files<sup>2</sup></li> <li>Installation Guides<sup>2</sup></li> <li>Release date April 2006</li> </ul> |
|                |                         | WebSphere Event Broker Toolkit V6.0 Disk 2<br>(Windows)   | Product code                                                                                                    |
| <br>           |                         | WebSphere Event Broker Toolkit V6.0 Disk 3<br>(Windows)   | Product code                                                                                                    |
| <br>           |                         | WebSphere Event Broker Toolkit V6.0 Disk 4<br>(Windows)   | Product code                                                                                                    |
| <br>           |                         | WebSphere Event Broker Toolkit V6.0 Disk 5<br>(Windows)   | Product code                                                                                                    |

### Notes:

1. This item is a stand-alone executable version of the Quick Tour.

# Toolkit CDs

I

I

2. These items are identical to equivalent items on the DVD, as described in "DVD contents" on page 34.

## Supplemental CDs

The CDs listed in Table 10 are supplied for supplemental (optional) products.

The packages are marked with the symbol

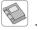

The release date on the CD labels is April 2006 unless otherwise stated.

Table 10. Supplemental CDs supplied with WebSphere Event Broker

|   | Operating<br>System | CD label                                | Description                                                       |
|---|---------------------|-----------------------------------------|-------------------------------------------------------------------|
| I | Multiplatforms      | WebSphere Documentation <sup>1</sup>    | Documentation                                                     |
|   |                     | Rational Agent Controller V6.0.1        | Product code and documentation for all supported broker platforms |
|   |                     | WebSphere MQ Everyplace Version 2.0.2.0 | Product code                                                      |
|   |                     |                                         | Release date October 2005                                         |

### Notes:

1. The WebSphere Documentation CD contains an integrated information center which includes documentation plug-ins for WebSphere Message Broker, WebSphere Event Broker, WebSphere MQ Version 6.0, and WebSphere MQ Everyplace Version 2.0.2. For more information about how you can use this information center, see "Where to find more information" on page xi.

# Part 2. Preparation

This part describes the tasks that you might need to complete before you start installation of WebSphere Event Broker. The information here addresses z/OS and distributed systems.

- Chapter 5, "Preparing the system," on page 43
- Chapter 6, "Choosing what to install," on page 57
- Chapter 7, "Choosing an installation mode," on page 61

# Chapter 5. Preparing the system

Before you install WebSphere Event Broker, there are several tasks that you must complete on some operating systems. There are other tasks you might want to complete, depending on your installation intentions.

If you are installing on a distributed system or on z/OS, read the following section:

• "Setting up security"

If you are installing on a distributed system, read the following section:

"Accessing CDs and DVDs" on page 47

If you are installing on HP-UX or Solaris, read the following section:

• "Checking the kernel configuration" on page 53

When you have completed these tasks, follow the installation instructions in the appropriate chapter:

- Chapter 8, "Installing with the Windows Launchpad," on page 71
- Chapter 9, "Installing runtime components," on page 81
- Chapter 10, "Installing the Event Broker Toolkit," on page 87

### Setting up security

This section describes security requirements:

- To install the product
- To complete the procedures described in Chapter 11, "Configuring and verifying your system," on page 101

After installation, check the topics under the Security heading in the information center to review and implement the security requirements for additional users doing other tasks.

Security control of WebSphere Event Broker components, resources, and tasks depends on the definition of users and groups of users (principals) to the security subsystem of the operating system. Check that you have the correct authority, and that the required principals are in place, before you install WebSphere Event Broker.

On Windows systems, user IDs can be up to 12 characters long but on Linux and UNIX systems, and on z/OS, they are restricted to eight characters. You might also be restricted to user IDs of eight characters by your broker

## Setting up security

database; for example, DB2 has this limit. If you have a mixed environment, ensure that the user IDs you use within the broker domain are limited to a maximum of eight characters.

You must also ensure that the case (upper, lower, or mixed) of user IDs in your broker domain is consistent. In some environments, upper case and lower case user IDs are considered the same but in other environments, user IDs of different case are considered unique. For example, on Windows the user IDs tester and TESTER are identical but on Linux and UNIX systems they are recognized as different user IDs.

In addition, check the validity of spaces and special characters in user IDs to ensure that, if used, these can be accepted by all relevant systems and products in your broker domain.

- If you are installing on Linux or UNIX systems, go to "Security on Linux and UNIX systems."
- If you are installing on Windows, go to "Security on Windows systems" on page 45.
- If you are installing on z/OS, go to "Security on z/OS systems" on page 47.

## Security on Linux and UNIX systems

Before you install WebSphere Event Broker, you must set up the required security.

Use the security facilities provided by your operating system to complete these tasks, for example, SMIT on AIX or the System Administration Manager (SAM) on HP-UX.

Complete the following actions:

1. Log in to the system. Your user ID must have root authority to complete installation. Follow your local security guidelines to acquire root authority; either log in as root, or log in as another user and become root.

The use of a user ID other than root itself has some advantages; it provides an audit trail of the user ID that performs installation and it limits the scope of root authority to tasks performed in a single session. It might also be required if you are logging in from a remote system.

If you are installing only the Event Broker Toolkit on Linux (x86 platform), you must complete only this action.

- 2. Create a new security group called mqbrkrs.
- 3. Add the user ID that you logged in with to the group mqbrkrs.

If you are installing on a system that will run as a production server (with the broker and perhaps Configuration Manager components installed), create an additional new user ID for use only with product components. If you create a new ID, add it to the mqbrkrs group. On a Linux (x86 platform) system that you are running as a development or test system, you can use the ID you logged in with to complete installation.

- 4. If you have already installed WebSphere MQ on this system, a group called mqm and a user called mqm have already been defined. If you have not yet installed WebSphere MQ, you must create this user and group.
- 5. Add the user ID that you logged in with, the new user ID (if you created one), and the user ID mqm to the group mqm.
- 6. To complete installation verification on Linux (x86 platform) only, you do not require root authority. If you do not want to complete verification with root authority, log off when you have completed installation. Log in with the same or a different user ID, but do not become root. If you have not already done so, add that user ID to the groups mqbrkrs and mqm before you launch the Message Brokers Toolkit.

## Security on Windows systems

Before you install WebSphere Event Broker runtime components or the Event Broker Toolkit, you must log on with a user ID that has Administrator authority, but is not the Administrator ID.

If you are installing the runtime components, the installation wizard calls the **mqsisetsecurity** command which completes the following tasks:

- 1. Creates a new security group called mqbrkrs.
- 2. Adds your current (logged on) user ID to the group mqbrkrs.
- 3. Adds your current user ID to the group mqm, if that group exists.

The mqm group exists if have already installed WebSphere MQ on this system. If you have not, call the **mqsisetsecurity** command when you have completed WebSphere MQ installation. If you use the Windows Launchpad (described in Chapter 8, "Installing with the Windows Launchpad," on page 71), it completes WebSphere MQ installation first.

If you prefer to create principals before you install WebSphere Event Broker, use the security facilities provided by the Windows Control Panel to complete these tasks.

If you are running Terminal Services on this system, you must also change user mode to ensure that actions taken during installation are completed correctly, for example the creation of ini files and other related files in the default system directory C:\Windows. If you do not make this change, files might be written to other locations and, although the installation might complete successfully, the product might not work as expected.

## Setting up security

Enter the following command to change user mode before you install any product components:

change user /install

When installation is complete, enter the following command to restore the original user mode:

change user /execute

To complete verification, your user ID must have Administrator authority. If you log in with a different user ID to that with which you perform installation, you must add that user ID to the groups mqbrkrs and mqm. Use either the Windows security facilities or the **mqsisetsecurity** command (run this command after you have logged on with that different ID) to complete these additions.

### Security in a domain environment

If you intend to install in a Windows domain environment, you must decide whether you want to install WebSphere Event Broker on the domain controller.

- If you install WebSphere Event Broker on the domain controller:
  - 1. Install on the domain controller before you install on any of the domain workstations.

The WebSphere Event Broker installation program creates the mqbrkrs local group only if you have Domain Administrator authority; if you do not have this authority when you install, create this group at a later time.

In a domain environment, WebSphere Event Broker also requires a global group, Domain mqbrkrs, which you must create using Windows security facilities. You must also add Domain mqbrkrs to the local group mqbrkrs.

- 2. Install on each workstation that is a member of the same domain. The WebSphere Event Broker installation program creates the mqbrkrs local group. Add the Domain mqbrkrs global group to the local mqbrkrs group.
- If you do not install WebSphere Event Broker on the domain controller system:
  - 1. Create the Domain mqbrkrs global group on the domain controller system.
  - 2. Install on each workstation in the domain. After installation has completed, add the Domain mqbrkrs global group to the local group.

## Security on z/OS systems

The user ID that you use to install the product must be no more than eight characters in length. It must also have suitable RACF<sup>®</sup> privileges to perform SMP/E installation in your environment. The user ID must have a valid OMVS segment, because the product installs into the file system paths specified during the SMP/E APPLY processing.

### Accessing CDs and DVDs

Τ

L

Τ

Τ

I

I

When you install or upgrade WebSphere Event Broker, you can access CDs or DVD on the local system, or you can set up a shared drive and install several systems from that shared resource.

The information in the following sections is relevant to both CDs and DVDs. All references are to CDs; DVD behavior is identical. DVDs are available for Linux (x86 platform) and Windows only.

You can also install or upgrade from downloaded images of the software obtained from Passport Advantage, if you are registered with this scheme. If you want to use this option, read the instructions that are provided with the packages which explain how to download and extract the images. Use this section to set up local or remote access to these images in the same way as for a CD or DVD.

If you are installing on Windows, you cannot enter a UNC path (\\server\drive) to access the installation program; you must map the drive, as shown in a later example, otherwise the Java process times out. If you cannot map the drive, or choose not to, copy the CD contents to a local drive and install from that drive.

For local installations, see "Accessing CDs and DVDs on the local system"; for remote installations, see "Accessing CDs and DVDs on a remote system" on page 50.

## Accessing CDs and DVDs on the local system

If you want to install product components from a local CD or DVD, complete this task. Always consult your operating system documentation for exact details of this task.

### AIX

- 1. Log in and ensure your user ID has root authority.
- 2. Complete the security setup described in "Security on Linux and UNIX systems" on page 44.

# Accessing CDs and DVDs locally

 Create a CD mount point directory: mkdir /cdbroker

where */cdbroker* is the mount point.

- 4. Insert the CD that you want to access in the drive of the system on which you want to install one or more product components.
- Use SMIT to mount the CD, or use the following command: mount -r -v cdrfs /dev/cd0 /cdbroker

where /dev/cd0 is the CD device and /cdbroker is the mount point.

6. You are now ready to install the product that is supplied on this CD.

### HP-UX

The HP-UX CDs have the format ISO 9660, with Rockridge extensions enabled. If volume management software is in use, the CD mounts automatically when you insert it into the CD drive. Alternatively, you can mount the CD as described in the following procedure

If the CD is mounted incorrectly, some of the files cannot be read. The installation fails with corrupt directory errors. It is important that you check that the CD is mounted with Rockridge extensions enabled.

- 1. Log in and ensure your user ID has root authority.
- 2. Complete the security setup described in "Security on Linux and UNIX systems" on page 44.
- **3**. Create a CD mount point directory and grant read-only access to all users:

mkdir /*cdbroker* chmod 775 /*cdbroker* 

where */cdbroker* is the mount point.

- 4. Insert the CD that you want to access in the drive of the system on which you want to install one or more product components.
- 5. Mount the CD using the following command:

mount -F cdfs /dev/dsk/device /cdbroker

where */device* is the CD device, for example /c0t0d0 and */cdbroker* is the mount point.

6. You are now ready to install the product that is supplied on this CD.

### Linux

- 1. Log in and ensure your user ID has root authority.
- 2. Complete the security setup described in "Security on Linux and UNIX systems" on page 44.
- Create a CD mount point directory: mkdir /cdbroker

where */cdbroker* is the mount point.

- 4. Insert the CD that you want to access in the drive of the system on which you want to install one or more product components.
- 5. Run the following command:

mount -o ro -t iso9660 /*dev/cdrom /cdbroker* where /*dev/cdrom* is the name of your CD device, for example /dev/hdc, and /*cdbroker* is the mount point.

6. You are now ready to install the product that is supplied on this CD.

## Solaris

- 1. Log in and ensure your user ID has root authority.
- 2. Complete the security setup described in "Security on Linux and UNIX systems" on page 44.
- **3**. Insert the CD that you want to access in the drive of the system on which you want to install one or more product components.
- 4. Enter the following command to check if the Volume Manager is running on your system:

/usr/bin/ps -ef | /bin/grep vold

If the Volume Manager is running, the CD is mounted on /cdrom/vol\_label automatically, where vol\_label is the volume label of the current CD, for example web6\_sol for Runtime Disk 1.

5. If the Volume Manager is not started, run the following commands to mount the CD:

```
mkdir -p /cdbroker
mount -F hsfs -o ro /dev/dsk/cdrom /cdbroker
```

where */dev/dsk/cdrom* is the CD location, for example c0t0d0 and */cdbroker* is the mount point directory.

Check where your CD is located using the command iostat -En. Alternatively, use the **volcheck** command to mount a CD device automatically.

6. You are now ready to install the product that is supplied on this CD.

### Windows

- 1. Log on with a user ID that has Administrator authority, but is not the Administrator ID.
- 2. Complete the security setup described in "Security on Windows systems" on page 45.
- **3**. Insert the CD that you want to access in the drive of the system on which you want to install one or more product components.
- 4. You are now ready to install the product that is supplied on this CD.

## Accessing CDs and DVDs on a remote system

If you want to install product components from a remote (server) CD or DVD, complete this task. Always consult your operating system documentation for exact details of this task.

If you want to perform more than one installation of one or more components, you might find that a remote server setup provides some performance benefits, particularly for the Event Broker Toolkit which is the largest component. You might also find this method more convenient if you want to run installations in silent mode.

If you want to install the Event Broker Toolkit in silent mode, and you cannot install from DVD, you must make a copy of the installation images onto a disk drive, as described here, to avoid the requirement to swap CDs during the process.

To enable a remote installation, you must complete tasks on both the server system (the computer on which the CD, DVD, or shared drive is mounted) and each target system (on which you want to install the product). For details of the commands used in these examples, refer to the operating system documentation.

You can use these instructions if you want to install, from a server, other products that are supplied with WebSphere Event Broker, for example DB2 Enterprise Server. However you must check with the appropriate associated product documentation to ensure that remote installation is supported.

### Setting up the server system

You can either share the CD drive on the server, or make a copy of the installation images on a disk and share the directory on that disk.

You can share a CD drive on Linux or UNIX with any other supported Linux or UNIX system, but not with Windows. You can share a Windows CD drive only with other Windows systems.

## Accessing CDs and DVDs remotely

- 1. If you want to share a copy of the installation image, create the copy:
  - a. Create a directory on the server to store the installation images:

Linux and UNIX

Enter the following command: mkdir /instbroker

where *instbroker* is the directory into which you will copy the product files.

Windows Enter the following command: md m:\instbroker

where *m* is the drive on which you want to store the installation images and *instbroker* is the directory on that drive.

If you are creating directories for the Event Broker Toolkit on Linux (x86 platform) or Windows, you must create all five disk subdirectories in the same directory, for example:

/instbroker/disk1 /instbroker/disk2 /instbroker/disk3 /instbroker/disk4 /instbroker/disk5

where each subdirectory, for example disk1, is the root level of the corresponding CD image.

This structure ensures that the installation program does not prompt for location, and does not fail because it cannot find the right images.

b. Insert and mount the appropriate CD in the drive as described in "Accessing CDs and DVDs on the local system" on page 47. The installation programs for the runtime components and the Event Broker Toolkit are on separate CDs; insert the correct CD for the components you want to install from this server.

If you have inserted a runtime or toolkit CD on Windows, the Launchpad is invoked if autrorun is enabled. When the initial window opens, click **Cancel** to close it.

c. Copy the complete contents of the CD to the new directory.

#### Linux and UNIX

I

|         | Enter the following command:             |
|---------|------------------------------------------|
|         | cp -rf /cdrom/. /instbroker              |
| Windows | Enter the following command:             |
|         | <pre>xcopy f:\*.* m:\instbroker /e</pre> |
|         |                                          |

where f is the CD drive.

# Accessing CDs and DVDs remotely

- 2. Grant users access to the drive that contains the product code. These instructions are the same for a disk drive on which you have copied the CD contents, and for the CD drive itself.
  - AIX Either type smit and click Communications Applications and Services > NFS > Network File System (NFS) > Add a Directory to Exports List, or enter the fastpath command smitty mknfsexp. Complete the fields as appropriate and press Enter.

### HP-UX and Linux

Use the **exportfs** command. The example below gives all users read-only access using NFS:

exportfs -i -o ro /instbroker
exportfs -a

where */instbroker* represents the CD drive or the directory containing the CD copy.

Solaris Use the share and exportfs commands. The example below gives all users read-only access using NFS: share -F nfs -o ro -d "Broker LAN server" /instbroker exportfs -a

where "*Broker LAN server*" is an optional description and */instbroker* represents the server CD drive or directory containing the CD copy.

**Windows** Open Windows Explorer and right-click the drive that you want to share. Click **Sharing** and follow the instructions on the Properties dialog box.

## Setting up the target system

 On Linux and UNIX systems, create a new directory to mount the shared directory. Enter the following command: mkdir /remotebroker

where *remotebroker* is the name of the new directory.

2. Access the remote directory:

### Linux and UNIX

Enter the following command: mount machine name:instbroker /remotebroker

where *machine name* is the name of the system on which you created the CD copy.

Windows Connect to the appropriate drive and folder using the **net** use command at a command prompt on the target machine, for example: net use x: \\server name\instbroker

where *x*: is the required mapped drive on the target machine.

If your shared installation directory name contains spaces (for example, Broker Image), enclose it in quotes.

If your server is protected, you might need to specify a user ID and password on this command (see the Windows online help for more information about **net use**). Alternatively, use Windows Explorer or some other method to map the shared resource to a drive letter.

You cannot enter a UNC path (\\server\drive) to access the installation program; you must map the drive, as shown, otherwise the Java process times out. If you cannot map the drive, or choose not to, copy the CD contents to a local drive and install from that drive. In addition, you cannot enter a UNC path when the installation wizard requests a path as input; the wizard cannot interpret a UNC path.

**3**. Change to the remote image directory. You are now ready to install the product in that directory.

# Checking the kernel configuration

On HP-UX and Solaris systems, check the current values of the system kernel configuration parameters, and increase any values to the minimum values that are recommended for the operation of WebSphere Event Broker.

Follow these steps:

- 1. Check the recommended values for the following products:
  - WebSphere Event Broker; see Figure 1 on page 54 and Figure 2 on page 55.
  - WebSphere MQ; see the *Quick Beginnings* book for your operating system for the version of WebSphere MQ that you have installed.
  - DB2, if installed.
  - Any other software that you are running that provides recommended values.

- **2**. Take the highest value for each parameter and compare it to the corresponding value in your kernel configuration.
- 3. If the current value is lower than the highest recommended value, update the current setting using the appropriate tool (for example, SAM on HP-UX). If the current value is higher, leave it unchanged.
- 4. On Solaris, increase the maximum number of concurrent open file descriptors on your system to at least 256.
- 5. If you have changed any kernel values, restart your system for these changes to take effect.

# HP-UX

```
maxdsiz 0x4000000
maxssiz
        0x08000000
max thread proc 1024
maxusers
          32
msgmap
         258 (msgtql +2)
         4096
msqmax
         4096
msgmnb
         50
msgmni
       1024
msgseg
        tbs
msgssz
         256
msgtql
        1
sema
semaem
         16384
semmni
         1024 (semmni<semmns)
       1026 (semmni +2)
semmap
         16384
semmns
         2048
semmnu
         256
semume
semvmx
        32767
shmmax
         4194304
shmem
        1
shmmni
         1024
shmseg
         1024
```

Figure 1. Recommended values for HP-UX kernel configuration parameters

#### Solaris

```
lwp default stksize = 0x4000
rpcmod:svc run stksize = 0x4000
shmsys:shminfo_shmmax = 4194304
shmsys:shminfo shmseg = 1024
shmsys:shminfo shmmni = 1024
shmsys:shminfo shmmin = 8
semsys:seminfo semaem = 16384
semsys:seminfo semmni = 1024 (semmni < semmns)</pre>
semsys:seminfo semmap = 1026 (semmni +2)
semsys:seminfo semmns = 16384
semsys:seminfo semms1 = 125
semsys:seminfo semopm = 100
semsys:seminfo semmnu = 2048
semsys:seminfo semume = 256
semsys:seminfo semvmx = 32767
msgsys:msginfo msgmap = 1026
```

Figure 2. Recommended values for Solaris kernel configuration parameters

# Chapter 6. Choosing what to install

WebSphere Event Broker consists of three runtime components and the Event Broker Toolkit.

#### **Runtime components**

The runtime components are available on all supported operating systems. On distributed systems, you can choose to install one or more components; when you install on z/OS, all the runtime components are installed; you cannot choose to install a subset.

#### Broker

The broker is a set of execution processes that provides message processing facilities that interact with a variety of application clients using both point-to-point and publish/subscribe communications. The message flows that you create are hosted by the broker. You define how messages are received, processed, and delivered to receiving applications or subscribers. A broker can host many message flows, in one or more execution groups, and can support many clients.

The broker creates and maintains state and local configuration data in a database. You must install and initialize a suitable database before you create a broker, although you can install the broker without a database being present on the system, and install the database at a later time. For information about supported databases, see "Databases" on page 9.

### **Configuration Manager**

A Configuration Manager is an interface between the Event Broker Toolkit and a set of one or more brokers, that controls the resources in a broker domain. It maintains the configuration details of the domain, and disseminates the updates and additions that you make to that domain in the Event Broker Toolkit.

The Configuration Manager creates and maintains the configuration data for the domain in an internal repository.

#### User Name Server

A User Name Server is an optional component that provides authentication for publish/subscribe environments, using access control lists based on operating system definitions. Install this component only if you want to restrict the publish/subscribe activity of users or groups. A single User Name Server to handle the publish/subscribe authentication within a broker domain is typically sufficient; if you have heavy publish/subscribe message traffic and a large number of users, you might want to consider more that one User Name Server. See the additional information about this option in the information center.

If you are migrating from Version 2.1 or Version 5.0, and you already have a User Name Server that provides publish/subscribe authentication within your domain, you do not need to install another one, because the User Name Server is unchanged in function in Version 6.0.

You can install any combination of these components, and you can install them more than once on any system. For more details about how different installations can coexist, see Chapter 2, "Coexistence and migration," on page 21.

For installation of runtime components, you can choose between a typical installation and a custom installation. These are explained in Chapter 2, "Coexistence and migration," on page 21.

## **Event Broker Toolkit**

The Event Broker Toolkit is an integrated development environment and graphical user interface based on the Eclipse platform and the Rational framework.

Application developers work in separate instances of the Event Broker Toolkit to develop message flows.

You can connect the Event Broker Toolkit to one or more Configuration Managers, and manage the broker domains through those Configuration Managers, for example by deploying resources to brokers, and starting and stopping resources.

You can access a shared repository (for example, CVS) to store resources and make them accessible in a secure manner to multiple users.

The Event Broker Toolkit is available only on Linux (x86 platform) (excluding Red Hat Enterprise Advanced Server V4) and Windows.

Table 11 summarizes which components you can install on each operating system.

Table 11. Installation choices

I

| Operating system         | Broker | Configuration<br>Manager | User Name Server | Event Broker<br>Toolkit |
|--------------------------|--------|--------------------------|------------------|-------------------------|
| AIX                      |        | ~                        | 1                |                         |
| HP-UX                    | -      | 1                        | 1                |                         |
| Linux (POWER platform)   |        | <i>L</i>                 | 1                |                         |
| Linux (x86 platform)     | -      | 1                        | 1                | -                       |
| Linux (zSeries platform) | -      | 1                        | 1                |                         |
| Solaris                  |        | <i>_</i>                 | <i>w</i>         |                         |
| Windows                  |        | <i>L</i>                 | 1                | -                       |
| z/OS                     |        | <i>_</i>                 | <i>w</i>         |                         |

Choosing what to install

# Chapter 7. Choosing an installation mode

Choose the mode that you want to use to install WebSphere Event Broker from the following options:

- On Windows only, "The Windows Launchpad"
- "Graphical mode"
- "Console mode" on page 62
- "Silent mode" on page 63

There are different reasons to choose each of these modes, and these are discussed in the appropriate sections. When you have chosen the mode that you want to use, follow the installation instructions:

- Chapter 8, "Installing with the Windows Launchpad," on page 71
- Chapter 9, "Installing runtime components," on page 81
- Chapter 10, "Installing the Event Broker Toolkit," on page 87

#### The Windows Launchpad

On Windows, the Launchpad is the preferred and the default mode of installation. The Launchpad helps you through the installation process for WebSphere Event Broker and its prerequisite products (required for runtime components only). You can either install them individually following the Launchpad prompts, or request that the Launchpad installs your selected products for you using default options.

From the Launchpad you can also view this book in PDF format, review the readme file readme.html, and launch the Quick Tour (see Chapter 11, "Configuring and verifying your system," on page 101 for further information).

The Launchpad exists on the DVD, and on every CD from which product components or prerequisite products might be installed, and, if autorun is enabled, starts automatically when you insert a CD or DVD.

#### Graphical mode

The installation wizard runs in graphical mode if you start it with no options (this mode is the default option). The wizard guides you through the installation process with a series of panels that present options and defaults. You can accept the default values, or change them to suit your environment and requirements.

## Graphical mode

Graphical mode provides the highest level of information and guidance to help you complete an installation. Use graphical mode when you are unfamiliar with the product, or if you want to monitor the installation progress.

The name of the installation wizard for your operating system is listed in "Installation wizard names" on page 68.

If you click **Cancel** before the **Install Progress** panel appears, you can exit the setup. If you decide to exit, your system returns to the state it was in before the installation wizard was launched. However, if you cancel the installation wizard after installation has completed, and the final summary panel is displayed, your system is not restored to its previous state; the installation wizard stops immediately. If you want to remove any program that has been installed, you must use the uninstall program.

When you use the wizard, you might have to wait a few seconds to move to the next panel after clicking **Next** >. Progress is not always displayed on all panels. If you click **Next** > twice, you might skip an entire panel. To ensure that the installer is progressing, you can monitor your CPU usage; CPU usage increases greatly during installation.

## Console mode

Console mode presents a character-based interface with which you interact in a command window. It presents the same options as the graphical interface, and you can choose values and navigate through the process using the keyboard only.

Use console mode if you want a command-line rather than a graphical interface, or if you require additional audible information for visually-impaired users. When you specify an accessibility option, the installation wizard generates modified and additional information about its processing that is more appropriate for screen reader software such as JAWS.

The name of the installation wizard for your operating system is listed in "Installation wizard names" on page 68.

To navigate through the installation, enter the following values:

- 1 Move to the next panel
- 2 Return to the previous panel
- 3 Cancel and terminate the install program
- 4 Redisplay the current screen

The default option is always displayed within brackets, for example [1]. If this default value is your required choice, press Enter to continue.

Table 12 shows the options that you can specify in console mode.

Table 12. Console mode options

| Command option                                                                                                    | Command format           |
|----------------------------------------------------------------------------------------------------|--------------------------|
| Start the installation wizard in console mode.<br>Messages are displayed on the console during<br>installation.                                                                                                    | installer -console       |
| Start the installation wizard in console mode with<br>additional audible information for visually-impaired<br>users. (This option sets the installation automatically<br>to console mode so you do not need the -console<br>option as well.) | installer -accessibility |

## Silent mode

If you start a silent installation, the installation wizard runs without any interaction. In this mode, installation is completed with default options, or according to a predefined set of options, as described below.

Use silent mode with unattended interface for automated installations over a large number of identical systems.

You cannot install the Event Broker Toolkit directly from CD in silent mode, because you are required to swap CDs when prompted. Therefore for a silent mode installation you must either install from DVD, or make a copy of the CD images on a local or remote drive. For more information about copying CD images, see "Accessing CDs and DVDs on a remote system" on page 50.

Silent mode does not provide any feedback to the caller, therefore you must check the installation log to determine if the installation was successful. The location of the installation log is given in "Dealing with problems during installation" on page 79 (runtime components) and "Dealing with problems during installation" on page 98 (Event Broker Toolkit).

The name of the installation wizard for your operating system is listed in "Installation wizard names" on page 68.

## Silent mode

You can run a silent installation with default settings, or with one or more non-default values:

- With default settings, the installation wizard performs the following actions:
  - Checks that prerequisite software is installed (runtime components only)
  - Installs to the default directory
  - Installs all selectable features

Because the installation wizard for the runtime components checks for prerequisite software in silent mode, the program fails if the prerequisite software is not already installed. You can override this check if you use a response file (described below), or include the appropriate parameter with a non-default value on the command invocation.

To run a default silent installation, specify the -silent option on the installation command. For example, to install runtime components on Linux (x86 platform), enter the following command:

setuplinuxia32 -silent

• With one or more non-default settings, the installation wizard performs the options that you specify on the command, or reads a response file to determine what actions to take.

A sample response file is provided in the sample-scripts directory of the CD or DVD. It includes detailed information about the options that you can change, and the values that you must enter to change them. You can tailor this file to your requirements, or you can generate a new response file, as described below.

To run a tailored silent installation using a response file called response1.txt, specify the -silent option and the fully qualified path and name of the file on the installation command. For example, on Linux (x86 platform), enter the following command:

setuplinuxia32 -silent -options /user1/scripts/response1.txt

## **Response files**

If you want to install in silent mode, but want to use values other than the defaults, you can pass a response file to the installation program. A response file is a text file that contains options that define the choices that the installation wizard makes.

You can tailor several options in the response file to cause installation to be completed in a particular way:

- Specify a non-default installation location
- For runtime components only:
  - Choose a custom installation (typical is the default)
  - Choose which components to install
  - Specify if the program is to check for prerequisite software

You can generate a response file as a template that you can then edit, or you can record a template while you complete the installation process:

#### Generating a response file template

To generate a response file template, enter the following command: *installer* -options-template *responsefile* 

where *installer* is the name of the installation wizard on your operating system (listed in "Installation wizard names" on page 68) and *responsefile* is the fully qualified path and name of your chosen response file. On Windows, you must surround the path and name with double quotes if it contains spaces.

The installation wizard generates a response file template that contains full instructions on how to edit it to specify your required options. Installation is not performed.

#### Editing a response file

I

I

Ι

If you have generated a response file as shown above, or if you have taken a copy of the sample file supplied with the product, edit the file to define the installation that you want to be performed:

• To indicate that non-default options are specified in this file, update the following line:

# -W setupTypes.selectedSetypTypeId=

Remove the comment character at the start of the line. If you do not do this, your other options are ignored.

-W setupTypes.selectedSetypTypeId=

• To exclude a component from a typical runtime components installation, for example, to exclude the Configuration Manager, find this line in the response file:

# -P configManagerFeature.active=true

Change the line to read:

-P configManagerFeature.active=false

• To suppress prerequisite software checks for the runtime components, add one or both of the following lines to the file to instruct the installation wizard to ignore the check for specific software:

```
# don't check for WebSphere MQ
-P mqPrerequisite.active=false
```

```
# don't check for Java Messaging
-P javaMessagingPrerequisite.active=false
```

## Silent mode

#### Recording a response file

To record a response file, enter the following command: *installer* -options-record *responsefile* 

where *installer* is the name of the installation wizard on your operating system (listed in "Installation wizard names" on page 68) and *responsefile* is the fully qualified path and name of your response file. On Windows, you must surround the path and name with double quotes if it contains spaces. Specify a directory that is different to the one that you will specify as your installation directory.

The installation wizard starts in graphical mode, and requests your input as it progresses. Your responses are recorded during installation and written to the response file. When installation is complete, the response file contains all the choices that you have made during installation.

If you want to record a response file during a console mode installation, enter the following command: *installer* -options-record *responsefile* -console

Before you can use the file, check for the following line: -W setupTypes.selectedSetupId=custom

Remove the value custom so that the line has the content shown below; if you do not, a full installation is completed:

-W setupTypes.selectedSetupId=

You can now use this response file for silent installations on other computers where you want the same options to be used.

#### Employing a response file

When you have created a response file that contains your options, either by generating and editing a template or a supplied sample, or by recording your options, you can start the installation wizard and specify that this file is to be used to determine how the installation is performed.

To pass a response file to a silent installation, enter the following command:

installer -options responsefile -silent

where *responsefile* is the fully qualified path and name of the response file. On Windows, you must surround the path and name with double quotes if it contains spaces. The following table provides a summary of the options you can use with response files.

Table 13. Silent mode options

| Action                                                                                                    | Invocation                                      |
|----------------------------------------------------------------------------------------------------|-------------------------------------------------|
| The installation wizard performs a default installation with no user interaction.                                                                  | installer -silent                               |
| The installation wizard performs an installation with input provided by the response file.                                                         | installer -silent -options responsefile         |
| The installation wizard generates a template response for later modification and use but performs no installation.                                 | installer -options-template responsefile        |
| The installation wizard performs an<br>installation in graphical mode with user<br>input, and records all specified options in a<br>response file. | installer -options-record responsefile          |
| The installation wizard performs an installation in console mode with user input, and records all specified options in a response file.            | installer -options-record -console responsefile |

# Installation wizard names

The installation wizard has a different name on each operating system. To help you find these programs quickly, the names are shown in the table below. Substitute this name where you see *installer* in the text.

Table 14. Installation wizard names

|                                   | Operating system             | Installation wizard name                                                |  |  |
|-----------------------------------|------------------------------|-------------------------------------------------------------------------|--|--|
|                                   | AIX                          | setupaix                                                                |  |  |
|                                   | HP-UX                        | setuphp                                                                 |  |  |
| <br>                              | Linux (POWER<br>platform)    | setuplinuxppc                                                           |  |  |
|                                   | Linux (x86 platform)         | setuplinuxia32 (runtime components)<br>setup.bin (Event Broker Toolkit) |  |  |
|                                   | Linux (zSeries<br>platform)  | setuplinux390                                                           |  |  |
| <br>                              | Solaris (SPARC<br>platform)  | setupsolaris                                                            |  |  |
| <br>                              | Solaris (x86-64<br>platform) | setupsolarisx86                                                         |  |  |
| Windows setup.exe (runtime compos |                              | setup.exe (runtime components and Event Broker Toolkit)                 |  |  |

# Part 3. Installation

The third part of the book describes how you install WebSphere Event Broker. The information here addresses installation of runtime components on distributed systems. It also addresses installation of the Event Broker Toolkit for z/OS and distributed system users.

- Chapter 8, "Installing with the Windows Launchpad," on page 71
- Chapter 9, "Installing runtime components," on page 81
- Chapter 10, "Installing the Event Broker Toolkit," on page 87

If you are installing on z/OS, follow the instructions provided in the *Program Directory for WebSphere Event Broker for z/OS*.

# **Chapter 8. Installing with the Windows Launchpad**

On Windows, you can use the Launchpad to help you to install WebSphere Event Broker and its prerequisite products, or to upgrade components to Version 6.0.0.1 from Version 6.0.0.

The Launchpad uses the DVD or CDs to install and upgrade components; you cannot use the Launchpad if you want to install or upgrade runtime components or the Event Broker Toolkit from downloaded update packages from Passport Advantage. Nor can you use the Launchpad to upgrade the Event Broker Toolkit using the Rational Product Updater (RPU). For these alternative methods, and their potential advantages, see Chapter 9, "Installing runtime components," on page 81 or Chapter 10, "Installing the Event Broker Toolkit," on page 87.

This list summarizes the actions that you must take:

- 1. Check that you have enough memory and disk space; refer to "Memory and disk space" on page 5.
- Check the readme file readme.html for any updates to these installation instructions. The readme file location is shown at the start of Chapter 1, "System requirements," on page 3.
- **3**. Decide whether you want to install from a server, or install locally on each system. These choices are described in "Accessing CDs and DVDs" on page 47.
- 4. Start the Launchpad to install WebSphere Event Broker and the prerequisite products. Full instructions are provided in "Starting the Windows Launchpad."
- 5. When you have completed installation, see Part 4, "After installation," on page 99 for information about verifying your installation, and what you can do next.
- 6. If you experience problems during installation, refer to "Dealing with problems during installation" on page 79.

### Starting the Windows Launchpad

When you insert the product media, the Launchpad starts automatically if autorun is enabled. If autorun is not enabled, find the file mqsilaunchpad.exe in the root directory of the CD or DVD and double-click, or type mqsilaunchpad in a command window and press Enter. The Launchpad is available on every CD from which product components or prerequisite products might be installed, and on the DVD.

Τ

I

# Starting the Launchpad

On the first panel, choose how to install WebSphere Event Broker and any of its prerequisite products that you have not previously installed:

• Express installation installs a set of products that are required for a minimum configuration of WebSphere Event Broker. The Launchpad completes the installation of each product without your input, using default values where input is required.

Choose this mode if you are not familiar with WebSphere Event Broker, or its software requirements, or if you want a default installation of the minimum set of software required for a broker domain configuration.

If you want to perform an Express installation, see "Express installation" on page 74.

• Advanced installation displays a larger set of required and optional products that you can install one by one. The Launchpad invokes the installation program for each product you select in full interactive mode, and you must provide all required input.

Choose this mode if you are familiar with WebSphere Event Broker and its software requirements, or if you want to install products individually and to specify your own values for any options during installation.

If you want to perform an Advanced installation, see "Advanced installation" on page 77.

Access further information from the left pane:

- Click **Installation Guide** to launch a PDF copy of this book in Acrobat reader.
- Click **Readme** to view the readme file readme.html in a new browser window.
- Click **Quick Tour** to take a tour around the product. See Chapter 11, "Configuring and verifying your system," on page 101 for further information.

The Launchpad might have to search for an installation program for some of your selections. If you are installing from DVD, all the required products can be found, but if you are installing from CD, the program might be on another CD, or might not be in the expected location. If necessary, the Launchpad prompts you to take the appropriate action to find the file. Table 15 on page 73 shows, for each supplied product, the program names and their locations on the CDs.

|           | Product                               | Installation<br>program name                  | Directory                               | CD                                                    |
|-----------|---------------------------------------|-----------------------------------------------|-----------------------------------------|-------------------------------------------------------|
| <br> <br> | WebSphere Eclipse<br>Platform V3.0    | IBM WebSphere<br>Eclipse Platform<br>V3.0.msi | \WebSphere_MQ_V6.0\Prereqs\IES\MSI      | Runtime Disk<br>2                                     |
|           | WebSphere MQ                          | IBM WebSphere<br>MQ.msi                       | \WebSphere_MQ_V6.0\MSI                  | Runtime Disk<br>2                                     |
|           | ODBC Drivers for<br>Cloudscape        | setup.exe                                     | \DB2_Runtime_Client_V8.2                | Runtime Disk<br>1                                     |
|           | Event Broker<br>runtime<br>components | setup.exe                                     | \ (root directory)                      | Runtime Disk<br>1                                     |
|           | Event Broker<br>Toolkit               | setup.exe                                     | \setup                                  | Toolkit Disk 1                                        |
|           | DB2 Enterprise<br>Server              | DB2 Enterprise<br>Server Edition.msi          | \DB2_Enterprise_Server_V8.2\db2\Windows | Runtime Disk<br>3                                     |
| I         | Rational Agent<br>Controller          | setup.exe                                     | \winia32                                | RAC<br>supplemental<br>disk                           |
|           | WebSphere MQ<br>Everyplace            | setup.exe                                     | \ (root directory)                      | WebSphere<br>MQ<br>Everyplace<br>supplemental<br>disk |

Table 15. Installation program names and locations

# **Express installation**

1

When the Launchpad starts, it displays the Express installation panel.

- 1. Review the minimum set of products required for a default configuration:
  - WebSphere Eclipse Platform V3.0.1
  - WebSphere MQ V6.0
  - ODBC Drivers for Cloudscape
  - WebSphere Event Broker V6.0.0.1 (runtime components)
  - WebSphere Event Broker Toolkit V6.0.0.1
- 2. Check the initial installation status shown for each listed product:
  - **Required** indicates that the product is not installed, and is one of those required for a minimum configuration.
  - **Pending** indicates that the product must be installed to ensure the successful operation of a minimum configuration broker domain. The associated check box is selected to show that this product will be installed.
  - **Installed** indicates that the product is already installed at a supported level. The installed version is shown and no check box is displayed.
  - **Partial Installation** indicates that the product is installed, but not all components that are required to ensure the successful operation of a minimum configuration broker domain are present on the system. The associated check box is selected to show that additional components will be installed.
  - **Incorrect Level** indicates that an unsupported level of the product is installed on the system. This product must be upgraded to a supported level; use the Advanced Installation to complete that task.

Because the ODBC Drivers for Cloudscape are included in DB2 products, you cannot install this component if you have an installation of DB2 that is at a version prior to 8.2. You are prompted to install DB2 Enterprise Server Version 8.2 from the Advanced panel.

If a previous level of DB2 or WebSphere MQ is installed, you are directed to run the installation of these products from the Advanced installation, so that you are presented with the full interactive install and you can respond to any decisions that must be made during the upgrade.

If any product is already installed that uses the Rational framework at Version 6 or above, you are directed to run the installation of the Event Broker Toolkit from the Advanced installation so that any potential problems with this installation do not prevent successful completion of Express installation. For more information about compatibility with other Rational products, see Chapter 10, "Installing the Event Broker Toolkit," on page 87. **3.** Click the plus sign to the left of each listed product in turn. The Launchpad displays more information about the product which you can use to decide if you want it installed. The additional information also provides an estimate of the time taken to complete each product installation.

Not all components of each required product are installed during an Express installation (for example, when the Launchpad installs WebSphere MQ V6.0, it installs the server, WebSphere MQ Explorer, and the Java Messaging component). Check the details provided to ensure that an Express installation will install all the components that you want. If you want additional components, use the Advanced installation.

WebSphere MQ Explorer requires the WebSphere Eclipse Platform to be installed; when you select WebSphere MQ V6.0, the Eclipse Platform is automatically selected.

The ODBC Drivers for Cloudscape access the default Derby embedded database, and you can use these for test and evaluation purposes. For production use, install your chosen enterprise database product. DB2 Enterprise Server Version 8.2 is provided for you to install if this is your database of choice.

4. If you do not want a listed product, clear the check box associated with the product. Its status is changed to **Required**, because you cannot configure and verify your installation without all of the listed products. However you can complete installation of the remaining products, and install other required products at a later time.

### 5. Click Launch Express Installation for WebSphere Event Broker.

If you have cleared one or more of the required products, you are asked to confirm your choices.

The Launchpad installs the products that you have selected in the order shown, prompting you to insert different CDs, if required. You cannot make any changes on the Express installation panel after you have started the installation process. As the Launchpad starts each installation, it updates status from **Pending** to **In Progress**.

- If you have selected WebSphere Eclipse Platform V3.0.1, the Launchpad starts the installation program in silent mode (default values are used for all options). A progress bar is displayed so that you can check on progress.
- If you have selected WebSphere MQ V6.0, the Launchpad starts the installation program in silent mode (default values are used for all options). A progress bar is displayed so that you can check on progress.
- If you have selected ODBC Drivers for Cloudscape, the Launchpad starts the installation program in silent mode (default values are used for all options). A progress bar is displayed so that you can check on progress. During installation, you see the product name DB2 Run-Time

## **Express** installation

Client on the progress bar; this name is also shown in **Add/Remove Programs** when the installation is complete.

• If you have selected WebSphere Event Broker V6.0.0.1 (runtime components), the Launchpad invokes the installation wizard in full interactive mode. You must supply the input required by the installation program.

The installation wizard guides you through a series of panels where you can make choices about where to install the components, and which components you want to install.

You must also read and accept the Software License Agreement that is displayed. This agreement also covers your use of both WebSphere MQ Version 6.0 and the ODBC Drivers for Cloudscape, if you have chosen to install one or both of these products. These products are licensed for use with WebSphere Event Broker only and must not be used for other purposes.

When you are asked if you want to open a command console when the wizard terminates, select **Yes**. A console window opens, initialized with the correct environment for command invocation. The command console is explained in "Setting the environment for an installation" on page 25.

• If you have selected the Event Broker Toolkit, the Launchpad starts the installation in full interactive, graphical mode.

The installation program guides you through a series of panels where you can make choices about where to install the component, and accept the Software License Agreement that is displayed. You must also decide whether to install the Language Pack feature. For information about this selection, see "The Language Pack feature" on page 16. You must supply all input required by the installation program.

The wizard checks that any Rational product installed on this system is compatible; if it is not, the installation of the Event Broker Toolkit cannot continue. For details of compatibility, see "Rational Application Developer (RAD)" on page 15, and to resolve this situation, follow the instructions in "Integrating with other Rational products" on page 89.

When the installation completes, select the check box **Start Event Broker Toolkit** if you want to launch the Event Broker Toolkit when the wizard terminates.

The status of each product changes to **Installed** when the Launchpad has completed its installation.

When the Launchpad has installed all your selected products, it returns control to the Express installation panel.

6. Click Exit Launchpad to end the program.

# Advanced installation

Ι

L

When the Launchpad starts, it displays the Express installation panel.

- 1. Click **Advanced Installation** in the left panel to display the Advanced installation panel. The Launchpad displays a list of the following products:
  - WebSphere Eclipse Platform V3.0.1
  - WebSphere MQ V6.0
  - ODBC Drivers for Cloudscape
  - WebSphere Event Broker V6.0.0.1 (runtime components)
  - WebSphere Event Broker Toolkit V6.0.0.1
  - DB2 Enterprise Server Version 8.2 (Optional)
  - Oracle (Optional)
  - Sybase (Optional)
  - Microsoft SQL Server 2000 (Optional)
- 2. Check the initial installation status shown for each listed product:
  - If the product is not installed, and is one of those required for a minimum configuration, the status is **Required**.
  - If the product is not installed, and is an optional product, the status is **Not Installed**.
  - If the product is already installed, and it is at the supported version (or later), the status is **Installed**.
  - If an earlier, unsupported, version of the product is installed, the status is **Incorrect Level**. You can install the supported version from this panel.
  - If a product is found but has not had a complete installation, the status is **Partial Installation**. You can install the full product from this panel.

For example, you might previously have completed a typical installation of WebSphere MQ Version 5.3, which is a supported version. However, a typical installation does not install the Java Messaging component, which the broker requires, therefore your installation is shown as partially complete.

## Advanced installation

**3**. Click the plus sign to the left of a product to expand the information displayed about the product.

If you want to install this product, and it is an IBM product that is not already installed, click **Install** in the expanded information to launch the product installation.

The Launchpad launches the installation program in full interactive graphical mode. You must supply the input required by the installation program, including, if appropriate, which components you want to install.

Start each required installation in the order of your choice. Each installation is performed separately, and the Launchpad prohibits any other action until the current installation has completed. It also minimizes its window while the installation is in progress, and restores itself to focus when the installation is complete.

If the Launchpad cannot find an installation program because it is on another CD, or is not in the expected location, it prompts you to take the appropriate action to find the file. See Table 15 on page 73 for details of installation program names and locations.

When the Launchpad has completed the installation, it updates the product status to **Installed**.

If you want to use Oracle, Sybase, or SQL Server, but the product that you have installed is not at the required supported version, or is not installed, you must acquire and install the product yourself; the Launchpad does not provide this option. If Oracle is installed, you must check that the installed version is supported, because the Launchpad cannot determine the version of the installed product. Supported databases are shown in Table 4 on page 11.

- 4. Repeat the previous step for each product that you want to install.
- 5. When you install WebSphere Event Broker runtime components or the Event Broker Toolkit, the installation programs guide you through a series of panels where you can make choices about where to install the components, and (for runtime component installation only) which components you want to install. You must also read and accept the Software License Agreement that is displayed.

During installation of runtime components, you are asked if you want to open a command console when the wizard terminates. If you do, select **Yes**. A console window opens, initialized with the correct environment for command invocation. The command console is described in "Setting the environment for an installation" on page 25.

During installation of the Event Broker Toolkit, you must also decide whether to install the Language Pack feature. For information about this selection, see "The Language Pack feature" on page 16. You must supply all input required by the installation program. The wizard checks that any Rational product installed on this system is compatible; if it is not, the installation of the Event Broker Toolkit cannot continue. For details of compatibility, see "Rational Application Developer (RAD)" on page 15, and to resolve this situation, follow the instructions in "Integrating with other Rational products" on page 89.

If you want to launch the Event Broker Toolkit when its installation wizard has completed, select the check box **Start Event Broker Toolkit**.

- 6. When an installation has completed, and before you start another installation, you can click **Refresh Advanced Installation List** to check the status of each product listed.
- 7. When you have completed installation of all your chosen products, click **Exit Launchpad** to end the program.

## Dealing with problems during installation

The Launchpad waits for a return code from each installation program it initiates. If the return code indicates that the installation has failed, the Launchpad reports the error and refers you to the documentation for the product that has failed. Most installation programs roll back from the point of the error and return your system to the state it was in before the failed attempt, and you can therefore try again after you have corrected the error.

If the Launchpad has already installed one or more products successfully before an error occurred, it does not roll back these installations. When you restart the Launchpad, the status of installed products reflects successful installations from the previous invocation.

If a failure occurs:

- If you have chosen an Express installation, you must either correct the error and restart the Launchpad, or return to the Express installation panel and clear the selection of the product that failed.
- If you have chosen an Advanced installation, you can continue to install other products and address any reported errors at a later time.

If you are unable to install any of the products:

- Refer to the readme file readme.html for any late changes to the installation instructions.
- If Event Broker runtime components fail to install, check the contents of the installation log mqsi6\_install.log, stored in your home directory.
- If the Event Broker Toolkit fails to install, check the contents of the installation log webt\_install.log, stored in the *install\_dir*\logs directory.
- If WebSphere MQ fails to install, check the contents of MQV6\_install.*date\_time*.log stored in the temp directory of your home directory.

# **Dealing with problems**

- If DB2 fails to install, check the contents of db2diag.log and other logs created during installation of this product. For details of location and possible content, see the DB2 documentation.
- Review the problem scenarios described in Appendix A, "Installation problems," on page 113 and follow the guidance given.

If you are still unable to resolve the problem, contact your IBM Support Center.

# Chapter 9. Installing runtime components

This chapter describes the tasks that you must complete to install one or more runtime components, or to upgrade one or more components from Version 6.0.0.0 to Version 6.0.0.1, on the following systems:

• AIX

Т

I

L

I

I

1

- HP-UX
- Linux (POWER platform) (new installations only)
- Linux (x86 platform)
- Linux (zSeries platform)
- Solaris (SPARC platform)
- Solaris (x86-64 platform) (new installations only)
- Windows

If you want to install only the Event Broker Toolkit, see Chapter 10, "Installing the Event Broker Toolkit," on page 87.

This list summarizes the actions that you must take:

- 1. Check that you have enough memory and disk space; refer to "Memory and disk space" on page 5.
- Check the readme file readme.html for any updates to these installation instructions. The readme file location is shown at the start of Chapter 1, "System requirements," on page 3.
- **3**. (New installations only) If you do not already have WebSphere MQ installed, install it before you install the runtime components.

Although you can install WebSphere MQ after you have installed runtime components, the installation wizard checks that you have WebSphere MQ Version 5.3.0.1 or later installed. If this check fails in graphical or console mode, the installation wizard displays a warning that lists potential problems. If you choose to continue, you must complete installation of WebSphere MQ before you create or start any WebSphere Event Broker runtime components.

If the check for WebSphere MQ fails in silent mode, and you have not modified the default behavior by specifying a tailored response file, the wizard terminates without taking any further action. If you have modified the response file to ignore this check, the installation wizard continues.

4. Decide if you want to install from a server, or install locally on each system. These choices are described in "Accessing CDs and DVDs" on page 47 for both CDs or DVDs, and images that you have downloaded

I

I

from Passport Advantage (if you are registered with the scheme). The instructions here do not differentiate between CDs and downloaded images; their behavior is the same.

- 5. Decide which mode of installation you want to use. The alternatives are explained in Chapter 7, "Choosing an installation mode," on page 61.
- 6. Follow the installation instructions provided in "Installing in graphical mode," "Installing in console mode" on page 83, or "Installing in silent mode" on page 84.

When you start the installation wizard, it checks your system locale setting. If the locale setting is supported (listed in Chapter 3, "National language support," on page 29), the wizard continues in this locale. If the current setting is not supported, the wizard displays a dialog box, and you must choose from the list of supported languages. This language is used for installation only, and does not affect other processes on your computer.

If you are installing a broker, a database is required. The installation wizard completes even if a supported database is not present on this system, but you must install one before you can use the broker. For further information about software requirements, see "Software requirements" on page 8.

7. When you have completed installation, see Part 4, "After installation," on page 99 for information about verifying your installation, and what you can do next.

If you install one or more runtime components on Windows, the **Start** menu is updated. Detailed updates are described in "Menu updates" on page 117.

8. If you experience problems during installation, refer to "Dealing with problems during installation" on page 85.

# Installing in graphical mode

To install in graphical mode:

- 1. Start the installation wizard in graphical mode:
  - For local access, load the product CD or DVD.

### Windows

- If autorun is enabled, the Launchpad is started immediately. To use the Launchpad, see Chapter 8, "Installing with the Windows Launchpad," on page 71. To cancel the Launchpad, click Exit Launchpad.
- In Windows Explorer, navigate to the root directory of the CD. Locate the wizard: its name is defined in "Installation wizard names" on page 68. Double-click the wizard to start it.

- Open a command prompt and navigate to the root directory of the CD. Type the program name with no options, and press Enter.
- **Linux** Open a command prompt and navigate to the root directory of the CD. Type the program name with no options, and press Enter.
- For remote access, access the remote CD drive or network drive on which the product media is available. Find the program file that you want on the CD or mapped drive and start it as described above.
- 2. When the wizard starts, navigate through the pages and provide input when requested. For example, you are asked to specify where to install the components, and which components you want to install. You must also read and accept the Software License Agreement.

If you have an existing Version 6.0.0.0 installation, you can upgrade it to Version 6.0.0.1, or you can request a custom installation and install Version 6.0.0.1 in a different location.

**3**. When the summary page is displayed, check your choices and click **Next** to complete installation. A progress bar is displayed so that you can check on progress.

## Installing in console mode

|

T

|

L

To install in console mode:

- 1. Locate the installation wizard in the root directory of the local CD or remote CD or network drive. The wizard name for your operating system is listed in "Installation wizard names" on page 68.
- 2. Enter the following command at a command prompt for default invocation.

If you start the installation from a directory other than the one in which the wizard exists, include the absolute or relative path with the command name.

installer -console

You can specify other options when you start the wizard; these are described in "Console mode" on page 62. For example, for improved accessibility, enter the following command:

```
installer -accessibility
```

**3**. When the wizard starts, follow the prompts given and provide input when requested. For example, you are asked to specify where to install the components, and which components you want to install. You must also read and accept the Software License Agreement that is displayed.

If you have an existing Version 6.0.0.0 installation, you can upgrade it to Version 6.0.0.1, or you can request a custom installation and install Version 6.0.0.1 in a different location.

4. Check and confirm your choices when asked to do so, and enter 1 to complete installation.

If you are installing a broker, a database is required. The installation wizard completes even if a supported database is not present in this system, but you must install one before you can use the broker. For further information about database requirements, see "Databases" on page 9.

# Installing in silent mode

To install in silent mode:

- 1. Locate the installation wizard in the setup directory of the local CD or DVD or remote CD or network drive. The wizard name for your operating system is listed in "Installation wizard names" on page 68.
- 2. Enter the following command at a command prompt for a typical installation with all default settings.

If you start the installation from a directory other than the one in which the wizard exists, include the absolute or relative path with the command name.

## Linux and UNIX

installer -silent

Windows Start the installation wizard within a start command with parameter /w to ensure that the installation completes before it returns to the command prompt: start /w setup.exe -silent

If you want to specify non-default settings, include a response file on the invocation. You would need a response file, for example, if you have an existing Version 6.0.0.0 installation and want to specify a custom installation to install Version 6.0.0.1 in a different location.

For more details of how to use response files, how to create response files, and how to edit them to define your requirements, see "Response files" on page 64.

The installation wizard completes without any user interaction.

## Dealing with problems during installation

If you have problems during installation:

- Refer to the readme file readme.html for any late changes to the installation instructions.
- Check the contents of the installation log mqsi6\_install.log, stored in your home directory.
- Review the problem scenarios described in Appendix A, "Installation problems," on page 113 and follow the guidance given.

If you are still unable to resolve the problem, contact your IBM Support Center.

# Chapter 10. Installing the Event Broker Toolkit

This chapter describes the tasks that you must complete to install the Event Broker Toolkit, or to upgrade the Event Broker Toolkit from Version 6.0.0.0 to Version 6.0.0.1, on the following systems:

- Linux (x86 platform) (excluding Red Hat Enterprise Advanced Server V4)
- Windows

Τ

L

I

I

I

Instructions for adding the Language Pack feature after installation are also provided.

If you want to install only runtime components, see Chapter 9, "Installing runtime components," on page 81.

This list summarizes the actions that you must take:

- Check the readme file readme.html for any updates to these installation instructions. The readme file location is shown at the start of Chapter 1, "System requirements," on page 3.
- 2. Check that you have enough memory and disk space; refer to "Memory and disk space" on page 5.

If you do not have enough temporary space in your default temporary directory, you can specify a different temporary directory when you start the installation. See "Changing the location of the temporary space directory" on page 97 for details.

- **3.** If Event Broker Toolkit Version 6.0.0.0 is installed on this system, and you want to upgrade it to Version 6.0.0.1, decide if you want to use the Rational Product Updater (RPU), or if you want to install from CD, DVD, or images that you have downloaded from Passport Advantage (if you are registered with the scheme):
  - If you want to install from CD, DVD, or downloaded images, continue with step 4. The instructions do not differentiate between CDs, DVDs, and downloaded images; their behavior is the same.
  - If you want to use the Rational Product Updater (RPU), follow the instructions in "Upgrading the Event Broker Toolkit to Version 6.0.0.1" on page 89, then continue with step 5 on page 88.
- 4. If you have never installed the Event Broker Toolkit on this system, or if you have chosen to upgrade your installation from local or remote images:
  - a. Decide whether you want to install from a server, or install locally on each system. These choices are described in "Accessing CDs and DVDs" on page 47.

# Installing the Event Broker Toolkit

b. Check that the installation of the Event Broker Toolkit is compatible with other Rational products installed on the target system.

If you need further information about Rational compatibility, see "Rational Application Developer (RAD)" on page 15. Check whether to install the Language Pack feature when you install Event Broker Toolkit; the choice is discussed in the same section.

If your system has other Rational products installed, and they are not compatible, follow the instructions in "Integrating with other Rational products" on page 89 before you install the Event Broker Toolkit.

- **c.** Decide which mode of installation you want to use. The alternatives are explained in Chapter 7, "Choosing an installation mode," on page 61.
- d. Follow the installation instructions provided in "Installing from CD or DVD" on page 94.

If you install the Event Broker Toolkit from CD on Linux (x86 platform), invoke the wizard from a location other than the mount point itself. If you do not do so, you cannot change CDs because the CD drive is locked. For example, if your mount point is /media/dvd/, invoke the wizard from another location with the following command:

/media/dvd/setup/setup.bin

When you start the installation wizard, it checks your system locale setting. If the locale setting is supported (listed in Chapter 3, "National language support," on page 29), the wizard continues in this locale. If the current setting is not supported, the wizard displays a dialog box, and you must choose from the list of supported languages. This language is used for installation only, and does not affect other processes on your computer.

5. When you have completed installation, see Part 4, "After installation," on page 99 for information about verifying your installation, and what you can do next.

When you install the Event Broker Toolkit on Windows, the **Start** menu is updated. When you install the Event Broker Toolkit on Linux (x86 platform), the main menu is updated. Detailed updates are described in "Menu updates" on page 117.

6. If you experience problems during installation, refer to "Dealing with problems during installation" on page 98.

## Integrating with other Rational products

If you want to install the Event Broker Toolkit on a system on which an incompatible Rational product exists, the existing product could be at a higher level, or a lower level. For example, RAD and RSA products cannot be below Version 6.0.1.1 and must be below Version 6.0.2. For more information about compatible Rational levels, see "Rational Application Developer (RAD)" on page 15.

## If a Rational product is at a lower level

If you start the installation of the Event Broker Toolkit and the wizard detects an earlier incompatible version of a Rational product already on this system, the wizard tells you that you must run the Rational Product Updater (RPU) to upgrade your existing installation to a compatible fix level. The wizard cannot continue.

You must complete one of the following two options before you can install the Event Broker Toolkit:

 Upgrade the existing product installation using the RPU. Click Help > Software Updates > IBM Rational Product Updater to access and apply the product updates. The RPU displays all available updates for the installed Rational products.

Search for the latest updates for the installed product. For example, for RAD, search for Version 6.0.1.1 or a later compatible fix level. Select a compatible update and follow the instructions to install it.

2. Remove the existing Rational product installation. Use the appropriate uninstall program to complete this task.

### If a Rational product is at a higher level

You must remove the existing product installation before you can install Event Broker Toolkit on this system. Use the appropriate uninstall program to complete this task.

## Upgrading the Event Broker Toolkit to Version 6.0.0.1

If you have installed the Event Broker Toolkit Version 6.0.0.0 (General Availability September 2005), you can upgrade it to Version 6.0.0.1 in one of three ways:

- Use the Rational Product Updater. You can use this method in two ways:
  - Install the RPU packages from the Web.

This method is the most convenient for a single system. However, you might be affected by network delays, and if your connection is interrupted during the update, you have to start again from the beginning.

If you choose this option, follow the instructions in "Installing RPU packages directly from the Web" on page 91.

- Install the RPU packages from a local system.

Download the RPU packages from the Web to a local device, for example a network drive, and access the local copy to update each system on which you have installed the toolkit. This option has the following advantages:

- A single user can download the update packages, and therefore only one user and one system require Internet access.
- Multiple installations of the toolkit in your network can access the downloaded image on a local system.
- Connections within your network are typically quicker and more reliable than connections to the Internet.

If you choose this option, follow the instructions in "Installing RPU packages from a local system" on page 92.

• Use the Version 6.0.0.1 CDs or DVD. The new version installs over the existing version.

You might prefer this option because it is more familiar, or, on Windows, because you can use the Launchpad to control the installation process. If you set up a remote server, users on different systems can access the same images. You could also create a tailored response file so that all your users can complete a silent installation.

If you choose this option, follow the instructions in "Installing from CD or DVD" on page 94.

• Use the download images from Passport Advantage, if appropriate. The new version installs over the existing version.

If you set up a remote server, users on different systems can access the same images. You could also create a tailored response file so that all your users can complete a silent installation.

If you choose this option, follow the instructions in "Installing from CD or DVD" on page 94. The behavior of a downloaded image is the same as for a local or remote CD image.

You can start the RPU from the main menu (on Linux (x86 platform)) or **Start** menu (on Windows), or from the command line:

#### Linux (x86 platform)

You must have root authority to run the RPU.

If you are logged in as root, use the main menu to start the RPU:

- On Red Hat Linux (x86 platform) (GNOME desktop environment), select **Programming > Rational Product Updater**. If your desktop environment is not the default, this shortcut might appear in another location.
- On SUSE Linux (x86 platform) (K Desktop Environment), select IBM WebSphere Message Brokers 6.0 > Rational Product Updater. If your desktop environment is not the default, this shortcut might appear in another location.

If you are logged in as another user and have become root, you must use the command line. Run the file rpu in directory *install\_dir*/updater/eclipse/.

#### Windows

I

I

I

L

1

L

Ι

L

You must have Administrator authority to run the RPU.

Select Start > Programs > IBM WebSphere Message Brokers 6.0 > Rational Product Updater.

To start the RPU from the command line, run the file rpu.exe in directory *install\_dir*\updater\eclipse\.

#### Installing RPU packages directly from the Web

To install the RPU packages directly from the Web:

- 1. If you have an active Message Brokers Toolkit session, close it. You cannot apply updates while the toolkit is running.
- 2. Start the RPU from the **Start** or main menu or from the command line; the RPU opens in a new window.
- **3**. Check that your RPU update site is set to point to the update Web site, not to a local site; select **Preferences > Update Sites** and click **Restore Default** to address the correct Web site.

If the RPU program itself requires an update, a message is displayed, and you must install that update before you can install any other updates. The RPU must be at Version 6.0.1 to complete these updates. When it has installed the update, the RPU restarts itself.

- If you have previously disabled any product features by editing the feature.xml files or selecting Help > Software Updates > Manage Configuration, you must enable the features before you can continue.
- 5. Check the list of Rational products that you currently have installed; the RPU presents the list in the **Installed Products** pane.

# Upgrading the Event Broker Toolkit

- 6. Click **Find Updates**. The RPU searches for all updates for the selected product and displays them in the **Updates** pane. This action might take a few minutes to complete, depending on network traffic and connection speeds.
- All items are selected by default; clear any selections that you do not want to install at this time. For the upgrade of the Message Brokers Toolkit, you must install both IBM WebSphere Message Brokers Toolkit Version 6.0.0.1 and J2EE Connector Tools Version 6.0.1.2.
- 8. Click **Install Updates** and follow the instructions that are given. The RPU installs the Message Brokers Toolkit update, followed by the J2EE Connector Tools. If you choose to update these two packages separately, you must install them in this order; the J2EE Connector Tools update will not install unless the Message Brokers Toolkit package is already installed.
- 9. When the updates have been installed, close the RPU.

#### Installing RPU packages from a local system

To install updates from downloaded RPU packages, you must first download the packages, then change the RPU settings to access the downloaded package on each system on which you want to install the updates.

To download the update packages:

1. Access the IBM Support site at:

http://www.ibm.com/software/integration/wbieventbroker/support/

- 2. First check if an update to the RPU itself is required. The RPU must be at Version 6.0.1 or later. If your systems are not at this level, download this update and make sure that users who install from the local system install this update first.
  - a. In the section with the heading **Other support sites**, click the **Rational** link.
  - b. Under Support for specific Rational products, click Rational Application Developer for WebSphere software.
  - c. Under **Download**, click **View all downloads**, then find and click **Rational Product Updater 6.0.1**. The page that opens describes the update, and gives access to the update package and to detailed installation instructions.
  - d. Click the **FTP** link to download and save the update package rpu\_601.zip to a local drive. To complete the download, you must accept the terms and conditions.
- **3.** Return to the WebSphere Event Broker support page to access the update packages:
  - a. In the section with the heading **Download**, click **Recommended Updates**.
  - b. Click the link for IBM WebSphere Event Broker Version 6.0.

- c. Find the **Message Brokers Toolkit Version 6.0.0.1** update. This package includes the corequisite J2EE Connector Tools update that must be installed at the same time.
- d. Click the Download option, and click Save to save the file to disk.
- e. Enter the directory in which you want to save the file. The file name is EB60\_6001.zip; you can keep this name or choose a different one.
- f. Click **Save**. The file is downloaded to your system. This action might take a few minutes, depending on network traffic and the speed of your connection.
- 4. Extract the files from the compressed update files using your chosen extraction program. You can extract the files to the directory in which the compressed file is stored, or you can specify a different directory or different device, or both, if you prefer. Extract files from each download file into its own directory, because each package includes a file named policy.xml which defines the content of the update package and must not be overwritten.
- 5. If necessary, authorize users to access the location of the extracted files. For example, on Windows you might have to change the properties of the disk or folder so that other users can share it. On Linux (x86 platform), you can use the **exportfs** command.

To install the packages from the local system:

- 1. If you have an active Message Brokers Toolkit session, close it. You cannot apply updates while the toolkit is running.
- 2. Start the RPU from the **Start** or main menu, or from the command line; the RPU opens in a new window. A list of the Rational products that you currently have installed is displayed in the **Installed Products** pane.
- 3. Select **Preferences > Update Sites**. The dialog box asks for the path or URL of a new policy file. If an update is required to the RPU itself, you must install this first. Click **Browse** to find the policy.xml file in the directory for the update package, or type the path and file name into the entry field, supplying the location given to you by the person who created the local packages. Click **OK**.
- 4. Click **Find Updates**. The RPU displays the available update, as defined by the policy.xml file, in the **Updates** pane.
- 5. Select the displayed item, click **Install Updates**, and follow the instructions given.
- 6. Repeat steps 3, 4, and 5 for the Message Brokers Toolkit update package after you have installed the update to the RPU (if required).
- 7. When you have installed all the required updates, close the RPU.

# Installing from CD or DVD

I

Install the Event Broker Toolkit in your chosen installation mode:

- "Installing in graphical mode"
- "Installing in console mode" on page 95
- "Installing in silent mode" on page 96

Use these instructions for installing from download images as well as CDs or DVDs; the behavior is the same.

## Installing in graphical mode

To install in graphical mode:

- 1. Start the installation wizard in graphical mode:
  - For local access, load the product CD or DVD.

#### Windows

- If autorun is enabled, the Launchpad is immediately started. To use the Launchpad, see Chapter 8, "Installing with the Windows Launchpad," on page 71. To cancel the Launchpad, click Exit Launchpad.
- In Windows Explorer, navigate to the root directory of the CD. Locate the wizard: its name is defined in "Installation wizard names" on page 68. Double-click the wizard to start it.
- Open a command prompt and navigate to the root directory of the CD. Type the program name with no options, and press Enter.
- **Linux** Open a command prompt and navigate to the root directory of the CD. Type the program name with no options, and press Enter.

If you want to change the temporary space location, use a command-line invocation and specify the appropriate options, as described in "Changing the location of the temporary space directory" on page 97.

- For remote access, access the remote CD drive or network drive on which the product media is available. Find the program file that you want on the CD or mapped drive, and invoke it as described above. If you want to change the temporary space location, use a command-line invocation and specify the appropriate options, as described in "Changing the location of the temporary space directory" on page 97.
- 2. When the wizard starts, navigate through the pages and provide input when requested. For example, you are asked to specify where to install the Event Broker Toolkit. You must decide whether you want to install the Language Pack feature; for guidance on this decision, see "The Language

Pack feature" on page 16. If you are upgrading from Version 6.0.0.0 to Version 6.0.0.1, make the same choice as you did when you installed Version 6.0.0.0.

You must also read and accept the Software License Agreement that is displayed.

- **3**. When the summary page is displayed, check your choices and click **Next** to complete installation. A progress bar is displayed so that you can check on progress.
- 4. On Windows only, when installation is complete, select the check box **Start Event Broker Toolkit** if you want to launch the Event Broker Toolkit when the wizard terminates. This option is not available on Linux (x86 platform), because you might want to complete verification logged on as a different user ID without root authority.

## Installing in console mode

To install in console mode:

- 1. Locate the installation wizard in the root directory of the local CD or remote CD or network drive. The wizard name for your operating system is listed in "Installation wizard names" on page 68.
- 2. Enter the following command for default invocation. If you start the installation from a directory other than the one in which the wizard exists, include the absolute or relative path with the command name.

installer -console

If you want to change the temporary space location, specify the appropriate options, as described in "Changing the location of the temporary space directory" on page 97. For details of other options you can specify, see "Console mode" on page 62. For example, for improved accessibility, enter the following command:

installer -accessibility

**3.** When the wizard starts, follow the prompts given and provide input when requested. For example, you are asked to specify where to install the Event Broker Toolkit. You must decide whether you want to install the Language Pack feature; for guidance on this decision, see "The Language Pack feature" on page 16. If you are upgrading from Version 6.0.0.0 to Version 6.0.0.1, make the same choice as you did when you installed Version 6.0.0.0.

You must also read and accept the Software License Agreement that is displayed.

4. Check and confirm your choices when asked to do so, and enter 1 to complete installation.

5. On Windows only, when installation is complete, select the option if you want to launch the Event Broker Toolkit when the wizard terminates. This option is not available on Linux (x86 platform), because you might want to complete verification logged on as a different user ID without root authority.

# Installing in silent mode

To install in silent mode:

- 1. Locate the installation wizard in the setup directory of the local CD or DVD or remote CD or network drive. The wizard name for your operating system is listed in "Installation wizard names" on page 68.
- 2. Enter the following command at a command prompt for a typical installation with all default settings. If you start the installation from a directory other than the one in which the wizard exists, include the absolute or relative path with the command name.

# Linux (x86 platform)

setup.bin -silent

| Windows                                  | Start the installation wizard within a start command with         |
|------------------------------------------|-------------------------------------------------------------------|
|                                          | parameter $/\mathbf{w}$ to ensure that the installation completes |
| before it returns to the command prompt: |                                                                   |
|                                          | start /w setup exe _silent                                        |

start /w setup.exe -silent

If you want to change the temporary space location, specify the appropriate options on the command, as described in "Changing the location of the temporary space directory" on page 97.

If you want to specify non-default settings, include a response file on the invocation. For more details of how to use response files, how to create response files, and how to edit them to define your requirements, see "Response files" on page 64.

You can modify the following options:

```
-P installLocation="fullpath"
```

-P feature\_lang\_pack\_webt\_win32.active=true

installLocation specifies a non-default location into which the Event Broker Toolkit is installed. Enclose the specified path in quotes, and specify a fully qualified path, not a relative path.

feature\_lang\_pack\_webt\_win32.active indicates (on Windows in this example) that the Language Pack feature is to be installed; for guidance on this decision, see "The Language Pack feature" on page 16. Set this option to false if you do not want the feature installed. If you are upgrading from Version 6.0.0.0 to Version 6.0.0.1, make the same choice as you did when you installed Version 6.0.0.0.

#### Adding the Language Pack feature after installation

I

I

If you have installed, or upgraded, the Event Broker Toolkit without selecting the Language Pack feature, you can decide to add this feature later. To do so, you must reinstall the component, and you must run the Rational Product Updater to resolve dependencies.

1. Run the installation wizard again for your installation at Version 6.0.0.1. You must use the CDs or DVD to complete this step, and you must complete the full installation process. Select the Language Pack feature when it is offered.

This step generates the following errors:

- In the RAD log run\_webt\_rad\_update\_errout.log: Component feature "updater.j2c.nll.plugins.601" not found
- In the J2C log run\_webt\_j2c\_update\_errout.log: Component feature "updater.csdev.nll.plugins.601" not found

You can safely ignore these errors and continue with step 2, which resolves the missing features.

- 2. Access the Version 6.0.0.1 RPU update package to resolve dependencies. Use one of the following two methods:
  - Start the RPU and access the update site directly: select Preferences > Update Sites and click Restore Defaults to ensure you are addressing the right site. When the RPU determines the Rational products on your system, it completes the resolution of dependencies required by the addition of the Language Pack feature.
  - Download the update package EB60\_6001.zip to a local system (as described in "Installing RPU packages from a local system" on page 92). Start the RPU and address the local package policy.xml file. When it accesses this file to determine the updates available, the RPU resolves the dependencies required by the addition of the Language Pack feature.

#### Changing the location of the temporary space directory

When you install the Event Broker Toolkit, temporary space of 1.9 GB is required. If it is not available, the installation program fails.

By default, the installation program uses /tmp on Linux (x86 platform) and the directory pointed to by the system variable TEMP on Windows. You can change this default value, for this installation only, by including options when you invoke the installation program from the command line.

Type -is:tempdir *new\_temp\_dir\_location* to identify the new fully-qualified directory. On Windows, if the new temporary directory or path includes a space, specify double quotes around the new name.

#### Changing the temporary space directory

For example, enter the following command to start the installation wizard in graphical mode and specify a different temporary directory to use:

Linux

./setup.bin -is:tempdir /mqsi\_temp\_space

Windows

setup.exe -is:tempdir C:\mqsi\temp\_space

#### Dealing with problems during installation

If you have problems during installation:

- Refer to the readme file readme.html for any late changes to the installation instructions.
- Check the contents of the installation log webt\_install.log, stored in the *install\_dir*\logs directory. Messages written to this file can help you to understand installation failures.
- If you have upgraded the toolkit to Version 6.0.0.1 using the RPU, check the contents of the RPU log run\_webt\_rad\_update\_errout.log, stored in the *install\_dir*\logs directory. Messages written to this file can help you to understand failures encountered by the RPU.

For example, if you have tried to install the Language Pack feature, but a previous Rational product was installed without the Language Pack feature, you might see a message in the log similar to the following message:

Component feature "updater.crystal.nl1.plugins.6011" not found

This log might also report out of disk space errors; see Table 2 on page 6 for space requirements, and Appendix A, "Installation problems," on page 113 for further guidance.

• Review the problem scenarios described in Appendix A, "Installation problems," on page 113 and follow the guidance given.

If you are still unable to resolve the problem, contact your IBM Support Center.

# Part 4. After installation

This part of the book discusses what to do after installation:

#### Linux (x86 platform) and Windows

If you have installed all the runtime components and the Event Broker Toolkit component on your Linux (x86 platform) or Windows system, follow the verification procedures described in Chapter 11, "Configuring and verifying your system," on page 101.

The verification procedures are limited to these operating systems because they exploit wizards and sample programs that are available when you launch the Message Brokers Toolkit. The samples require that all WebSphere Event Broker components are installed on the same system.

In addition, a database is required for the broker:

- On Linux (x86 platform), install DB2 Enterprise Server.
- On Windows, install either ODBC Drivers for Cloudscape to use the Derby database, or DB2 Enterprise Server.

No specific verification programs are provided on other operating systems.

#### All distributed systems and z/OS

Launch the Message Brokers Toolkit on your chosen operating system and explore the resources that are provided to help you learn about the product, and how you can use it on all operating systems. Chapter 12, "What's next," on page 107 provides details about how to access the Welcome page resources and the information center.

# Chapter 11. Configuring and verifying your system

This chapter describes how to verify your installation on Linux (x86 platform) and Windows.

If you have installed only runtime components on other operating systems, or you have installed an incomplete set of components on Linux (x86 platform) or Windows, see the guidance provided in Chapter 12, "What's next," on page 107.

#### Getting started

When you have completed installation:

- 1. Launch the Message Brokers Toolkit:
  - On Linux (x86 platform), you do not need root authority to complete verification. It is for this reason that you cannot launch the Message Brokers Toolkit from the installation wizard; you might experience problems if you create resources such as brokers if you are logged in as root.

Log off from the user ID with which you have installed the product. Log in as the same ID (if this is not root), or log in as another ID, but do not become root. Launch the Message Brokers Toolkit from the main menu or start the program webt.bin located within the installation directory.

- On Windows, you do need Administrator authority to complete verification. It is therefore appropriate to complete verification with the same user ID that you used to complete installation. If you did not launch the Message Brokers Toolkit from the installation wizard, launch it from the **Start** menu or start the program webt.exe located within the installation directory.
- 2. When you first launch the Message Brokers Toolkit, you are asked to specify the location of your workspace. This file exists on your local drive, and is where the Message Brokers Toolkit stores all the resources that you create. You can accept the default path and file name shown, or you can specify your own choice by typing it in, or by locating it using the **Browse** button. Select the check box **Use this as the default and do not ask again** to inhibit the display of the workspace dialog next time you launch the Message Brokers Toolkit.

The Message Brokers Toolkit opens and the Welcome page is displayed.

## **Getting started**

**3.** Hover your cursor over the icons on the Welcome page to see what each one describes. The choices displayed on the Welcome page on Linux (x86 platform) and Windows are identical

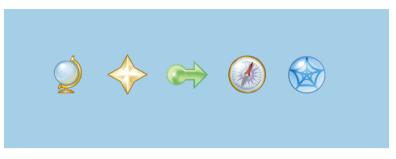

Figure 3. The Welcome page choices (Windows)

4. Click the **Getting Started** icon 😢 to begin the configuration and verification process.

Getting Started creates a default configuration that is used by a sample program to verify that your installation is successful. For more information, see "Creating the default configuration" on page 103 and "Running the Soccer Results sample" on page 105.

Getting Started requires the following conditions to be met:

- You have installed all runtime components and the Message Brokers Toolkit.
- On Linux (x86 platform), you have installed DB2 Enterprise Server, and you have run the DB2 profile for your current user ID, for example:

. ~db2inst1/sqllib/db2profile

where db2inst1 is the user ID of the DB2 instance owner (db2inst1 is the default name; substitute the name that is in use on this system).

- On Windows, you have installed either the ODBC Drivers for Cloudscape, or DB2 Enterprise Server.
- None of the default components already exists (the components are listed in "Creating the default configuration" on page 103).
- This configuration is required for test and evaluation purposes only.

- Your current user ID has the following characteristics:
  - It is a member of groups mgbrkrs and mgm.
  - It has Administrator authority (Windows only).
  - It is a local ID, not a domain ID (Windows only).
  - It is authorized to create a database for the broker:
    - On Linux, add your user ID to the DB2 instance manager owner group.
    - On Windows, add your user ID to the DB2 administrator group.

For more information about these security requirements, see "Setting up security" on page 43.

You cannot complete the configuration and verification described here if these conditions are not met.

#### Creating the default configuration

Before you can run any sample programs, create a set of components within a broker domain. You can complete this task using the Default Configuration wizard, which creates the components that you need with fixed names and properties.

1. Click the **Create the Default Configuration** text (Linux) or icon (Windows)

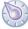

on the Getting Started page. The "Creating the Default Configuration" page opens.

- 2. Click Start the Default Configuration wizard. The Default Configuration wizard starts.
- **3**. Follow the guidance provided by the wizard to navigate through its pages.

The wizard creates a default configuration that can be used by a sample program to verify that your installation is successful. (Ignore the option to enable a publish/subscribe broker within the domain. Publish/subscribe enablement is not required by the sample that you run to verify your installation. After verification, refer to the information center to find out about publish/subscribe.)

The wizard displays a progress bar that shows which task it is currently performing. It also reports on all the actions that it takes by writing progress information into a scrollable text window from which you can copy and paste some or all of the information displayed.

The information in the text window is also written to the following log file:

install dir/eclipse/workspace/defaultConfiguration.log

If the wizard encounters an error in processing, it informs you of what has happened and returns any error information, for example a return code from a command. If you know why the error has occurred from the error

## Creating the default configuration

text, and can correct the situation, you can do so now. Return to the error message display and click **Yes** to continue the wizard.

If you do not understand the error, and do not know how to fix it, click **No**. The wizard rolls back all the actions that it has taken so far, if it can, so that when it completes, your system is in the same state as it was in before you started the wizard. The text window shows you exactly what the wizard has, and has not, done.

Click **Open Log File** to access the log from the summary page of the wizard; this option is available if the wizard has succeeded or failed.

The wizard creates the resources shown in Table 16.

Table 16. Resources created by the Default Configuration wizard

| Name                                | Туре                                                                                                    |
|-------------------------------------|----------------------------------------------------------------------------------------------------|
| DEFBKDB6                            | Broker database                                                                                                    |
| Local_Domain                        | Broker domain                                                                                                    |
| LocalProject                        | Server project                                                                                                    |
| WBRK6_DEFAULT_CONFIGURATION_MANAGER | Configuration Manager that manages the broker domain                                                                             |
| WBRK6_DEFAULT_BROKER                | Broker                                                                                                    |
| WBRK6_DEFAULT_QUEUE_MANAGER         | WebSphere MQ queue manager that hosts the<br>broker and Configuration Manager. The queue<br>manager has a listener at port 2414. |

It also starts the Configuration Manager and the broker so that they are ready to process a sample.

- 4. On the final page, ignore the option to start the Samples Preparation wizard; you will start this wizard later in these instructions.
- 5. Click **Finish** to close the wizard.

When the wizard completes, it opens the broker topology editor in your workbench. The editor opens in the Broker Administration perspective and displays the resources that the wizard has created. The Domains and Navigator panes within the perspective also show the resources.

You can use the configuration created by the Default Configuration wizard for other purposes, for example running other samples, or creating and deploying your own message flows. You can also run the wizard to remove all the default resources. To start the Default Configuration wizard from the Message Brokers Toolkit, click **File > New > Other > Broker Administration - Getting Started**.

010101

#### Running the Soccer Results sample

To verify your installation, return to the Getting Started page. If you cannot see this page in your workbench, click **Help > Welcome** to return to the Welcome page, and click the **Getting Started** icon again.

1. Click the **Soccer Results sample** text (Linux) or icon (Windows)

The Samples Gallery opens in a separate window and displays the **Soccer Results sample** page which presents the following options:

Set up the Soccer Results sample

This option invokes the Samples Preparation wizard which helps you to import the sample into your workspace and deploy the sample and associated resources (for examples, message flows) to the default broker.

• Run the Soccer Results sample

This option opens the help page with a description of the sample program.

• Find out what the Soccer Results sample does

This option opens a page that describes in detail what the Soccer Results sample does and how it works. You can examine the message flows that implement their function and the messages that are handled by those flows.

- 2. Click **Set up the Soccer Results sample**. The Samples Preparation wizard starts and displays its first page. The option to import and deploy to the default broker is preselected.
- **3**. Click **Next** and follow the guidance provided by the wizard to navigate through its pages.

The wizard displays a progress bar that shows which task it is currently performing. It also reports on all the actions that it takes by writing progress information into a scrollable text window. You can copy and paste some or all of the information in this text window. This information is also written to the following log file:

install\_dir/eclipse/workspace/.metadata/samplePreparationWizard.log

If the wizard encounters an error in processing, it informs you of what has happened and returns any error information, for example a return code from a command. If you know why the error has occurred from the error text, and can correct the situation, you can do so now. Return to the error message display and click **Yes** to continue the wizard.

If you do not understand the error, and do not know how to fix it, click **No**. The wizard rolls back all the actions that it has taken so far, if it can, so that when it completes you are left with your system in the same state as it was in before you started the wizard. The text window shows you exactly what the wizard has, and has not, done.

When the wizard completes, the Soccer Results sample and associated resources are deployed and ready to run.

- 4. Click **Finish** to close the wizard. The Soccer Results sample page (from which you launched the wizard) is redisplayed.
- 5. Click **Run the Soccer Results sample**. A help page opens and displays a brief description of the sample and instructions about how you run the sample. Soccer Results runs as a command line application and has no graphical interface. It demonstrates simple publish/subscribe messaging, including the use of retained publications. The sample simulates the publication of soccer match scores while the soccer matches are being played and displays status and updates in the command window.
- 6. When you have seen soccer match updates and results in the command window, you have verified that your installation is complete. You can now close your Soccer Results programs.

You can also invoke the Samples Preparation wizard to remove the sample from the broker, and to remove the sample resources from your workspace.

# Chapter 12. What's next

When you have completed installation, there are two main sources of information that you can use to help you learn about the product, and to create and deploy a broker domain on all operating systems. Launch the Message Brokers Toolkit to access these resources:

#### The Welcome page

The Welcome page is typically what you see when you first launch the Message Brokers Toolkit. You can also access it at any time; click **Help > Welcome** to display this page. Minimize the Welcome page to view it alongside other open panes in the toolkit; close it when you no longer want it in view.

The Welcome page has been designed to ensure that both new and experienced users can find what they need when they have completed the installation process. It also helps you if you are migrating from previous versions.

In addition to Getting Started (covered in Chapter 11, "Configuring and verifying your system," on page 101), the Welcome page displays these additional choices for you to explore:

If you are new to WebSphere Event Broker, click the **Overview** icon

to learn about the product.

Access the Quick Tour, which provides new users with an overview of key product concepts, and shows its main interfaces in a graphical format. The tour lasts approximately 15 minutes.

• If you have experience of WebSphere Event Broker, click the What's

**New** icon **V** to see what new and enhanced functions are included in Version 6.0.

• If you have a previous version installed, click the Migrating icon

to view a description of the steps that you need to take to migrate your current broker domain to Version 6.0. The information provided includes planning, preparation, and implementation steps.

• Click the **Web Resources** icon to link to additional resources on the Web that support WebSphere Event Broker. These include education courses, Business Partners, and IBM support.

#### The information center

The information center provides full post-installation documentation for the product on all operating systems. Click **Help > Help Contents** in the Message Brokers Toolkit to open the information center in a new window. The front page links to topic pages within the information center and to other resources such as Redbooks. You can also read about different ways to find information in the information center, whether you are a new user or an experienced user.

The information center is divided into sections that cover tasks and reference information. The task sections listed below are typically those that you might want to explore first.

#### Configuring the broker domain

The broker domain and its components are explained, and the tasks that you must complete to create a broker domain and the resources that it requires on all operating systems are described.

• Use the appropriate **mqsi** commands (for example, **mqsicreatebroker**). Navigate through the Configuring section to find details about the tasks involved in creating your configuration and the commands to use.

When you issue commands on a distributed system, you must ensure that you issue them in the correct environment and to the correct installation. For the verification process described in Chapter 11, "Configuring and verifying your system," on page 101, the Default Configuration wizard completes this action for you, but you must setup the environment yourself if you are not using the wizard, or if you are working on operating systems on which the wizard is not available.

#### Linux and UNIX

Run the mqsiprofile file, supplied in the following directory:

install\_dir/bin

#### Windows

Click **Start > IBM WebSphere Message Brokers 6.0 > Command Console** to open a window with the correct environment set up. Invoke the commands in this window.

For more information about the **Start** menu, see "Menu updates" on page 117.

See the topics in the information center under **Reference** > **Operations** > **Commands** for more details about mqsiprofile, and how to initialize the environment.

This action is not required on z/OS.

- On Linux (x86 platform) and Windows, use the Default Configuration wizard to create components of fixed names on systems local to the toolkit, as explained in Chapter 11, "Configuring and verifying your system," on page 101. You might find this wizard useful even if you do not want to complete the verification steps.
- On Windows only, use the Command Assistant wizard to create components with your choice of names and characteristics. In the Message Brokers Toolkit, click File > New > Other > Broker Administration Getting Started to access the Command Assistant wizard. This wizard can also modify and delete existing components.

#### **Developing applications**

This section provides details about how to develop message flows, publish/subscribe applications, and more.

#### Deploying

Find out about BAR files, configurations, and topology, and how to deploy the message flows and other resources that you have developed. Part 5. Appendixes

# Appendix A. Installation problems

This appendix describes problem scenarios that you might experience during component installation on distributed systems. Refer to the *Program Directory for WebSphere Event Broker for z/OS* if you experience problems installing on z/OS.

The installation wizards return zero if installation is successful. If a non-zero return code is returned, check the installation log files for errors and explanations:

• For runtime components, the log file mqsi6\_install.log is stored in the home directory associated with your account:

#### Linux and UNIX

Enter echo \$HOME to find your home directory.

- Windows Your home directory is typically C:\Documents and Settings\userid. Enter echo %HOMEPATH% to check the location.
- For the Event Broker Toolkit, the log file webt\_install.log is stored in the *install\_dir*\logs directory.

Typical problems, with a solution, or a workaround, are described below:

#### Linux and UNIX: display problems

If you try to install one or more runtime components using the graphical interface, you might see one of two common errors reported. These typically occur if you log in remotely, or you switch user ID.

• Can't open display localhost:1.0

Check that the DISPLAY variable is set to the correct value. If you are logged in locally, the typical value is :0.0 or localhost:0.0.

• Connection to ":0.0" refused by server

Run the following command, where *user* is the user you are logged in as:

xauth merge ~user/.Xauthority

If you are unable to correct this error, contact your systems administrator for further help.

I

I

# All operating systems: runtime component installation process is interrupted

If you are installing runtime components, and the process is interrupted before completion, for example due to a power failure, delete the *install\_dir* and all its contents before you restart the program.

#### Linux: java.lang.UnsatisfiedLinkError

If you are installing in graphical mode on Linux, there are additional packages that you must install for this mode to succeed. See Table 3 on page 8 for details.

#### Linux: RPM query fails

If you invoke an RPM (package monitor) query after you have installed the product, and nothing is returned, it is likely that your system does not have the required RPM support.

An information message similar to the following message might have been reported in the installation log:

```
(01-Jun-2005 09:02:27), mqsi.Setup,
```

com.ibm.wizard.platform.linux.LinuxProductServiceImpl, wrn, The installer could not successfully add the product information into the RPM database. Installation will continue as this is not critical to the installation of the product.

Install the additional RPM build package described in Table 3 on page 8.

#### Linux and UNIX: insufficient temporary space

When you install the product, the installation program tries to unpack product files into the local system's temporary file space. On Linux and UNIX systems, the temporary space is typically /tmp. If there is not enough file space available in this directory, the command might fail without reason (the command returns with no comment), or it might report a lack of file space.

To correct this problem, give the installation wizard (for example, **setupaix**) a temporary file system to use. The command-line option is -is:tempdir *name of temp directory*.

For example, on AIX, enter the following command:

./setupaix -is:tempdir /largetemp

Do not specify a temporary directory that is NFS mounted from another machine; if you do so, the installation might fail because user permission checks made by the installer sometimes report an error that security principals mqm and mqbrkrs do not exist on the local machine. See Table 2 on page 6 to check how much temporary space is required.

#### Linux (x86 platform) and Windows: RPU problems

When you install the Event Broker Toolkit, the installation program prompts you to upgrade a Rational product, that you have already uninstalled, to a newer level.

There is a known problem with the Rational installation, which results in a failure to update an information file that the dependency checker accesses. If this problem occurs, cancel the installation program, and select **Help > Software Updates > IBM Rational Product Updater** to run the RPU. This action refreshes the information file so that you can rerun the toolkit installation.

#### Linux (x86 platform) and Windows: function missing in toolkit

After you have installed the Event Broker Toolkit, some of the expected function appears to be missing.

Select **Help > Software Updates > IBM Rational Product Updater** to run the RPU. If the RPU shows the toolkit to be version 1.0.0, the installation has not completed successfully. There are two probable causes for these symptoms:

- 1. There was insufficient temporary space to complete the installation. Check the amount of temporary space that is required in "Memory and disk space" on page 5, and run the installation again.
- There is a problem with the Language Pack feature. Find the log file run\_webt\_rad\_update\_errout.log in *install\_dir*\logs and look for the following message:

Component feature "updater.crystal.nl1.plugins.6001" not found

You selected the Language Pack feature when you installed the Event Broker Toolkit, but existing Rational products have not included this feature, and therefore required Rational framework components are missing. Either run the installation again, and clear the option that installs the Language Pack feature, or re-install the existing Rational product with the Language Pack feature. For more information about this feature, see "The Language Pack feature" on page 16.

# Linux (x86 platform) and Windows: adding the Language Pack feature after installation

If you choose to add the Language Pack feature after installation, as described in "Adding the Language Pack feature after installation" on page 97, the following error messages are generated by step 1:

- In the RAD log run\_webt\_rad\_update\_errout.log: Component feature "updater.j2c.nll.plugins.601" not found
- In the J2C log run\_webt\_j2c\_update\_errout.log: Component feature "updater.csdev.nll.plugins.601" not found

You can safely ignore these errors and continue with step 2 which resolves the missing features.

# Linux (x86 platform) and Windows: accessing installation images

When you install the Event Broker Toolkit from copies of the installation images that you have created on a local or remote drive, you might see the following message displayed by the installation wizard:

Errors occurred during the installation. An error occurred and product installation failed. Look at the log file *log\_file\_location* for details.

Check the log for a message similar to the following text:

```
21-Jan-2005 124:39:03), Install,
```

```
com.ibm.rational.cdi.archive.CDIInstallArchive,
err, ProductException: (error code = 601; message="err";
additional data = [b_rwd:java.io.IOException:
Could not obtain resource: Improper test folder structure.])
```

The installation wizard has failed because it cannot find the images it requires. Check that you have correctly set up the directory structure for the image copies, with all disk images in subdirectories within a single directory. See "Accessing CDs and DVDs on a remote system" on page 50 for details of the structure required.

# Appendix B. System changes after installation

The installation program makes changes to your system; for example, it updates menus, creates directories, and creates and modifies environment variables. Details are provided in these sections:

- "Menu updates"
- "Directory structures" on page 118
- "Registry entries" on page 131
- "Environment variables" on page 133
- "Default WebSphere MQ resources" on page 134

#### Menu updates

If you install the Event Broker Toolkit on SUSE Linux (x86 platform), the main menu is populated with the following entries:

- IBM WebSphere Message Brokers 6.0 > WebSphere Message Brokers Toolkit
- IBM WebSphere Message Brokers 6.0 > Readme
- IBM WebSphere Message Brokers 6.0 > Rational Product Updater

If you install the Event Broker Toolkit on Red Hat Linux (x86 platform), the main menu is populated with the following entries:

- Programming > Rational Product Updater
- Programming > Readme
- Programming > WebSphere Message Brokers Toolkit

If you install the Event Broker Toolkit on Windows, the **Start** menu is populated with the following entries:

- Programs > IBM WebSphere Message Brokers 6.0 > Rational Product Updater
- Programs > IBM WebSphere Message Brokers 6.0 > Readme
- Programs > IBM WebSphere Message Brokers 6.0 > Start help
- Programs > IBM WebSphere Message Brokers 6.0 > Stop help
- Programs > IBM WebSphere Message Brokers 6.0 > WebSphere Message Brokers Toolkit

If you have installed one or more runtime components on Windows, the **Start** menu is populated with the following entries:

- Programs > IBM WebSphere Message Brokers 6.0 > Command Console
- Programs > IBM WebSphere Message Brokers 6.0 > Java Programming APIs > Configuration Manager Proxy API Documentation
- Programs > IBM WebSphere Message Brokers 6.0 > Java Programming APIs > Configuration Manager Proxy API Exerciser
- Programs > IBM WebSphere Message Brokers 6.0 > Uninstall > Event Broker

#### **Directory structures**

When you install WebSphere Event Broker, the installation wizard creates a structure of subdirectories under the directory that you specify as the installation directory (*install\_dir*).

If you have performed a custom installation of the runtime components, the structure depends on the components that you select and might differ from the structures shown here.

# AIX

I

T

I

On AIX, the default home directory *install\_dir* is /opt/IBM/mqsi/6.0.

Directories are created in two locations, shown in Table 17 and Table 18 on page 120.

| <b>Directories under</b> <i>install_dir</i> | Contents                                       |
|---------------------------------------------|------------------------------------------------|
| _uninst_runtime                             | Uninstall programs                             |
| _uninst_runtime_jvm                         | Uninstall programs (JVM)                       |
| bin                                         | Executable binaries                            |
| classes                                     | Java class files                               |
| DD64                                        | ODBC driver and related files (64-bit support) |
| docs                                        | Java API files                                 |
| itlm                                        | Tivoli License Manager files                   |
| jplugin                                     | Java plug-in files                             |
| jre                                         | IBM Runtime Environment for the Java Platform  |
| lib                                         | Shared library files                           |
| license                                     | License files                                  |
| 1i1                                         | Loadable library files (32-bit)                |
| 1i164                                       | Loadable library files (64-bit)                |
| merant                                      | ODBC driver and related files                  |
| messages                                    | Description files for messages and exceptions  |
| migration                                   | Migration files                                |
| readmes                                     | Product readme files                           |
| sample                                      | C, C++, and Java sample files                  |
| xml4c                                       | XML processing files                           |

Table 17. AIX installation directory structure

# **Directory structures**

I

I

| Directories under /var/mqsi | Contents                                 |
|-----------------------------|------------------------------------------|
| common/errors               | Error files                              |
| common/locks                | Resource locks                           |
| common/log                  | Trace files                              |
| common/profiles             | User profiles                            |
| components                  | Component details                        |
| config                      | Profiles                                 |
| odbc                        | ODBC files                               |
| registry                    | Registry information                     |
| shared-classes              | User installed user-defined node classes |
| XML                         | User XML file resources                  |
| XSL                         | User stylesheet resources                |

Table 18. AIX working directory structure

# **HP-UX**

I

T

I

On HP-UX, the default home directory *install\_dir* is /opt/IBM/mqsi/6.0.

Directories are created in two locations, shown in Table 19 and Table 20 on page 122.

| <b>Directories under</b> <i>install_dir</i> | Contents                                       |
|---------------------------------------------|------------------------------------------------|
| _uninst_runtime                             | Uninstall programs                             |
| _uninst_runtime_jvm                         | Uninstall programs (JVM)                       |
| bin                                         | Executable binaries                            |
| classes                                     | Java class files                               |
| DD64                                        | ODBC driver and related files (64-bit support) |
| docs                                        | Java API files                                 |
| itlm                                        | Tivoli License Manager files                   |
| jplugin                                     | Java plug-in files                             |
| jre                                         | IBM Runtime Environment for the Java Platform  |
| lib                                         | Shared library files                           |
| license                                     | License files                                  |
| 1i1                                         | Loadable library files (32-bit)                |
| 1i164                                       | Loadable library files (64-bit)                |
| merant                                      | ODBC driver and related files                  |
| messages                                    | Description files for messages and exceptions  |
| migration                                   | Migration files                                |
| readmes                                     | Product readme files                           |
| sample                                      | C, C++, and Java sample files                  |
| xml4c                                       | XML processing files                           |

Table 19. HP-UX installation directory structure

# **Directory structures**

I

I

| Directories under /var/mqsi | Contents                                 |
|-----------------------------|------------------------------------------|
| common/errors               | Error files                              |
| common/locks                | Resource locks                           |
| common/log                  | Trace files                              |
| common/profiles             | User profiles                            |
| components                  | Component details                        |
| config                      | Profiles                                 |
| odbc                        | ODBC files                               |
| registry                    | Registry information                     |
| shared-classes              | User installed user-defined node classes |
| XML                         | User XML file resources                  |
| XSL                         | User stylesheet resources                |

Table 20. HP-UX working directory structure

# Linux

I

T

#### **Runtime components**

On Linux (POWER platform), Linux (x86 platform), and Linux (zSeries platform), the default home directory *install\_dir* for runtime components is /opt/ibm/mqsi/6.0.

Directories are created in two locations, shown in Table 21 and Table 22 on page 124.

| <b>Directories under</b> <i>install_dir</i> | Contents                                                                                   |
|---------------------------------------------|--------------------------------------------------------------------------------------------|
| _uninst_runtime                             | Uninstall programs                                                                         |
| _uninst_runtime_jvm                         | Uninstall programs (JVM)                                                                   |
| bin                                         | Executable binaries                                                                        |
| classes                                     | Java class files                                                                           |
| docs                                        | Java API files                                                                             |
| itlm                                        | Tivoli License Manager files                                                               |
| jplugin                                     | Java plug-in files                                                                         |
| jre                                         | IBM Runtime Environment for the Java Platform                                              |
| lib                                         | Shared library files                                                                       |
| license                                     | License files                                                                              |
| 1i1                                         | Loadable library files (32-bit)                                                            |
| merant                                      | ODBC driver and related files<br>(Linux (POWER platform) and<br>Linux (x86 platform) only) |
| messages                                    | Description files for messages and exceptions                                              |
| migration                                   | Migration files                                                                            |
| readmes                                     | Product readme files                                                                       |
| sample                                      | C, C++, and Java sample files                                                              |
| xml4c                                       | XML processing files                                                                       |

Table 21. Linux installation directory structure (runtime components)

# **Directory structures**

I

I

| Directories under /var/mqsi | Contents                                 |
|-----------------------------|------------------------------------------|
| common/errors               | Error files                              |
| common/locks                | Resource locks                           |
| common/log                  | Trace files                              |
| common/profiles             | User profiles                            |
| components                  | Component details                        |
| odbc                        | ODBC files                               |
| registry                    | Registry information                     |
| shared-classes              | User installed user-defined node classes |
| XML                         | User XML file resources                  |
| XSL                         | User stylesheet resources                |

Table 22. Linux working directory structure (runtime components)

#### Message Brokers Toolkit

On Linux (x86 platform) only, the default home directory *install\_dir* for the Message Brokers Toolkit is /opt/ibm/MessageBrokersToolkit/6.0. The default workspace directory is /IBM/webt6.0/workspace in your home directory.

The directories created are shown in Table 23.

| Table 23. Linux installation directory structure (Toolkit) |
|------------------------------------------------------------|
|------------------------------------------------------------|

| <b>Directories under</b> <i>install_dir</i> | Contents                                       |
|---------------------------------------------|------------------------------------------------|
| bin                                         | Rational directories and files                 |
| csdev                                       | Rational directories and files                 |
| csdevrpt_shared                             | Rational directories and files                 |
| eclipse                                     | Toolkit features and plug-ins                  |
| evtoolkit                                   | Event Broker specific plug-ins                 |
| logs                                        | Installation logs                              |
| rad                                         | Rational directories and files                 |
| radrsm_shared                               | Rational directories and files                 |
| Resource Adapters                           | Rational directories and files                 |
| runtimes                                    | Rational directories and files                 |
| rwd                                         | Rational directories and files                 |
| rwdrpt_shared                               | Rational directories and files                 |
| sdpisv                                      | Rational directories and files                 |
| setup                                       | Installation program and file                  |
| updater                                     | Rational product updater (RPU) files           |
| updater/eclipse                             | RPU executable file for command-line execution |
| webt_prod                                   | Readme files, product information              |
| webt_prod/_uninst                           | Uninstall files                                |

# **Directory structures**

#### Solaris

I

I

| | |

I

On Solaris, the default home directory *install\_dir* is /opt/IBM/mqsi/6.0.

Directories are created in two locations, shown in Table 24 and Table 25 on page 127.

| <b>Directories under</b> <i>install_dir</i> | Contents                                       |
|---------------------------------------------|------------------------------------------------|
| _uninst_runtime                             | Uninstall programs                             |
| _uninst_runtime_jvm                         | Uninstall programs (JVM)                       |
| bin                                         | Executable binaries                            |
| classes                                     | Java class files                               |
| DD64                                        | ODBC driver and related files (64-bit support) |
| docs                                        | Java API files                                 |
| itlm                                        | Tivoli License Manager files                   |
| jplugin                                     | Java plug-in files                             |
| jre                                         | IBM Runtime Environment for the Java Platform  |
| lib                                         | Shared library files                           |
| license                                     | License files                                  |
| 1i1                                         | Loadable library files (32-bit)                |
| 1i164                                       | Loadable library files (64-bit)                |
| merant                                      | ODBC driver and related files                  |
| messages                                    | Description files for messages and exceptions  |
| migration                                   | Migration files                                |
| readmes                                     | Product readme files                           |
| sample                                      | C, C++, and Java sample files                  |
| xml4c                                       | XML processing files                           |

Table 24. Solaris installation directory structure

| Directories under /var/mqsi | Contents                                 |
|-----------------------------|------------------------------------------|
| common/errors               | Error files                              |
| common/locks                | Resource locks                           |
| common/log                  | Trace files                              |
| common/profiles             | User profiles                            |
| components                  | Component details                        |
| config                      | Profiles                                 |
| odbc                        | ODBC files                               |
| registry                    | Registry information                     |
| shared-classes              | User installed user-defined node classes |
| XML                         | User XML file resources                  |
| XSL                         | User stylesheet resources                |

| Table 25. Solaris working directory structure | Table 25. | Solaris | working | directory | structure |
|-----------------------------------------------|-----------|---------|---------|-----------|-----------|
|-----------------------------------------------|-----------|---------|---------|-----------|-----------|

I

I

#### Windows

L

#### **Runtime components**

On Windows, the default home directory *install\_dir* is C:\<Program Files folder>\IBM\MQSI\6.0. The default working directory *work\_dir* is C:\Documents and Settings\All Users\Application Data\IBM\MQSI. Your system might have a different value for Documents and Settings\All Users\, but the remainder of this path is fixed.

Directories are created in two locations, shown in Table 26 and Table 27 on page 129.

| <b>Directories under</b> <i>install_dir</i> | Contents                                      |
|---------------------------------------------|-----------------------------------------------|
| _uninst_runtime                             | Uninstall programs                            |
| _uninst_runtime_jvm                         | Uninstall programs (JVM)                      |
| bin                                         | Executable files; .exe, .dll, .lil            |
| classes                                     | Java class files                              |
| DataDirect                                  | ODBC files                                    |
| docs                                        | Java API files                                |
| itlm                                        | Tivoli License Manager files                  |
| jplugin                                     | Java plug-in files                            |
| jre                                         | IBM Runtime Environment for the Java Platform |
| lib                                         | Shared library files                          |
| license                                     | License files                                 |
| messages                                    | Description files for messages and exceptions |
| migration                                   | Migration files                               |
| readmes                                     | Product readme files                          |
| sample                                      | C, C++, and Java sample files                 |

Table 26. Windows installation directory structure (runtime components)

| Directories under work_dir | Contents                                 |
|----------------------------|------------------------------------------|
| Common\dbinstmgr           | Derby database files                     |
| Common\errors              | Error files                              |
| Common\locks               | Resource locks                           |
| Common\log                 | Trace files                              |
| Common\profiles            | User profiles                            |
| components                 | Component details                        |
| shared-classes             | User installed user-defined node classes |
| XML                        | User XML file resources                  |
| XSL                        | User stylesheet resources                |

Table 27. Windows working directory structure (runtime components)

I

I

I

#### **Directory structures**

#### Message Brokers Toolkit

On Windows, the default home directory *install\_dir* for the Message Brokers Toolkit is C:\Program Files\IBM\MessageBrokersToolkit\6.0. The default workspace directory is \IBM\webt6.0\workspace in your home directory.

The directories created are shown in Table 28.

| Table 28. Windows installation | directory structure | (Toolkit) |
|--------------------------------|---------------------|-----------|
|--------------------------------|---------------------|-----------|

| Directories under install_dir | Contents                                       |
|-------------------------------|------------------------------------------------|
| bin                           | Rational directories and files                 |
| csdev                         | Rational directories and files                 |
| csdevrpt_shared               | Rational directories and files                 |
| eclipse                       | Toolkit features and plug-ins                  |
| evtoolkit                     | Event Broker specific plug-ins                 |
| logs                          | Installation logs                              |
| rad                           | Rational directories and files                 |
| radrsm_shared                 | Rational directories and files                 |
| Resource Adapters             | Rational directories and files                 |
| runtimes                      | Rational directories and files                 |
| rwd                           | Rational directories and files                 |
| rwdrpt_shared                 | Rational directories and files                 |
| sdpisv                        | Rational directories and files                 |
| setup                         | Installation programs and files                |
| updater                       | Rational product updater (RPU)                 |
| updater\eclipse               | RPU executable file for command-line execution |
| webt_prod                     | Readme files, product information              |
| webt_prod\_uninst             | Uninstall programs                             |

#### z/OS

The default installation directory is /usr/lpp/mqsi/*VxRxMx* where *VxRxMx* represents Version X, Release X, Modification X, for example, V6R0M0.

For more details of locations, libraries, and file system paths, see the *Program Directory for WebSphere Event Broker for z/OS*.

#### **Registry entries**

When you install WebSphere Event Broker, the installation program creates a number of entries in a registry. Further changes are made by some configuration updates (for example, when you create a broker).

#### **Runtime components**

On Windows, the system registry is used; on Linux and UNIX systems, equivalent entries are stored in /var/mqsi/registry. Do not alter or remove these entries unless instructed to do so by your IBM Service representative.

Table 29 shows the main Windows registry entries, created under HKEY\_LOCAL\_MACHINE\SOFTWARE\IBM\WebSphereMQIntegrator. Corresponding entries exist on Linux and UNIX systems. The number and content of entries depends on the components that you have installed and configured.

Table 29. Registry entries for runtime components

| Location                                          | Description                                                                                                    |
|---------------------------------------------------|----------------------------------------------------------------------------------------------------|
| component_name                                    | Top level entry for each component that you have installed and configured.                                                           |
| <pre>component_name\CurrentVersion\FADLevel</pre> | Formats and Data version; contents depend<br>on service installed. FADLevel does not<br>necessarily change with each product update. |
| component_name\CurrentVersion\QueueManagerName    | Name of queue manager for this component.                                                                                            |
| component_name\CurrentVersion\DataSourceName      | Name of database for this component                                                                                                  |

For the installed database drivers for Oracle and Sybase, entries that contain driver locations and parameters are created under the following key: HKEY\_LOCAL\_MACHINE\SOFTWARE\ODBC\ODBCINST.INI

For Event Log information, an entry is added under the following key: HKEY\_LOCAL\_MACHINE\SYSTEM\CurrentControlSet\Services\Eventlog\Application\BIPv600

#### **Registry entries**

#### Message Brokers Toolkit

On Windows, the system registry is used; on Linux (x86 platform), equivalent entries are stored in /etc/IBM/WebSphereMessageBrokersToolkit/. Do not alter or remove these entries unless instructed to do so by your IBM Service representative.

Table 30 shows the main Windows registry entries, created under HKEY\_LOCAL\_MACHINE\SOFTWARE\IBM\WebSphereMessageBrokersToolkit.

Table 30. Registry entries for the Message Brokers Toolkit

| Location             | Description                               |
|----------------------|-------------------------------------------|
| product\com.ibm.webt | Installation location and version details |

#### Environment variables

On distributed systems you must run a profile to initialize environment variables to create the product environment before you use the product or configure any resources. Use the profile files provided with WebSphere Event Broker to initialize the environment. Profiles are associated with a specific installation, and are located in the following directory:

install\_dir/bin

For the verification process described in Chapter 11, "Configuring and verifying your system," on page 101, this requirement is completed by the Default Configuration wizard, and you do not have to run this profile yourself.

On Windows, you can use the command console (available through the **Start** menu) to set up the required environment. When you start the console, the profile is invoked and the correct environment is set for you automatically.

On z/OS, the PDS *hlq*.SBIPSAMP (where *hlq* is the high-level file system qualifier) includes the following profiles that provide a similar function:

- BIPBPROF: Broker
- BIPCPROF: Configuration Manager
- BIPUPROF: User Name Server

#### Default WebSphere MQ resources

When you create a broker, a Configuration Manager or a User Name Server, WebSphere MQ resources are created to support their configuration.

The resources created have names that begin with the reserved characters SYSTEM. Table 31 lists the resources and indicates the component queue manager with which they are associated. All the resources are queues with the exception of SYSTEM.BKR.CONFIG, which is a channel of type SVRCONN.

Table 31. Default WebSphere MQ resources

| Resource name                             | Queue<br>manager         | Description                                                                                                    |
|-------------------------------------------|--------------------------|----------------------------------------------------------------------------------------------------|
| SYSTEM.BROKER.ADMIN.QUEUE                 | Broker                   | Target for messages sent by<br>the Configuration Manager<br>and commands to modify<br>the broker's configuration<br>and operation |
| SYSTEM.BROKER.ADMIN.REPLY                 | Configuration<br>Manager | Target for response<br>messages sent by the broker<br>to the Configuration<br>Manager                                             |
| SYSTEM.BROKER.CLIENTS.DATA                | Broker                   | Used internally for publish/subscribe data                                                                                        |
| SYSTEM.BROKER.CONFIG.QUEUE                | Configuration<br>Manager | Target for messages sent to<br>the Configuration Manager<br>from the Message Brokers<br>Toolkit                                   |
| SYSTEM.BROKER.CONFIG.REPLY                | Configuration<br>Manager | Target for messages sent to<br>the Message Brokers Toolkit<br>by the Configuration<br>Manager                                     |
| SYSTEM.BROKER.CONTROL.QUEUE               | Broker                   | Target for<br>publish/subscribe control<br>requests sent to the broker<br>by applications                                         |
| SYSTEM.BROKER.EXECUTIONGROUP.QUEUE        | Broker                   | Target for messages sent by<br>the Configuration Manager<br>to the broker                                                         |
| SYSTEM.BROKER.EXECUTIONGROUP.REPLY        | Broker                   | Target for response<br>messages from the User<br>Name Server to the broker                                                        |
| SYSTEM.BROKER.INTER.BROKER.COMMUNICATIONS | Broker                   | Target for<br>publish/subscribe control<br>messages                                                                               |

| Resource name                         | Queue<br>manager                       | Description                                                                                                    |
|---------------------------------------|----------------------------------------|----------------------------------------------------------------------------------------------------|
| SYSTEM.BROKER.INTERBROKER.MODEL.QUEUE | Broker                                 | Model for dynamic publication queues                                                                                             |
| SYSTEM.BROKER.INTERBROKER.QUEUE       | Broker                                 | Target for<br>publish/subscribe messages<br>sent by neighbor brokers                                                             |
| SYSTEM.BROKER.IPC.QUEUE               | Broker                                 | Target for internal control messages                                                                                             |
| SYSTEM.BROKER.MODEL.QUEUE             | All                                    | Model for dynamic response queues                                                                                                |
| SYSTEM.BROKER.SECURITY.QUEUE          | User Name<br>Server                    | Target for messages to the<br>User Name Server from the<br>Configuration Manager,<br>brokers, and the Message<br>Brokers Toolkit |
| SYSTEM.BROKER.SECURITY.REPLY          | Configuration<br>Manager and<br>broker | Target for response<br>messages from the User<br>Name Server to its<br>requestor                                                 |
| SYSTEM.BROKER.SUBSCRIPTIONS.DATA      | Broker                                 | Used internally for publish/subscribe data                                                                                       |
| SYSTEM.BKR.CONFIG                     | Configuration<br>Manager               | Connection channel for<br>Message Brokers Toolkit<br>clients                                                                     |

Table 31. Default WebSphere MQ resources (continued)

These resources are defined in addition to the default WebSphere MQ objects that are created when that product is installed.

WebSphere MQ resources

## **Appendix C. Notices**

This information was developed for products and services offered in the United States. IBM may not offer the products, services, or features discussed in this information in other countries. Consult your local IBM representative for information on the products and services currently available in your area. Any reference to an IBM product, program, or service is not intended to state or imply that only that IBM product, program, or service may be used. Any functionally equivalent product, program, or service that does not infringe any IBM intellectual property right may be used instead. However, it is the user's responsibility to evaluate and verify the operation of any non-IBM product, program, or service.

IBM may have patents or pending patent applications covering subject matter described in this information. The furnishing of this information does not give you any license to these patents. You can send license inquiries, in writing, to:

IBM Director of Licensing IBM Corporation North Castle Drive Armonk, NY 10504-1785 U.S.A.

For license inquiries regarding double-byte (DBCS) information, contact the IBM Intellectual Property Department in your country or send inquiries, in writing, to:

IBM World Trade Asia Corporation Licensing 2-31 Roppongi 3-chome, Minato-ku Tokyo 106–0032, Japan

The following paragraph does not apply to the United Kingdom or any other country where such provisions are inconsistent with local law: INTERNATIONAL BUSINESS MACHINES CORPORATION PROVIDES THIS PUBLICATION "AS IS" WITHOUT WARRANTY OF ANY KIND, EITHER EXPRESS OR IMPLIED, INCLUDING, BUT NOT LIMITED TO, THE IMPLIED WARRANTIES OF NON-INFRINGEMENT, MERCHANTABILITY, OR FITNESS FOR A PARTICULAR PURPOSE. Some states do not allow disclaimer of express or implied warranties in certain transactions, therefore this statement may not apply to you.

#### Notices

This information could include technical inaccuracies or typographical errors. Changes are periodically made to the information herein; these changes will be incorporated in new editions of the information. IBM may make improvements and/or changes in the product(s) and/or the program(s) described in this publication at any time without notice.

Any references in this information to non-IBM Web sites are provided for convenience only and do not in any manner serve as an endorsement of those Web sites. The materials at those Web sites are not part of the materials for this IBM product and use of those Web sites is at your own risk.

IBM may use or distribute any of the information you supply in any way it believes appropriate without incurring any obligation to you.

Licensees of this program who wish to have information about it for the purpose of enabling: (i) the exchange of information between independently created programs and other programs (including this one) and (ii) the mutual use of the information which has been exchanged, should contact:

IBM United Kingdom Laboratories, Mail Point 151, Hursley Park, Winchester, Hampshire, England SO21 2JN.

Such information may be available, subject to appropriate terms and conditions, including in some cases, payment of a fee.

The licensed program described in this information and all licensed material available for it are provided by IBM under terms of the IBM Customer Agreement, IBM International Programming License Agreement, or any equivalent agreement between us.

Information concerning non-IBM products was obtained from the suppliers of those products, their published announcements or other publicly available sources. IBM has not tested those products and cannot confirm the accuracy of performance, compatibility or any other claims related to non-IBM products. Questions on the capabilities of non-IBM products should be addressed to the suppliers of those products.

#### Trademarks

The following terms are trademarks of International Business Machines Corporation in the United States, other countries, or both:

| AIX                    | Cloudscape    | DB2        |
|------------------------|---------------|------------|
| DB2 Universal Database | e(logo)server | Everyplace |
| IBM                    | IBMLink       | iSeries    |
| OS/400                 | POWER         | pSeries    |
| RACF                   | Rational      | Redbooks   |
| RS/6000                | SupportPac    | Tivoli     |
| WebSphere              | xSeries       | z/OS       |
| zSeries                |               |            |

Java and all Java-based trademarks are trademarks of Sun Microsystems, Inc. in the United States, other countries, or both.

Microsoft, Windows, and the Windows logo are trademarks of Microsoft Corporation in the United States, other countries, or both.

Intel and Pentium are trademarks or registered trademarks of Intel Corporation or its subsidiaries in the United States and other countries.

UNIX is a registered trademark of The Open Group in the United States and other countries.

Linux is a trademark of Linus Torvalds in the United States, other countries, or both.

Other company, product, or service names may be trademarks or service marks of others.

## **Glossary of terms and abbreviations**

This glossary defines WebSphere Event Broker terms and abbreviations used in this book. A full product glossary is provided in the information center. For information about how to access the information center, see "Where to find more information" on page xi.

For information about terms and abbreviations that are not specific to this product, see the IBM Terminology Web site.

## В

**broker.** A set of execution processes that host one or more message flows. Also known as message broker.

**broker domain.** A collection of brokers that share a common configuration, together with the Configuration Manager that controls them.

## С

**collective.** A set of brokers that are fully interconnected and form part of a multi-broker network for publish/subscribe applications.

**Configuration Manager.** The component that provides an interface between the Message Brokers Toolkit and a set of runtime brokers. It provides brokers with their initial configuration, and updates them with any subsequent changes. It maintains the broker domain configuration.

## D

**deploy.** To make operational the configuration and topology of the broker domain.

**Derby.** Derby refers to IBM Cloudscape Version 10.0, a database product that is built on the Derby database from the Apache Software

Foundation. Cloudscape does not modify Derby in any way, but provides additional function including installers. Derby database support is embedded in the broker component on Windows only.

Ε

**Event Broker Toolkit.** An installable component. After installation, referred to by the generic name of the Message Brokers Toolkit. See also Message Brokers Toolkit and workbench.

**execution group.** A named process or set of processes within a broker in which message flows are executed. The broker is guaranteed to enforce some degree of isolation between message flows in distinct execution groups because it ensures that they execute in separate address spaces, or as unique processes.

### L

**local error log.** A generic term that refers to the logs to which WebSphere Event Broker writes records on the local system. Also known as system log.

### Μ

message broker. See broker.

**Message Brokers Toolkit.** The development environment that integrates with IBM Rational Application Developer which is based on the IBM WebSphere Eclipse Platform.

**message flow.** A sequence of processing steps that execute in the broker when an input message is received. A message flow must include an input node that provides the source of the messages that are processed. Message flows are deployed to a broker for execution.

### Glossary

**MRM domain.** The domain associated with messages that are modeled in the Message Brokers Toolkit.

## Ρ

**point-to-point.** A style of messaging application in which the sending application knows the destination of the message. Contrast with publish/subscribe.

**principal.** An individual user ID (for example, a login ID) or a group. A group can contain individual user IDs and other groups, to the level of nesting supported by the underlying facility.

**publish/subscribe.** A style of messaging application in which the providers of information (publishers) are de-coupled from the consumers of that information (subscribers) using a broker. See also topic. Contrast with point-to-point messaging.

**publisher.** An application that makes information about a specified topic available to a broker in a publish/subscribe system.

## R

Rational Application Developer (RAD). A

comprehensive integrated development environment, based on the Eclipse open source platform, that accelerates application development and deployment. The Message Brokers Toolkit is based on RAD.

**Rational Product Updater (RPU).** A component of all Rational software products that connects to an IBM update server on the Web that provides update (service) packages for those software products.

## S

**subscriber.** An application that requests information about a specified topic from a publish/subscribe broker.

system log. See local error log.

## Т

**topic.** A character string that describes the nature of the data that is published in a publish/subscribe system.

**topology.** The brokers and collectives (and connections between them) in the broker domain.

## U

**User Name Server.** A component that interfaces with operating system facilities to determine valid users and groups.

### W

workbench. An active instance of the Message Brokers Toolkit that is associated with a user's workspace. The workbench might also include plug-ins from other products that have been integrated with the base plug-ins of WebSphere Event Broker.

**workspace.** A store of resources accessed by the Message Brokers Toolkit, typically associated with a user or set of users.

## Index

## **Special characters**

install\_dir 21

### Α

about this book ix accessibility, installation option 62 accessing media locally 47 remotely server system 50 target system 52 AIX directory structures 119 environment profile 133 environment variables 133 installing console mode 83 graphical mode 82 problems 85 runtime components 81 silent mode 84 mqsiprofile 108 registry entries 131

### В

broker 57 browser support 16 Business Partners xiii

## С

changes for this edition GC34-6622-01 xv GC34-6622-02 xv Cloudscape xi coexistence environment setup 25 Event Broker Toolkit 24 native installer support 25 restrictions Event Broker Toolkit 24 runtime components 22 runtime components distributed systems 21 z/OS 24 version and release 21 command console, Windows 76, 133 communications requirements 7 Configuration Manager 57

configuring your system Command Assistant wizard 109 commands 108 Default Configuration wizard 103, 109 environment profile 108 kernel parameters 53 copying installation images 50 custom installation, runtime components 22

### D

databases Derby 9 disk space requirements, DB2 6 locations 12 requirements 9 supplied 9 supported 10 DB2 Enterprise Server x Run-time Client 10 supported products 10 default configuration creating 103 removing 104 resources created 104 default installation directory Event Broker Toolkit 24 runtime components distributed systems 21 z/OS 24 Derby database xi, 9 disk space requirements 5 documentation CD xi downloadable resources xi DVD contents 35

#### Ε

environment commands 108 profile 133 variables 133 Event Broker Toolkit coexistence Control Center Version 2.1 25 Message Brokers Toolkit Version 5 25 restrictions 24 Event Broker Toolkit (continued) description 58 disk space requirements 5 display resolution 4 hardware requirements 4 installing 87 CD on Linux (x86 platform) 88 console mode 95 graphical mode 94 problems 98 silent mode 96 memory requirements 5 upgrading to 6.0.0.1 27 workspace 101 Event Broker Toolkit CDs CD contents 39

### Η

hardware requirements 4 home directory, finding 113 HP-UX directory structures 121 environment profile 133 environment variables 133 installing console mode 83 graphical mode 82 problems 85 runtime components 81 silent mode 84 mqsiprofile 108 registry entries 131

### 

information additional sources xi Web resources xiii information center accessing xi stand-alone mode xi web server mode xi install.properties file 23 installation accessibility mode 63 accessing media locally 47 remotely 50 AIX 81 choosing what to install 59 installation (continued) console mode 62 copying images 50 custom, runtime components 22 default directory Event Broker Toolkit 24 runtime components 21, 24 graphical mode 61 HP-UX 81 images, downloaded 47 language choice 29 Linux Event Broker Toolkit 87 runtime components 81 media 33 modes 61 optional software ix packages 33 path length 24 problems all components 113 Event Broker Toolkit 98 Launchpad 79 runtime components 85 program names and locations 72 properties file 23 response files 64 silent mode 63 Solaris 81 typical, runtime components 21 what to install 57 Windows Event Broker Toolkit 87 Launchpad 71 runtime components 81 wizard names 68 integrating Rational products 89 WebSphere Application Server 18

### J

Java Messaging component, WebSphere MQ 13 Java Runtime Environment requirement 14

### Κ

kernel configuration on HP-UX 54 configuration on Solaris 55 updating parameters 53

#### L

language pack, Rational 16 Launchpad, Windows 61 license agreement 76 requirements 19 Linux x compatibility libraries 9 directory structures Message Brokers Toolkit 125 runtime components 123 environment profile 133 environment variables 133 installing console mode 83 Event Broker Toolkit 87 graphical mode 82 problems, Event Broker Toolkit 98 problems, runtime components 85 runtime components 81 silent mode 84 menu updates, Message Brokers Toolkit 117 missing function in toolkit 115 mgsiprofile 108 package monitor (RPM) 9 registry entries Message Brokers Toolkit 132 runtime components 131 RPU problems 115 locales 30

### Μ

Macromedia Flash Player 18 memory requirements 5 menu updates Message Brokers Toolkit Linux 117 Windows 118 runtime components, Windows 118 migration from previous versions 26 reverting to previous level 23 mode of installation 61 mqsiprofile 25, 133

### Ν

national language support 29

### 0

ODBC Drivers for Cloudscape 9 operating systems requirements 8 optional software 17 Oracle, supported products 10

### Ρ

package contents DVDs 34 Event Broker Toolkit CDs 39 runtime component CDs 36 supplemental CDs 40 Passport Advantage 47 preparing your system accessing CDs and DVDs 47 kernel parameters 53 security 43 publications xii

## Q

Quick Tour overview 107 software requirements 18

## R

RAC See Rational Agent Controller RACF 47 RAD See Rational Application Developer Rational framework 15 language pack adding after installation 97 usage 16 shell-sharing 15 Rational Agent Controller 17 Rational Application Developer 15 Rational Product Updater 89 downloading updates to a local system 92 installing updates from a local system 93 installing updates from the Web 91 Rational Software Architect 15 readme file 3 Redbooks xiii removing product components ix requirements additional software 12 communications 7 databases 9 disk space 5 hardware 4 licensing 19 memory 5 operating systems 8

requirements (continued) software 8 response files 64 RPU See Rational Product Updater RSA See Rational Software Architect runtime components CD contents 36 coexistence distributed systems 21 restrictions 22 z/OS 24 custom installation 22 description 57 disk space requirements 5 environment profile 133 environment variables 133 installation problems 85 memory requirements 5 typical installation 21 upgrading to 6.0.0.1 27

### S

security for installation 44 for verification 103 Linux and UNIX systems 44 principals 43 user ID restrictions 43 Windows 45 domain environment 46 z/OS 47 shell-sharing, Rational 15 silent installation editing response file 65 generating response file template 65 recording response file 66 running with response file 66 Soccer Results sample 105 removing 106 running 106 setting up 105 software license agreement 76, 83, 95 software requirements additional products 12 databases 9 operating systems 8 optional software 17 Solaris directory structures 126 environment profile 133 environment variables 133

Solaris (continued) installing console mode 83 graphical mode 82 problems 85 runtime components 81 silent mode 84 mqsiprofile 108 registry entries 131 SQL Server, supported products 10 supplemental CD contents 40 Sybase, supported products 10

### T

temporary space problems 114 requirements 5 Terminal Services, Windows 45 terms used in this book x Tivoli License Manager 18 typical installation, runtime components 21

## U

uninstalling product components ix UNIX x upgrading runtime components 81 upgrading the toolkit Event Broker Version 6.0.0.0 to Event Broker Version 6.0.0.1 89 User Name Server 57

### V

verifying your system 105 version and release 21

### W

WebSphere Application Server 18 WebSphere MO default resources created 134 requirement 12 WebSphere MQ Everyplace 17 webt.bin, webt.exe 101 what to install 57 Windows x command console 108, 133 directory structures Message Brokers Toolkit 130 runtime components 128 environment profile 133 environment variables 133 installing console mode 83 Event Broker Toolkit 87

Windows (continued) installing (continued) graphical mode 82 problems, Event Broker Toolkit 98 problems, Launchpad 79 problems, runtime components 85 runtime components 81 silent mode 84 Launchpad Advanced installation 77 Express installation 74 missing function in toolkit 115 registry entries Message Brokers Toolkit 132 runtime components 131 RPU problems 115 Start menu updates Message Brokers Toolkit 118 runtime components 118 Terminal Services 45 UNC paths 47 working directory x, 23 workspace 101

## Ζ

z/OS x directory structures 130 environment profile 133

## Sending your comments to IBM

If you especially like or dislike anything about this book, please use one of the methods listed below to send your comments to IBM.

Feel free to comment on what you regard as specific errors or omissions, and on the accuracy, organization, subject matter, or completeness of this book.

Please limit your comments to the information in this book and the way in which the information is presented.

# To make comments about the functions of IBM products or systems, talk to your IBM representative or to your IBM authorized remarketer.

When you send comments to IBM, you grant IBM a nonexclusive right to use or distribute your comments in any way it believes appropriate, without incurring any obligation to you.

You can send your comments to IBM in any of the following ways:

• By mail, to this address:

User Technologies Department (MP095) IBM United Kingdom Laboratories Hursley Park WINCHESTER, Hampshire SO21 2JN United Kingdom

- By fax:
  - From outside the U.K., after your international access code use 44–1962–816151
  - From within the U.K., use 01962-816151
- Electronically, use the appropriate network ID:
  - IBM Mail Exchange: GBIBM2Q9 at IBMMAIL
  - IBMLink<sup>™</sup>: HURSLEY(IDRCF)
  - Internet: idrcf@hursley.ibm.com

Whichever method you use, ensure that you include:

- The publication title and order number
- The topic to which your comment applies
- Your name and address/telephone number/fax number/network ID.

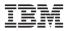

Part Number: CF0PKML

(1P) P/N: CF0PKML

GC34-6622-02

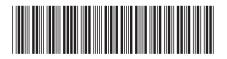